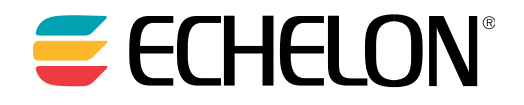

# **Lon**Works® Network XML Programmer's **Guide**

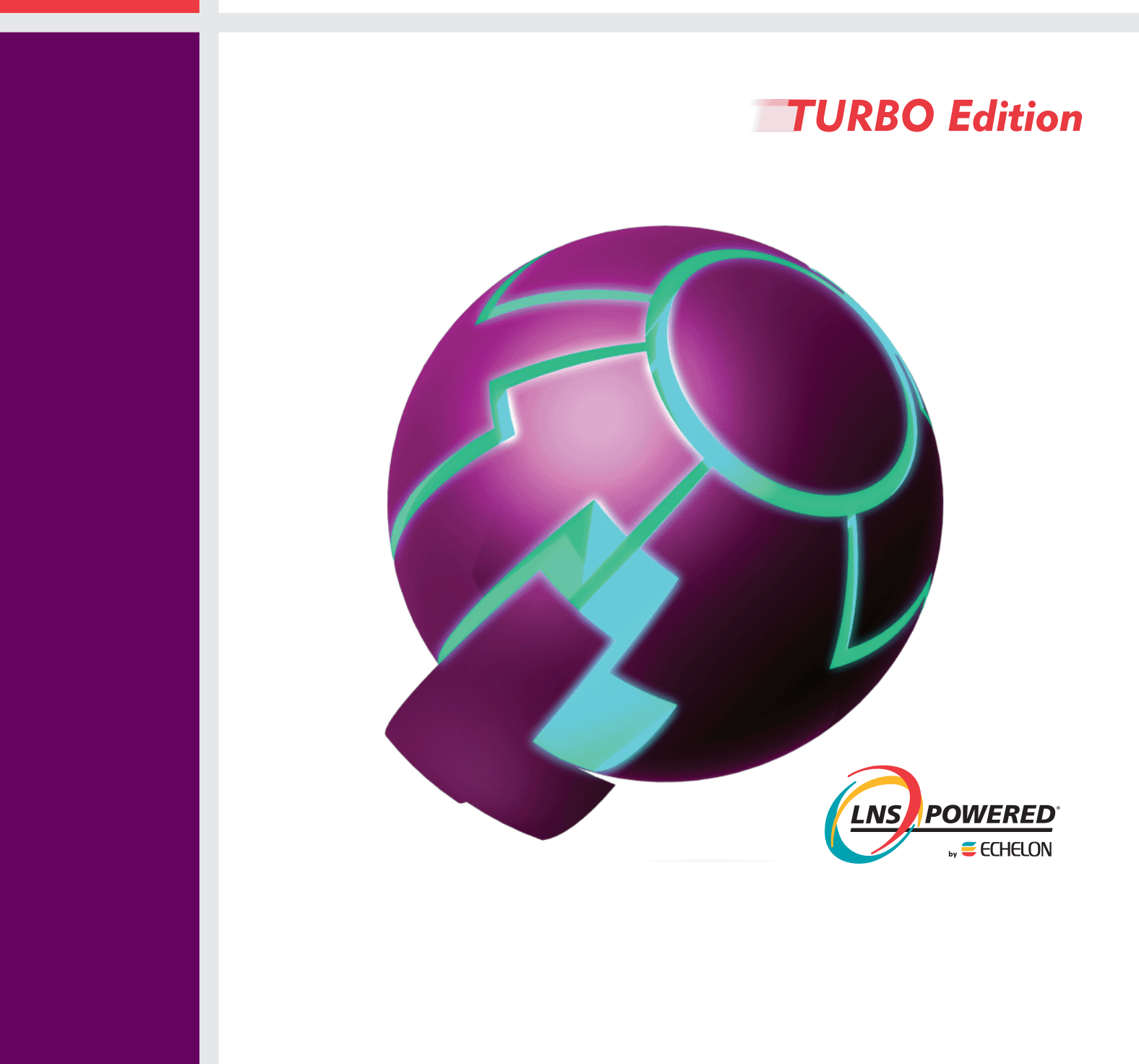

Echelon, LON, LONWORKS, LonTalk, Neuron, LONMARK, 3120, 3150, LNS, LonMaker, and the Echelon logo are trademarks of Echelon Corporation registered in the United States and other countries. LonPoint and LonSupport are trademarks of Echelon Corporation.

Other brand and product names are trademarks or registered trademarks of their respective holders.

Neuron Chips, LonPoint Modules, and other OEM Products were not designed for use in equipment or systems which involve danger to human health or safety or a risk of property damage and Echelon assumes no responsibility or liability for use of the Neuron Chips or LonPoint Modules in such applications.

Parts manufactured by vendors other than Echelon and referenced in this document have been described for illustrative purposes only, and may not have been tested by Echelon. It is the responsibility of the customer to determine the suitability of these parts for each application.

ECHELON MAKES NO REPRESENTATION, WARRANTY, OR CONDITION OF ANY KIND, EXPRESS, IMPLIED, STATUTORY, OR OTHERWISE OR IN ANY COMMUNICATION WITH YOU, INCLUDING, BUT NOT LIMITED TO, ANY IMPLIED WARRANTIES OF MERCHANTABILITY, SATISFACTORY QUALITY, FITNESS FOR ANY PARTICULAR PURPOSE, NONINFRINGEMENT, AND THEIR EQUIVALENTS.

No part of this publication may be reproduced, stored in a retrieval system, or transmitted, in any form or by any means, electronic, mechanical, photocopying, recording, or otherwise, without the prior written permission of Echelon Corporation.

Printed in the United States of America. Copyright ©1997–2011 by Echelon Corporation. Echelon Corporation www.echelon.com

## Table of Contents

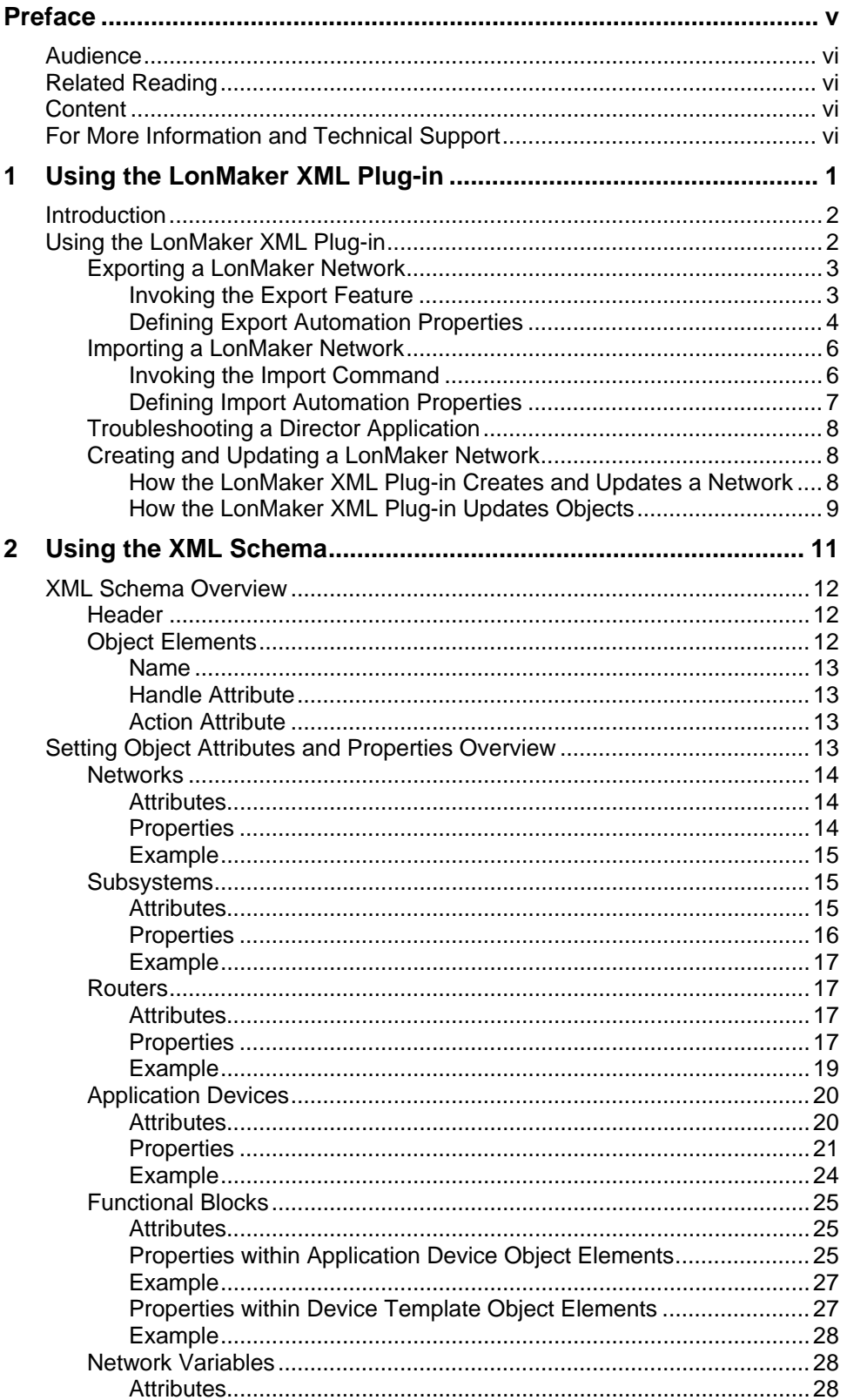

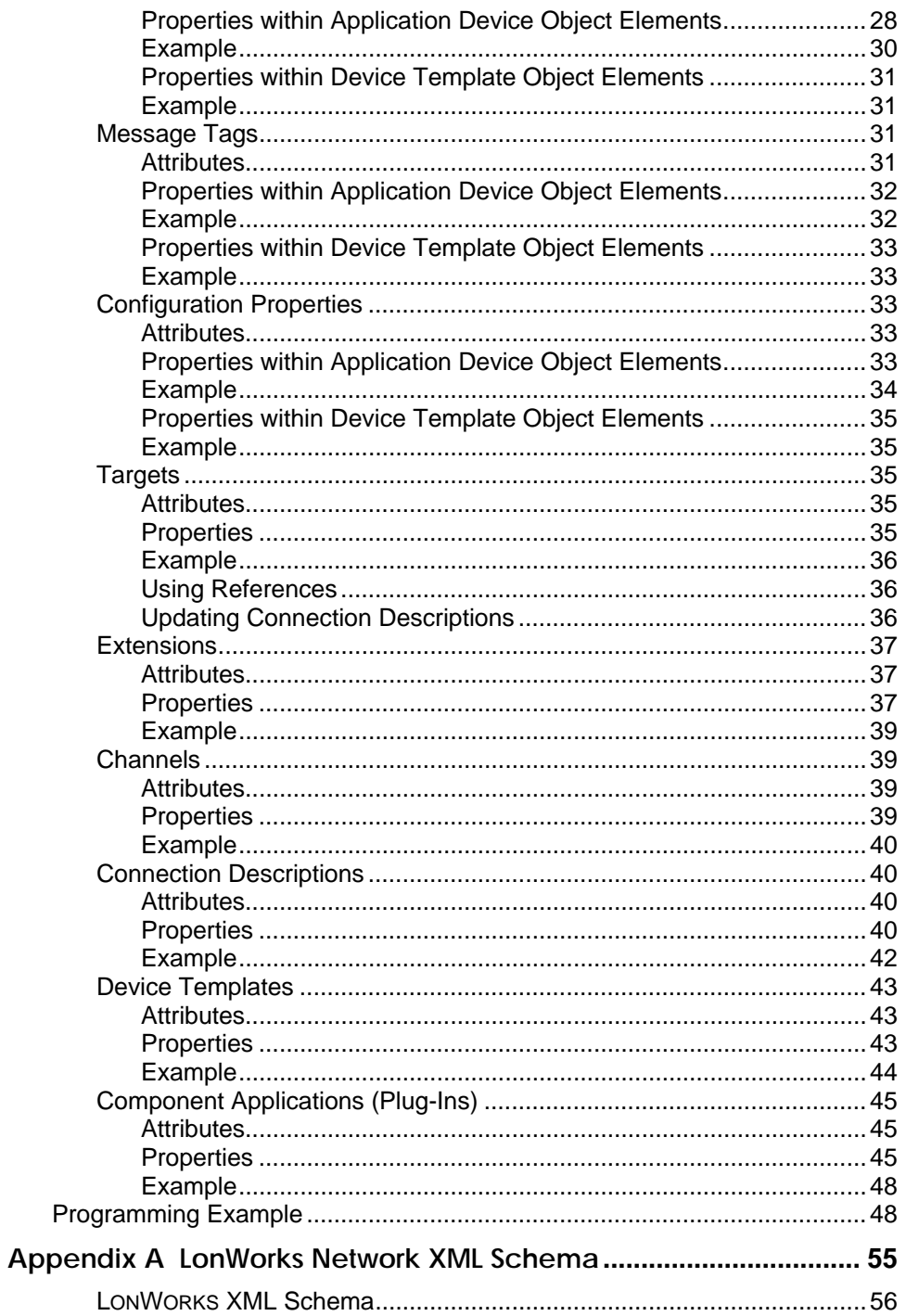

## **Preface**

<span id="page-4-0"></span>This guide describes how to create and modify a LonMaker network using the LonMaker XML Plug-in. It explains how to start the LonMaker XML Plug-in, export a LonMaker network to a LonMaker network XML file, and then import it back to create a new network or update an existing network. It provides the XML schema that defines the format of a LonMaker network XML file, and it details the actions and attributes you can specify for the elements in a LonMaker network XML file.

## <span id="page-5-0"></span>**Purpose**

This guide explains how to programmatically interface with the LonMaker XML Plug-in to update and create a LonMaker network.

## **Audience**

This guide is intended for software developers creating applications interfacing with the LonMaker XML Plug-in. The applications may be written in any language that supports COM components or ActiveX controls, including Microsoft® Visual C# and Microsoft Visual Basic. Readers of this guide should have programming experience in such a language, and familiarity with LONWORKS technology, LNS Plug-ins, COM/ActiveX control concepts, and XML.

## **Related Reading**

*Introduction to the LONWORKS Platform*—Introduces the basics of the LONWORKS platform.

*LNS Plug-in Programmer's Guide*—Describes how to write LNS plug-ins.

*LNS Programmer's Guide*—Describes the standards and development methodology for creating interoperable LNS director and plug-in applications.

*LonMaker User*'s Guide— Describes how to use the LonMaker Integration Tool to design, commission, monitor and control, maintain, and manage a network.

Go to the LonMaker Web site at *[www.echelon.com/lonmaker](http://www.echelon.com/lonmaker)* for the latest versions of documentation and any available updates for your software. Go to *types.lonmark.org* for updated resource file documentation.

## **Content**

This guide includes the following content:

- *Using the LonMaker XML Plug-in*. Explains how to write a director application that invokes the export and import functions of the LonMaker XML Plug-in. Describes the export and import automation properties you can set. Provides code samples that demonstrate how to invoke the export and import commands and how to define automation properties. Describes how to create a trace log in order to help troubleshoot your director application
- *Using the XML Schema*. Provides an overview of the XML schema that defines the structure and content of a LonMaker network XML file. Explains the elements in the header of the XML file. Describes the various object elements that may be included in the XML file and the actions that can be performed on them during import. Lists the attributes and properties you can set for each object element in a LonMaker network XML file. Provides examples of how each object element appears in a LonMaker network XML file. Describes how to define target object references. Includes a programming example that demonstrates how to export, modify, and import a LonMaker network XML file.
- *Appendix A—LonWorks Network XML Schema*. Presents the XML schema that defines the structure and content of a LonMaker network XML file.

## **For More Information and Technical Support**

If you have technical questions that are not answered by this document, you can contact technical support. Free e-mail support is available or you can purchase phone support from Echelon or an Echelon support partner. See *[www.echelon.com/support](http://www.echelon.com/support)* for more information on Echelon support and training services.

You can also view free online training or enroll in training classes at Echelon or an Echelon training center to learn more about developing devices. You can find additional information about LonMaker training at *[www.echelon.com/training](http://www.echelon.com/training/).*

You can obtain technical support via phone, fax, or e-mail from your closest Echelon support center. The contact information is as follows (check *[www.echelon.com/support](http://www.echelon.com/support)* for updates to this information):

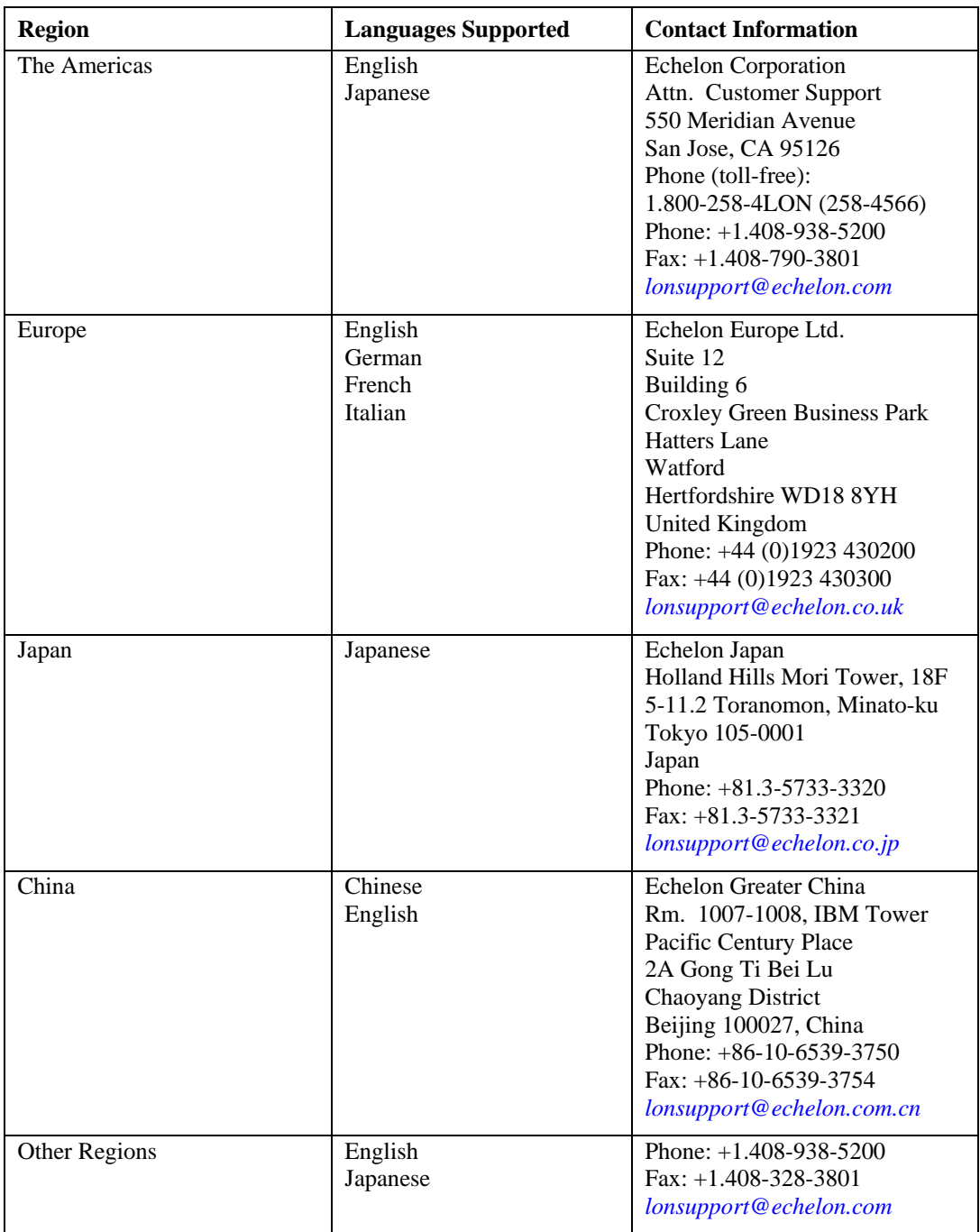

**1** 

## <span id="page-8-0"></span>**Using the LonMaker XML Plug-in**

This chapter explains how to write a director application that invokes the export and import functions of the LonMaker XML Plug-in. It describes the optional export and import automation properties you can set. It provides code samples that demonstrate how to invoke the export and import commands and how to define automation properties. It describes how to create a trace log in order to help troubleshoot your director application.

## <span id="page-9-0"></span>**Introduction**

You can speed up your network design and ensure your devices are configured correctly by creating a custom LonMaker user interface. Creating a custom LonMaker user interface is simple: you create a an application that reads or writes XML files and then invokes the LonMaker XML Plug-in to automatically export the LonMaker network created and import it into an LNS application. You can configure your custom LonMaker application so that it is the only user interface required to create a LonMaker network, which is ideal if the network includes only devices that are supported by your application. Alternatively, you can configure your custom application so that user interacts with it and the resulting LonMaker network (for example, the network includes devices not supported by your custom application). Writing a custom LonMaker user interface provides a simpler, quicker alternative to creating a custom LNS application. It also provides a more flexible solution than creating a Visio add-on.

To develop a custom LonMaker user interface, you need to create an application that does the following:

- 1. Optionally invokes the LonMaker XML Plug-in and exports all or part of a LonMaker drawing as an XML file. See *[Exporting a LonMaker Network](#page-10-0)* in the following section for more information on exporting a LonMaker network.
- 2. Creates or modifies the XML file to create and configure the desired devices, functional blocks, network variables, and network variable/message tag connections in a LonMaker network. See *[Setting Object Attributes and Properties](#page-20-0)* in Chapter 2 for more information on creating and configuring LonMaker network objects
- 3. Invokes the LonMaker XML Plug-in and imports the XML file created into the LonMaker tool or other LNS application. See *[Importing a LonMaker Network](#page-13-0)* in the following section for more information on importing a LonMaker network.

**Note**: This document uses a series of C# code examples, created with Microsoft Visual Studio 2008, to demonstrate the concepts being described. You can create your custom LonMaker application using any .NET environment such as C# or Visual Basic.

## **Using the LonMaker XML Plug-in**

You can use the LonMaker XML Plug-in to automate exporting and importing your LonMaker network to an LNS application. The LonMaker XML Plug-in provides a programmatic interface to the XML import and export features in the LonMaker tool. The LonMaker XML Plug-in is registered at the network level; therefore, it only needs to be registered once on a computer for it to be used to export or import any LonMaker network.

To use the LonMaker XML Plug-in to automate the exporting and importing of a network, you implement a director application that invokes the export or import command of the LonMaker XML Plug-in and defines the export or import automation properties. You can also define standard LNS plug-in properties in the director application.

Director applications use the LNS Plug-In API to invoke plug-in applications. The interface between director applications and plug-ins consists of standard ActiveX automation interfaces. This ActiveX-based API defines an automation object that provides a standard interface between a director application and a plug-in. Director applications can launch plug-ins and communicate with them using the methods and properties of the automation object. A set of ActiveX exceptions is defined for passing back error information from the plug-in to the director. See the *LNS Plug-In Programmer's Guide* for more information about using the LNS plug-in interface and API, and creating director applications.

<span id="page-10-0"></span>**Tip**: You can download an assembly provided by Echelon, named **PlugInWrapper.dll**, to expedite the development of your custom LonMaker application. You can use this assembly instead of developing your own director application. To use the **PlugInWrapper.dll** file, you must have LNS Turbo Editions 3.23 (or newer) installed on your computer. The **PlugInWrapper.dll** file and the latest LNS Service Pack are available on the Echelon Web site at *www.echelon.com/downloads*.

After you download the **PlugInWrapper.dll** file, add it as a reference in your development environment. For example, if you are using Microsoft Visual Studio, click **Project**, click **Add Reference**, click **Browse**, and then select the **PlugInWrapper.dll** file. You then reference the **PlugInWrapper.dll** file in your code. You can then programmatically export and import LonMaker networks with the LonMaker XML Plug-in following the Visual C# code samples provided in the subsequent sections.

#### *Exporting a LonMaker Network*

You can use the LonMaker XML Plug-in to automate the exporting of a LonMaker network. To do this, create a director application that does the following:

- 1. Defines the export automation properties.
- 2. Invokes the export command of the LonMaker XML Plug-in.

#### *Invoking the Export Feature*

The export feature of the LonMaker XML plug-in implements the Report (23) SendCommand request and registers for a subsystem object, which consists of the object class (Subsystem, 5) and the subsystem name. The following Visual C# code example demonstrates how you can invoke the LonMaker XML Plug-in export command.

```
using System; 
using System.Collections.Generic; 
using System.IO; 
using System.Text; 
using System.Threading; 
using System.Xml; 
using PlugInWrapper; //reference to Echelon PluginWrapper.dll file. 
                       //You can use download and reference this instead of 
                      //creating your own director application. 
namespace myLmXmlNetwork 
{ 
     class myLmXmlNetwork 
     { 
         static void Main(string[] args) 
\{ //Create an instance of the LonMaker plug-in using its registered 
              //ActiveX name, which is "EchelonLonMakerXML.Application" 
            LonMakerXmlPlugIn m lmXml = new LonMakerXmlPlugIn();
              //Set the network name property to open the network 
             m_lmXml.NetworkName = "MyXmlNetwork"; 
              //Invoke the send command to specify the action and target 
              //object. The send command uses the following syntax: 
              //(23, 5, "network/system/subsystem[/subsystem…])" 
             m_lmXml.SendCommand(23, 5, "MyXmlNetwork/MyXmlNetwork/Subsystem 1"); 
             //Make plug-in visible so it shows itself 
             m_lmXml.Visible = true; 
         } 
     } 
}
```
### <span id="page-11-0"></span>*Defining Export Automation Properties*

You can define standard LNS Plug-in properties and the following export automation properties in the director application. See Appendix B of the *LNS Plug-In Programmer's Guide* for more information about the standard plug-in properties you can define.

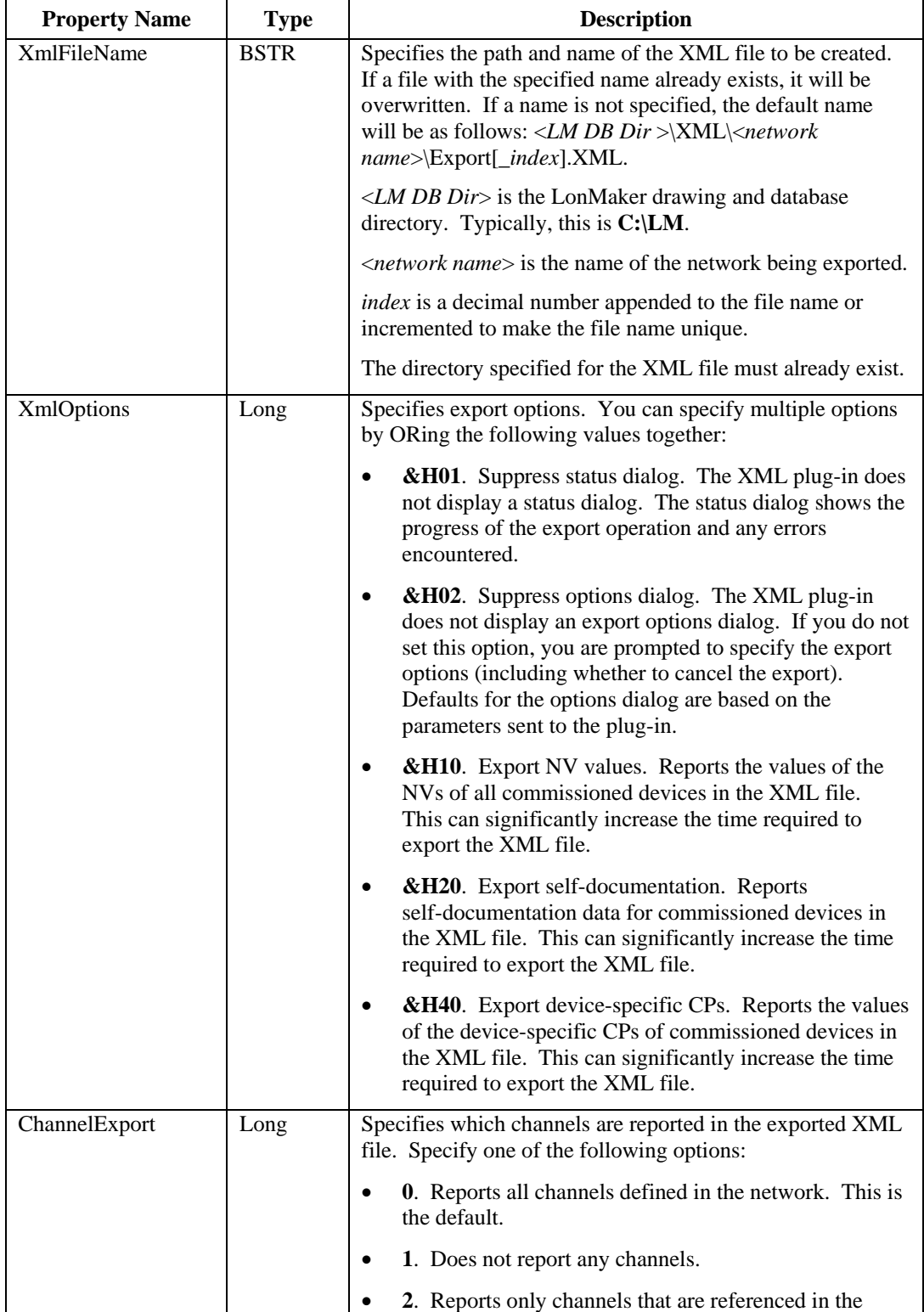

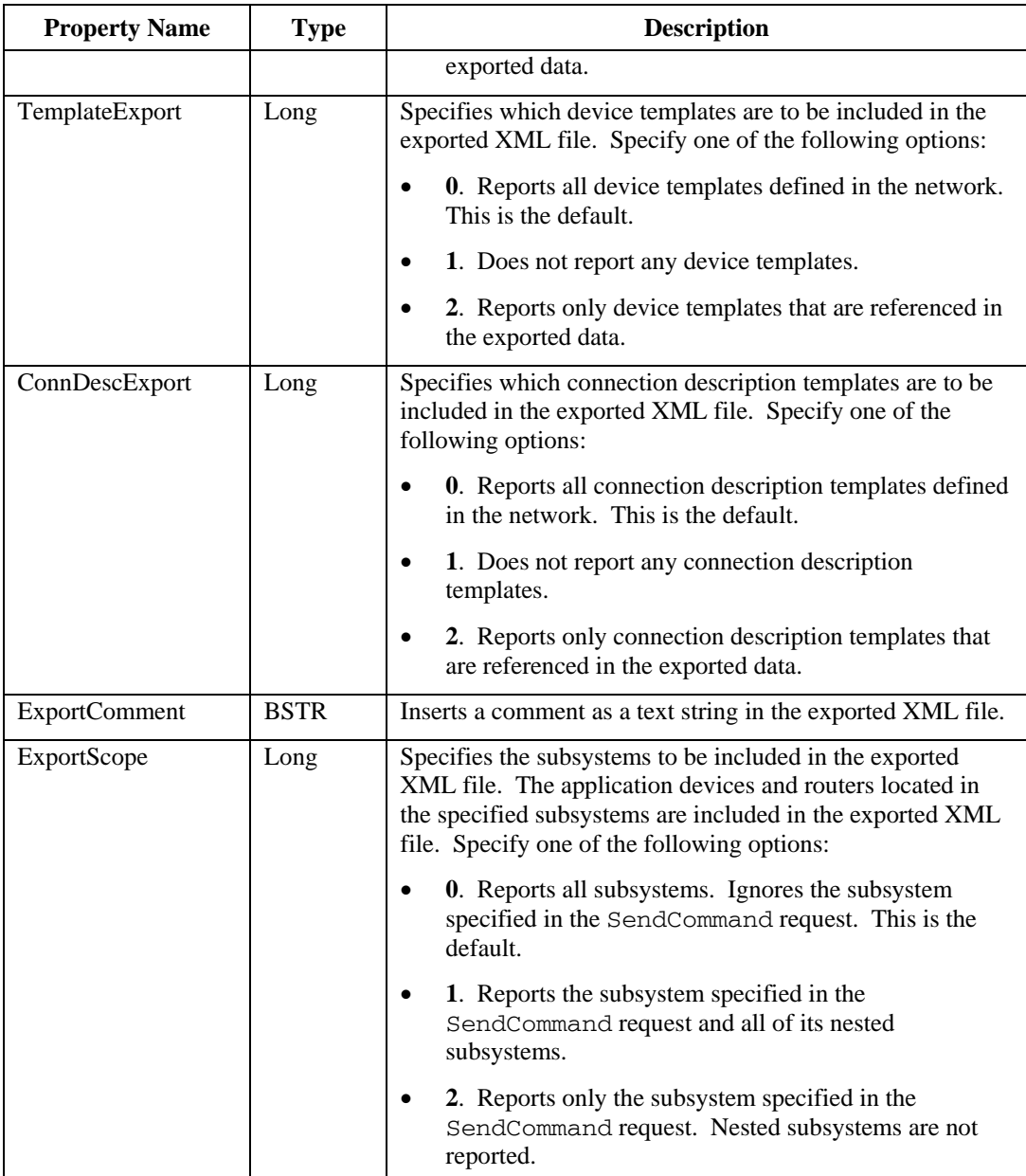

The following example adds code to set optional export properties.

```
using System; 
using System.Collections.Generic; 
using System.IO; 
using System.Text;
using System.Threading; 
using System.Xml; 
using PlugInWrapper;
namespace myLmXmlNetwork 
{ 
     class myLmXmlNetwork 
     { 
         static void Main(string[] args) 
          { 
              LonMakerXmlPlugIn m_lmXml = new LonMakerXmlPlugIn(); 
              m_lmXml.NetworkName = "MyXmlNetwork";
```

```
 // *Insert export automation properties before invoking send command* 
             // Option to export NV and device-specific values 
              m_lmXml.XmlOptions = 0x10 | 0x40; 
             //Option to export subsystem specified in SendCommand 
             m_lmXml.ExportScope = 2; 
             m_lmXml.SendCommand(23, 5, "MyXmlNetwork/MyXmlNetwork/Subsystem 1"); 
             m_lmXml.Visible = true; 
 } 
    } 
}
```
## *Importing a LonMaker Network*

You can use the LonMaker XML Plug-in to automate the importing of a LonMaker network. To do this, create a director application that does the following:

- 1. Defines the import automation properties.
- 2. Invokes the import command of the LonMaker XML Plug-in.

*Invoking the Import Command* 

The import feature of the LonMaker XML plug-in implements the user level (10000) SendCommand request and registers for a subsystem object, which consists of the object class (Subsystem, 5) and the subsystem name. The following Visual C# code example demonstrates how you can invoke the LonMaker XML Plug-in import command.

```
using System; 
using System.Collections.Generic; 
using System.IO; 
using System.Text; 
using System.Threading; 
using System.Xml; 
using PlugInWrapper; //reference to Echelon PluginWrapper.dll file. 
                       //You can use download and reference this instead of 
                      //creating your own director application. 
namespace myLmXmlNetwork 
{ 
     class myLmXmlNetwork 
\{ static void Main(string[] args) 
         { 
             //Create an instance of the LonMaker plug-in using its registered 
              //ActiveX name, which is "EchelonLonMakerXML.Application" 
             LonMakerXmlPlugIn m_lmXml = new LonMakerXmlPlugIn(); 
             //Set the network name property to open the network 
             m_lmXml.NetworkName = "MyXmlNetwork"; 
             //Invoke the send command to specify the action and target 
              //object. The send command uses the following syntax: 
              //(10000, 5, "network/system/subsystem[/subsystem…])" 
              m_lmXml.SendCommand(10000, 5, "MyXmlNetwork/MyXmlNetwork/Subsystem 1"); 
              //Make plug-in visible so it shows itself 
            m lmXml.Visible = true;
        } 
     } 
}
```
#### <span id="page-14-0"></span>*Defining Import Automation Properties*

You can define standard LNS Plug-in properties and the following import automation properties in the director application. See Appendix B of the *LNS Plug-In Programmer's Guide* for more information about the standard plug-in properties you can define.

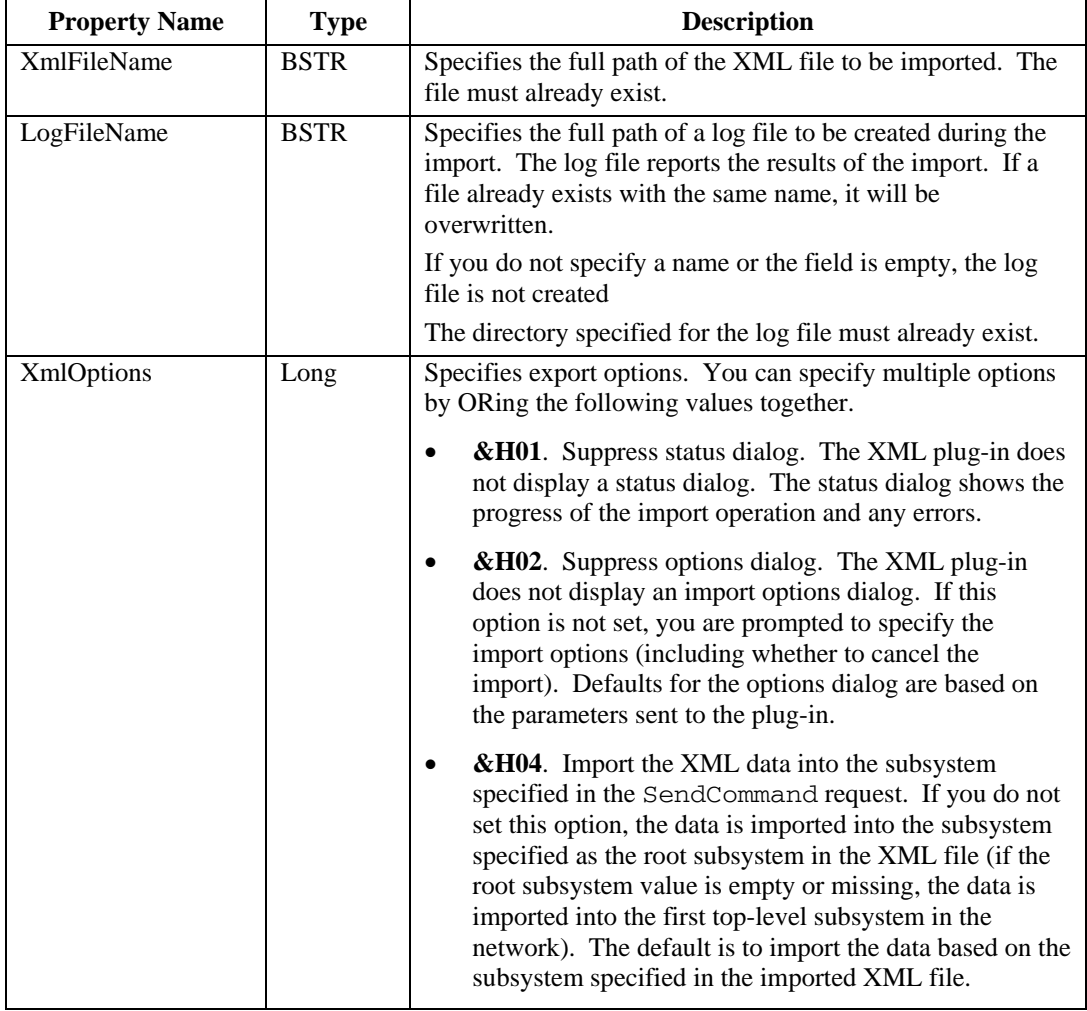

The following example adds code to set optional import properties.

```
using System; 
using System.Collections.Generic; 
using System.IO; 
using System. Text;
using System.Threading; 
using System.Xml; 
using PlugInWrapper;
namespace myLmXmlNetwork 
{ 
     class myLmXmlNetwork 
     { 
         static void Main(string[] args) 
          { 
             LonMakerXmlPlugIn m_lmXml = new LonMakerXmlPlugIn(); 
              m_lmXml.NetworkName = "MyXmlNetwork"; 
              // *Insert import automation properties before invoking send command*
```

```
 // Option to suppress status and options dialog 
         m lmXml.XmlOptions = 0x01 | 0x02;
         //Option to create and specify location of import log 
          m_lmXml.LogFileName = "C:\\Lm\\XML\\XML Network\\ImportLog.XML"; 
         m_lmXml.SendCommand(23, 5, "MyXmlNetwork/MyXmlNetwork/Subsystem 1"); 
         m_lmXml.Visible = true; 
    } 
 }
```
## *Troubleshooting a Director Application*

You can create a trace log to verify that the LonMaker XML Plug-in is receiving the commands and options specified in your director application. This is typically only done during application development and debugging. To create a trace log for the LonMaker XML Plug-in, do the following:

- 1. Open the Windows registry editor. Click **Start** on the taskbar, click **Run**, type **regedit**, and then click **OK**. The **Registry Editor** dialog opens.
- 2. Browse to the **HKEY\_LOCAL\_MACHINE\SOFTWARE\LonWorks\ LonMaker for Windows** folder.
- 3. On the **Edit** menu, point to **New**, and then click **String Value** on the shortcut menu.
- 4. Type **TraceLmXml**.

}

- 5. In the right pane, right-click the **TraceLmXml** entry and then click **Modify** on the shortcut menu. The **Edit String** dialog opens.
- 6. In the **Value Data** box, enter **1** and then click **OK**.

The LonMaker XML Plug-in will now create a trace file in **C:\LonWorks\LonMaker\ PlugIn\_LmXml.log** that reports all of the commands and options that it has received from the director application.

## *Creating and Updating a LonMaker Network*

You can create a new network or update an existing LONWORKS network by importing a LonMaker network XML file with the LonMaker XML Plug-in. This section describes how the LonMaker XML Plug-in creates and updates networks and how it updates individual objects in the LNS network database.

*How the LonMaker XML Plug-in Creates and Updates a Network* 

On import, the LonMaker XML Plug-in processes the data from the **RootSubsystem** specified in the XML file. If this value is not defined or it is empty, the first top-level subsystem is assumed. The plug-in then makes five passes through the XML data, performing the following actions:

- 1. Create, update, and delete subsystems. Deleting a subsystem also deletes all devices in that subsystem. Channels and connection descriptions are also created and updated (they are deleted on the fourth pass).
- 2. Create, update, and delete application devices, routers, functional blocks, and NVs/message tags. Device templates are also imported, as required.
- 3. Create and update NV/message tag connections.
- 4. Delete channels, device templates, and connection descriptions.
- 5. Commission application devices and routers and load the specified application image (.APB) into them.

<span id="page-16-0"></span>**Tip:** You can import two or more individual XML files to overcome order dependencies in your XML data that are incompatible with this sequence.

#### *How the LonMaker XML Plug-in Updates Objects*

The LonMaker XML Plug-in updates objects by matching the object elements in the XML file to their corresponding objects in the LNS network database. To make a match, the plug-in first attempts to use the **NeuronID** property (devices only), provided that is has a non-zero, non-empty value; then the **Name** property; and finally the **Handle** attribute.

Once an object element in the XML file has been matched with an object in the LNS network database, the plug-in updates the properties of the object and its child objects. Only those properties that are specified in the XML file are updated (default values are not assumed). In addition, the properties of child objects are only updated if the child object itself is specified. Note that child objects are not deleted if they are not specified.

#### **Notes:**

- The plug-in will only update an object in the LNS network database if it is contained within the same scope specified in the XML file. For example, if an application device is matched using the **NeuronID** property, but the subsystem specified in the XML file for the application device does not match the one in the LNS network database, the plug-in will report an error and the application device will not be updated.
- If you specify the **CREATE** action on an object in the XML file, the plug-in will only create a new object if it cannot locate a corresponding object in the LNS network database. If the object does exist in the LNS network database, the object and its child objects are ignored.

## **Using the XML Schema**

<span id="page-18-0"></span>This chapter provides an overview of the XML schema that defines the structure and content of a LonMaker network XML file. It lists the actions and properties you can set for each object element in a LonMaker network XML file. It provides examples of how each object element appears in a LonMaker network XML file. It includes a programming example that demonstrates how to export, modify, and import a LonMaker network XML file.

## <span id="page-19-0"></span>**XML Schema Overview**

The LonMaker XML plug-in includes an XML schema that defines the structure and content of a LonMaker network XML file. The XML schema documents the XML file generated and read by the LonMaker XML plug-in. You can use the XML schema to validate the contents of a LonMaker network XML file to some extent. For example, the XML schema validates the length and characters for the string values of object properties; however, it does not validate the numeric and enumerated values.

The XML schema includes a header that defines the context of the XML data and object elements that correspond to objects in the LNS network database. The following sections summarize the header and object elements. All elements in the XML schema have a predefined standard or derived type to enforce LONWORKS or LNS specific constraints.

The complete XML schema is included as Appendix A. You can also view the XML schema by using an XML editor to open the **LonWorksNetwork**.**xsd** file in the **Echelon LonMaker XML Interface** folder. To access this folder, browse to **LonMaker\XML**in your LONWORKS directory (**C:\LonWorks** by default) or click **Start** on the taskbar, point to **Programs**, point to the **Echelon LonMaker** folder, and then click **Echelon LonMaker XML Interface**.

#### *Header*

The header of the XML schema includes the following elements listed in order of sequence:

- **Name**. Specifies the name of the LNS network database from which the XML data was exported. This field is optional upon import.
- **ReportCreated**. Specifies the data and time in which the exported XML file was created. This field is ignored upon import.
- **RootSubsystem**. Specifies the context of the subsystems, application devices, and routers in the XML file. All subsystems in the XML file must be dependents of the root subsystem. On import, if the root subsystem is empty or not specified, either the subsystem specified in the SendCommand request or the first top-level subsystem is assumed. You can use absolute or relative references to this subsystem for object elements in other subsystems such as connection targets. For absolute references, you use a leading "**\**" character; for relative references, you use a "**\$**"character.
- **DomainID**. Specifies the domain ID of the network. If specified upon import, the domain ID of the network will be updated if it differs from the value supplied. The ID is specified as a series of 0, 2, 6, or 12 hex digits.
- **ExportScope.** Specifies the scope of the exported data.

```
<xs:element name="LonWorksNetwork"> 
   <xs:complexType> 
     <xs:sequence> 
       <xs:element name="Name" type="xs:string" minOccurs="0" /> 
        <xs:element name="ReportCreated" type="xs:dateTime" minOccurs="0" /> 
        <xs:element name="RootSubsystem" type="xs:string" minOccurs="0" /> 
        <xs:element name="DomainId" type="xs:string" minOccurs="0" /> 
        <xs:element name="ExportScope" type="enumType" minOccurs="0" />
```
## *Object Elements*

Object elements are complex XML elements that correspond to objects in the LNS network database. Object elements include subsystems, application devices, routers, functional blocks, network variables, channels, and so on. Object elements may include a **Name** property, **Handle** attribute, **Action** attribute, and various properties. The following sections describe the **Name** property, **Handle** attribute, and **Action** attribute.

<span id="page-20-0"></span>The applicable **Action** attributes and properties for each object element are detailed in the next section, *[Setting Object Attributes and Properties Overview](#page-20-0)*.

```
<xs:complexType name="objectType"> 
    <xs:sequence /> 
    <xs:attribute name="Handle" type="xs:integer" use="optional" /> 
    <xs:attribute name="Action" type="xs:string" use="optional" /> 
    </xs:complexType>
```
#### *Name*

The names of an object element and its properties generally match those in the LNS network database (without the leading "Lca"). The names are different in instances where the LNS name is misleading, obsolete, or not defined.

#### *Handle Attribute*

Most object elements contain an integer **Handle** attribute that corresponds to a unique, persistent property of the object that can be used by LNS to access the object within the specified context. In many cases, the **Handle** of the object element corresponds to the LNS handle for that object; however, in some cases, the **Handle** corresponds to an index. For example, the **Handle** for functional blocks and network variables corresponds to the object's index number within the device or functional block, respectively.

#### *Action Attribute*

Most object elements contain an enumerated, case-insensitive **Action** attribute that is applied upon import. The **Action** attribute has seven possible values:

- **CREATE**. Creates the object if it does not exist already. If it does exist, the object and all of its child objects are ignored.
- **CREATE\_UNIQUE**. Forces the creation of a new object. In cases where the object name is not unique, an instance number is appended (or incremented) to make the name unique.
- **UPDATE**. Creates the object if it does not already exist; updates the object if it does exist. This is the default.
- **MODIFY**. Ignores the object if it does not already exist; updates the object if it does exist.
- **DELETE**. Deletes the object if it exists.
- **IGNORE**. Ignores the object and all of its dependents.
- **COMMISSION**. Indicates that the commissioning-related attributes of application devices or routers are to be updated. You can specify this action for subsystems, application devices, or routers. If you specify this action for any other object, the behavior is the same as if you had specified the **MODIFY** action: the object is ignored if it does not already exist or updated if it does. The commissioning action and related attributes are detailed later in this chapter.

## **Setting Object Attributes and Properties Overview**

You can set the attributes and properties for the following object elements that may be included in a LonMaker network XML file (listed in order of level in the XML file):

- Networks
- Routers
- **Subsystems**
- Application devices
- Functional blocks
- Network variables
- Message tags
- <span id="page-21-0"></span>• Configuration properties
- Targets
- **Extensions**
- Channels
- Connection descriptions
- Device templates
- Component applications

For each object, individual tables that describe the applicable attributes and properties that you can set are provided. Functional block, network variable, message tag, and configuration property properties are reported within both application device and device template object elements. The properties reported within each of these object elements vary; therefore, separate property tables are provided for each object element. Properties that are reported within both object elements are described in the application device property table; the description is not repeated in the device template property table.

An example is provided after each properties table that demonstrates the structure and content of the object element.

#### **Notes:**

- Most object elements contain a **Handle** attribute that generally corresponds to the object's LNS handle; therefore, this attribute is not listed in the properties tables.
- If you use the **CREATE** action on an object element, do not specify the **Handle** attribute. This may result in unintended behavior. If you use the **CREATE\_UNIQUE** action, the **Handle** attribute is ignored.
- You can use absolute or relative references for objects in one subsystem that refer to objects in another subsystem. For absolute references, you use a leading "**\**" character in the beginning of the subsystem path; for relative references, you use a "**\$**"character. You can use forward or backward slashes as delimiters between subsystem names.
- Enumerated properties have both decimal ID and case-insensitive string values. The values appear in the following format: **<***propname* **ID= "***decimal ID***">** *string literal* **</***propname***>**. On import, the string value is checked first to determine the appropriate action. If the string value is not defined or does not match an existing value in the LNS network database, the ID is then used. If the ID is not specified, the property is not updated. The string and decimal values for enumerated properties are listed in the property description.

#### *Networks*

The network is the top level of the XML file. It includes the report options, and it contains all other object elements in the XML file.

#### *Attributes*

Networks do not have any attributes.

#### *Properties*

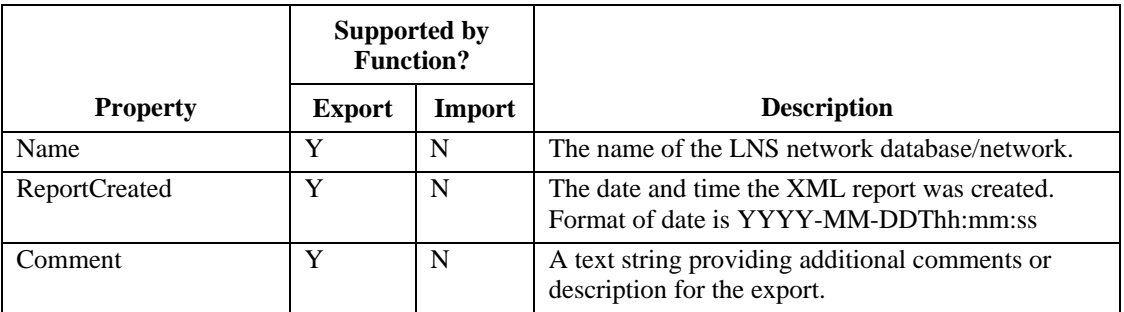

<span id="page-22-0"></span>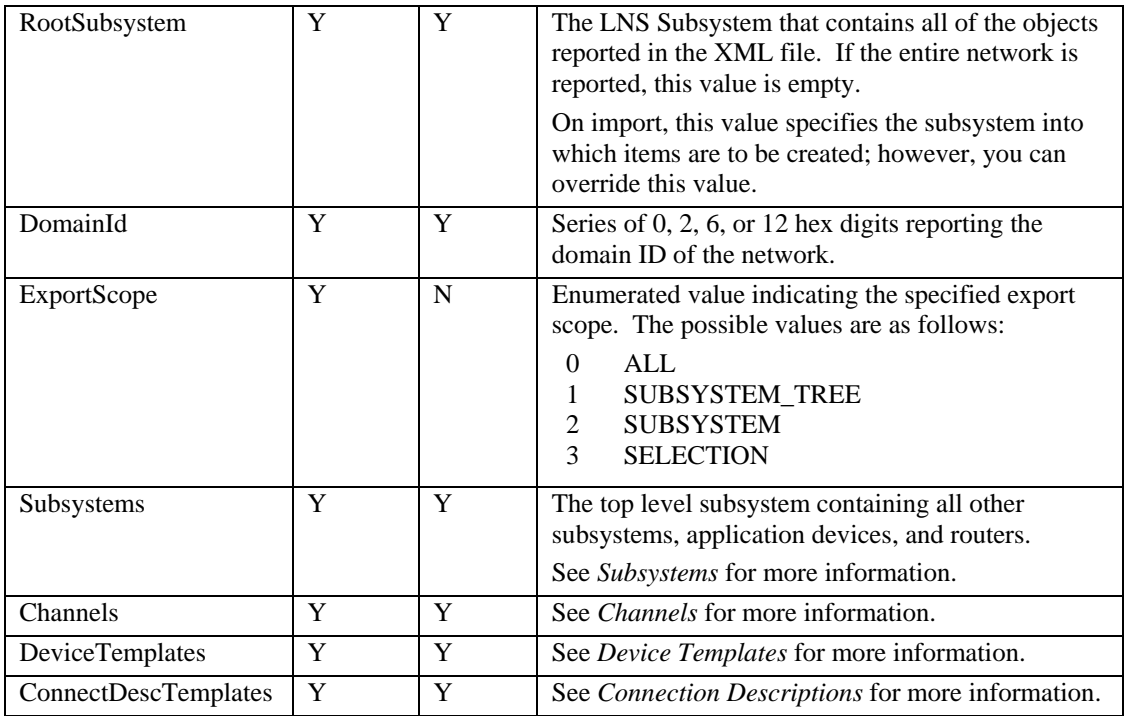

```
 <LonWorksNetwork> 
   <Name>XML Network</Name> 
   <ReportCreated>2006-07-14T10:54:55</ReportCreated> 
   <RootSubsystem/> 
   <DomainId>31</DomainId> 
  <ExportScope ID="0">ALL</ExportScope> 
  <Subsystems/> 
         <Subsystem/> 
         <Routers/> 
        <AppDevices/> 
  <Channels/> 
  <DeviceTemplates/> 
  <ConnectDescTemplates/> 
 </LonWorksNetwork>
```
## *Subsystems*

*Attributes* 

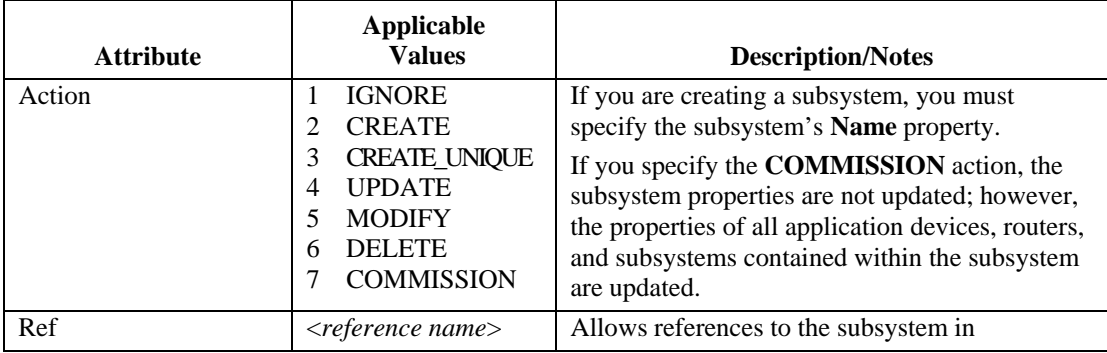

<span id="page-23-0"></span>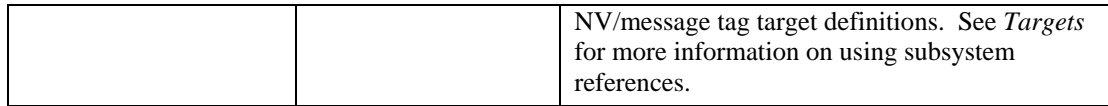

*Properties* 

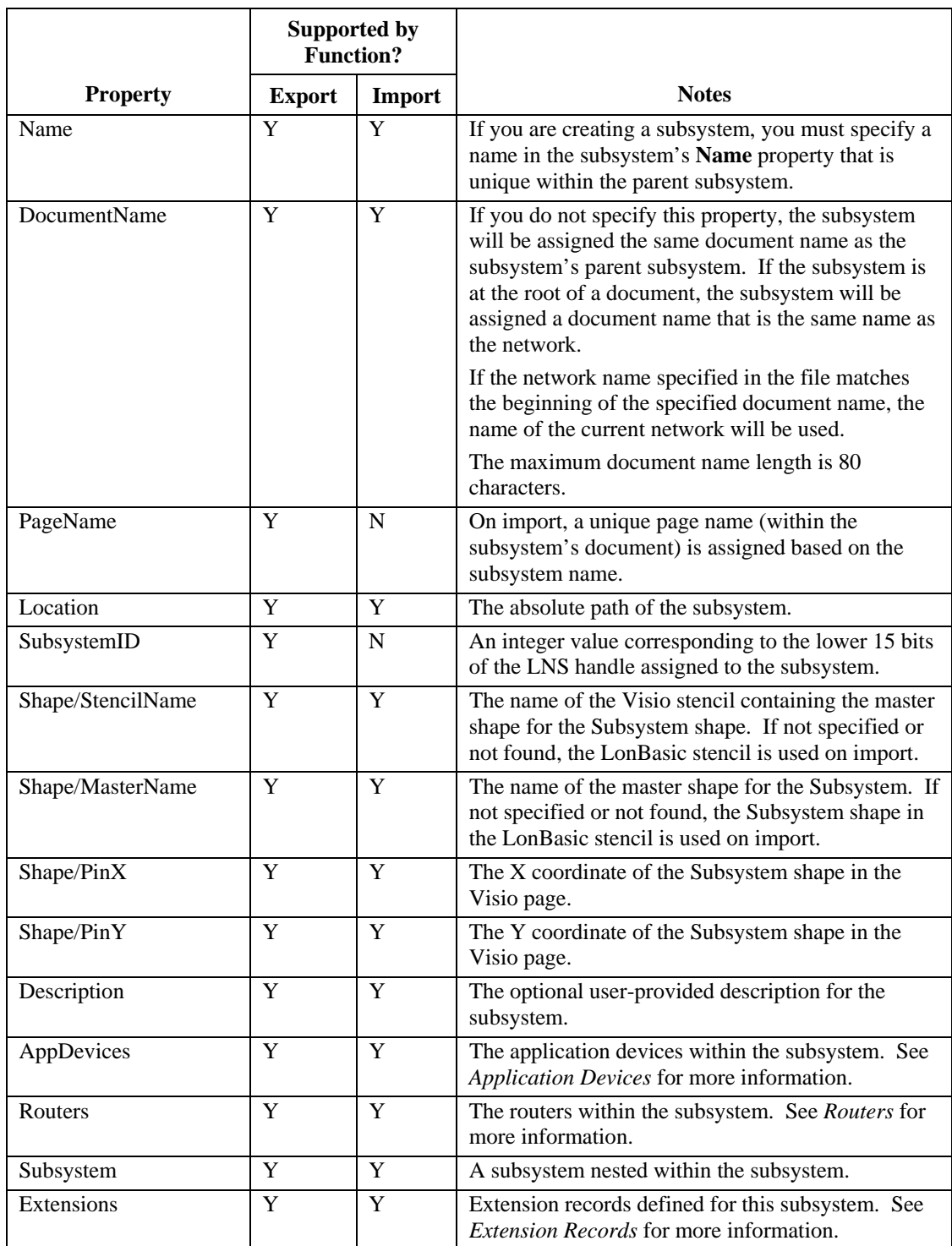

```
 <Subsystem Handle="6" Action="CREATE"> 
    <Name>Subsystem 2</Name> 
    <DocumentName>XML NETWORK</DocumentName> 
    <PageName>Subsystem 2</PageName> 
    <Location>Subsystem 1.Subsystem 2</Location> 
    <SubsystemId>6</SubsystemId> 
    <Shape> 
       <StencilName>LONBASIC</StencilName> 
       <MasterName>Subsystem</MasterName> 
       <PinX>4.890000</PinX> 
       <PinY>6.300000</PinY> 
    </Shape> 
    <Description/> 
   <Routers/> 
   <AppDevices/> 
   <Subsystem/> 
    <Extensions> 
    </Extensions>
```
## *Routers*

#### *Attributes*

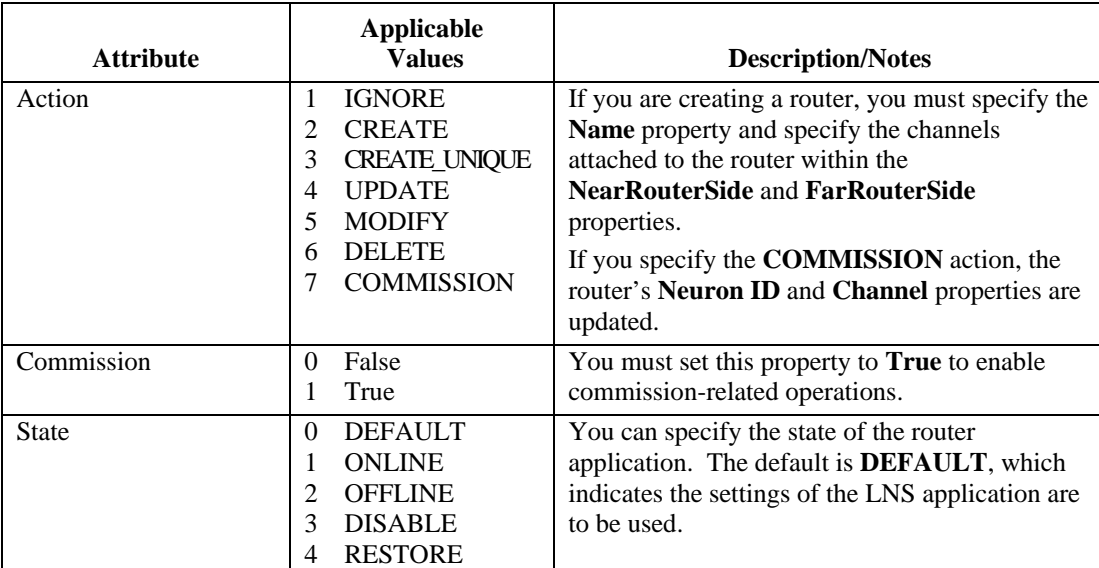

#### *Properties*

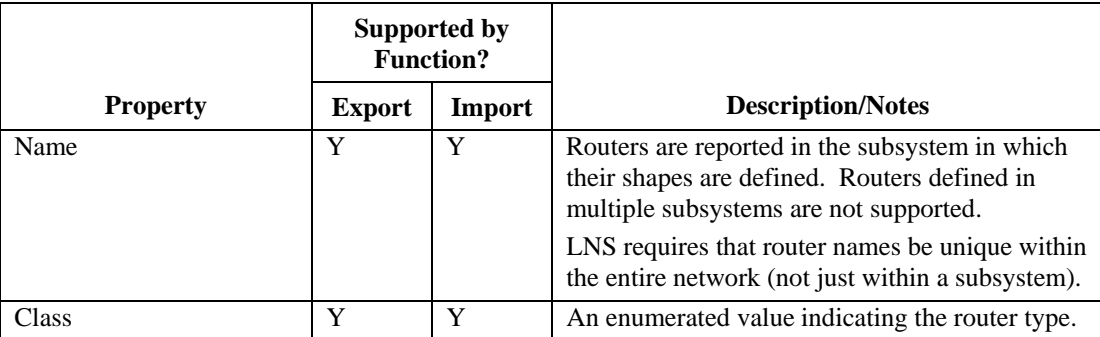

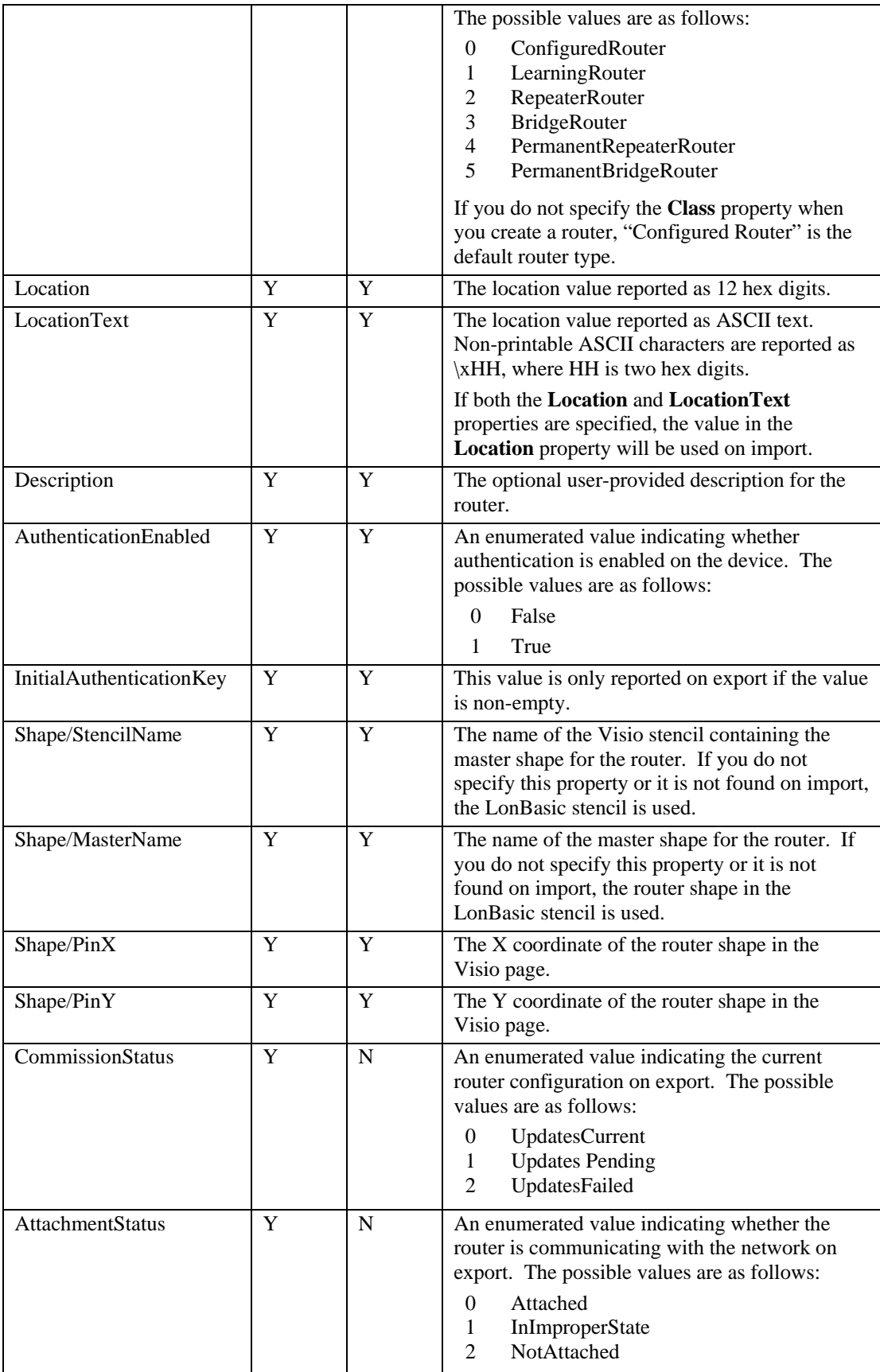

<span id="page-26-0"></span>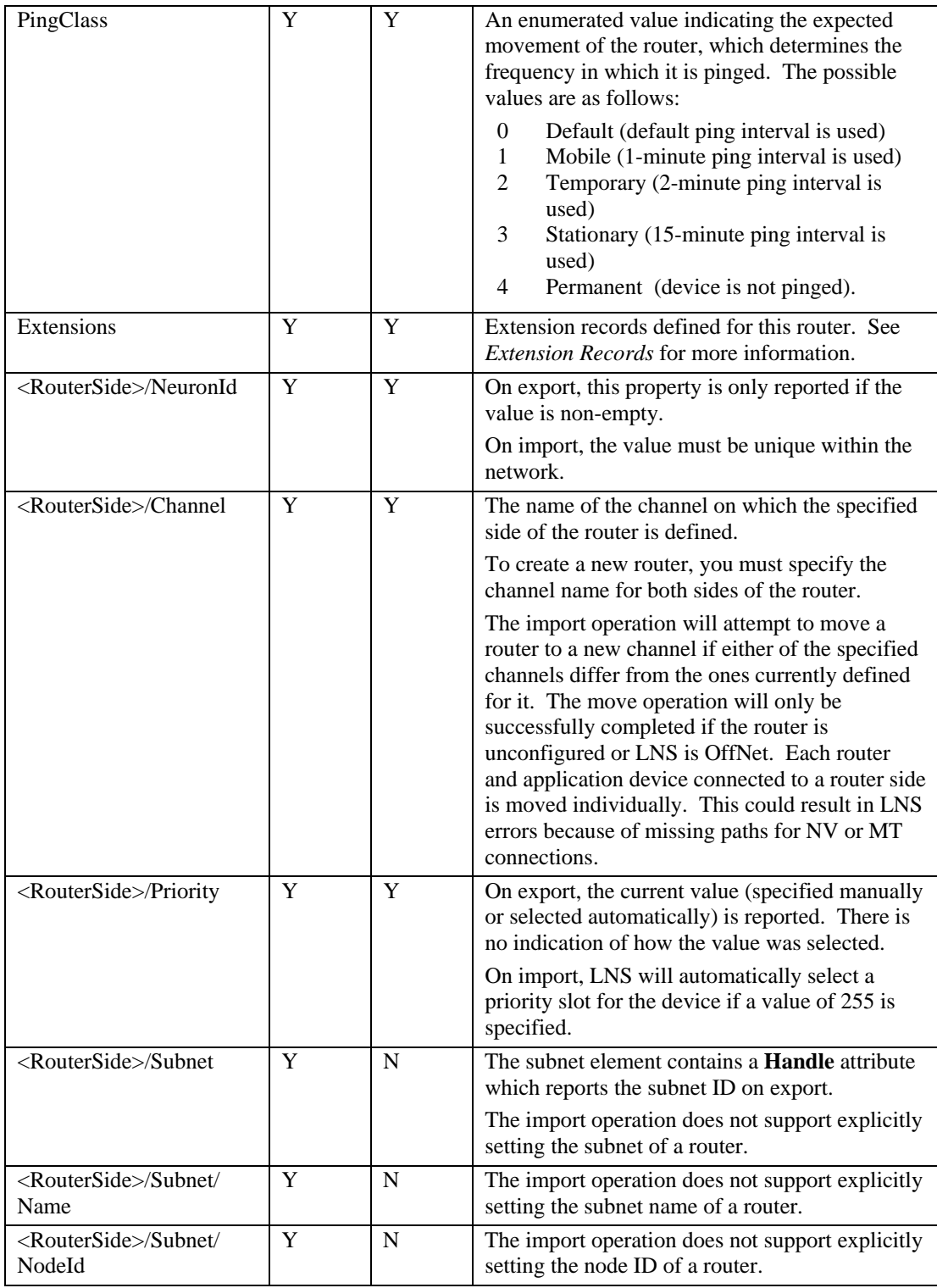

```
 <Routers>
```

```
 <Router Handle="2"> 
    <Name>RTR- 1</Name> 
    <LocationText/>
```

```
 <Location>800600000000</Location> 
       <Description/> 
       <AuthenticationEnabled ID="0">False</AuthenticationEnabled> 
       <Shape> 
           <StencilName>LonPoint3</StencilName> 
           <MasterName>LonPoint Router</MasterName> 
           <PinX>4.510000</PinX> 
           <PinY>2.620000</PinY> 
       </Shape> 
       <Class ID="0">ConfiguredRouter</Class> 
       <PingClass ID="4">Permanent</PingClass> 
       <CommissionStatus ID="1">UpdatesPending</CommissionStatus> 
       <AttachmentStatus ID="0">Attached</AttachmentStatus> 
       <Extensions> 
       </Extensions> 
       <NearRouterSide> 
           <NeuronId>000000000000</NeuronId> 
           <Channel>Channel 2</Channel> 
           <Priority>0</Priority> 
           <Subnet Handle="2"> 
              <Name>Subnet_1_2</Name> 
              <NodeId>2</NodeId> 
           </Subnet> 
       </NearRouterSide> 
       <FarRouterSide> 
           <NeuronId>000000000000</NeuronId> 
           <Channel>Channel 3</Channel> 
           <Priority>0</Priority> 
           <Subnet Handle="4"> 
              <Name>Subnet_1_3</Name> 
              <NodeId>1</NodeId> 
           </Subnet> 
       </FarRouterSide> 
    </Router> 
 </Routers>
```
## *Application Devices*

#### *Attributes*

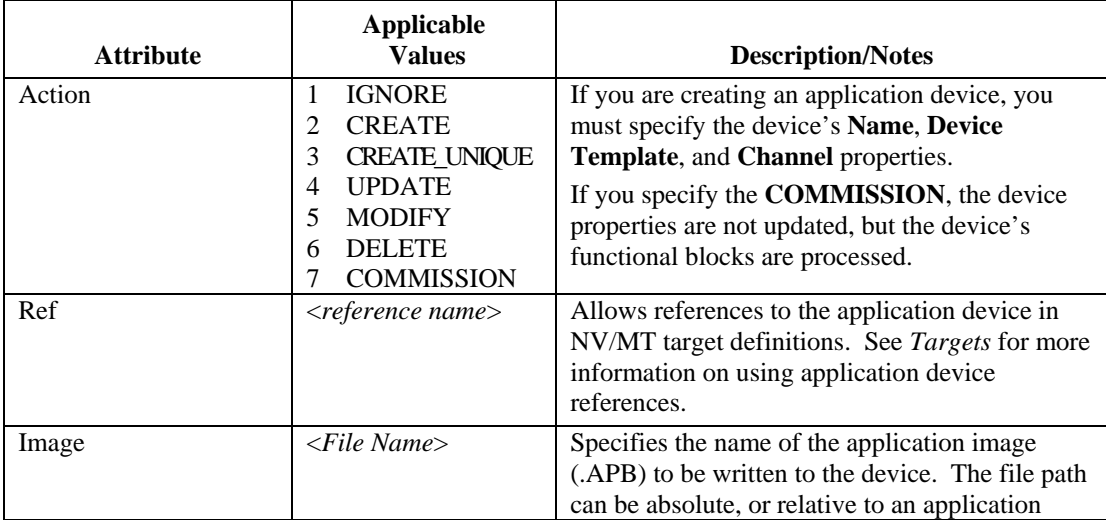

<span id="page-28-0"></span>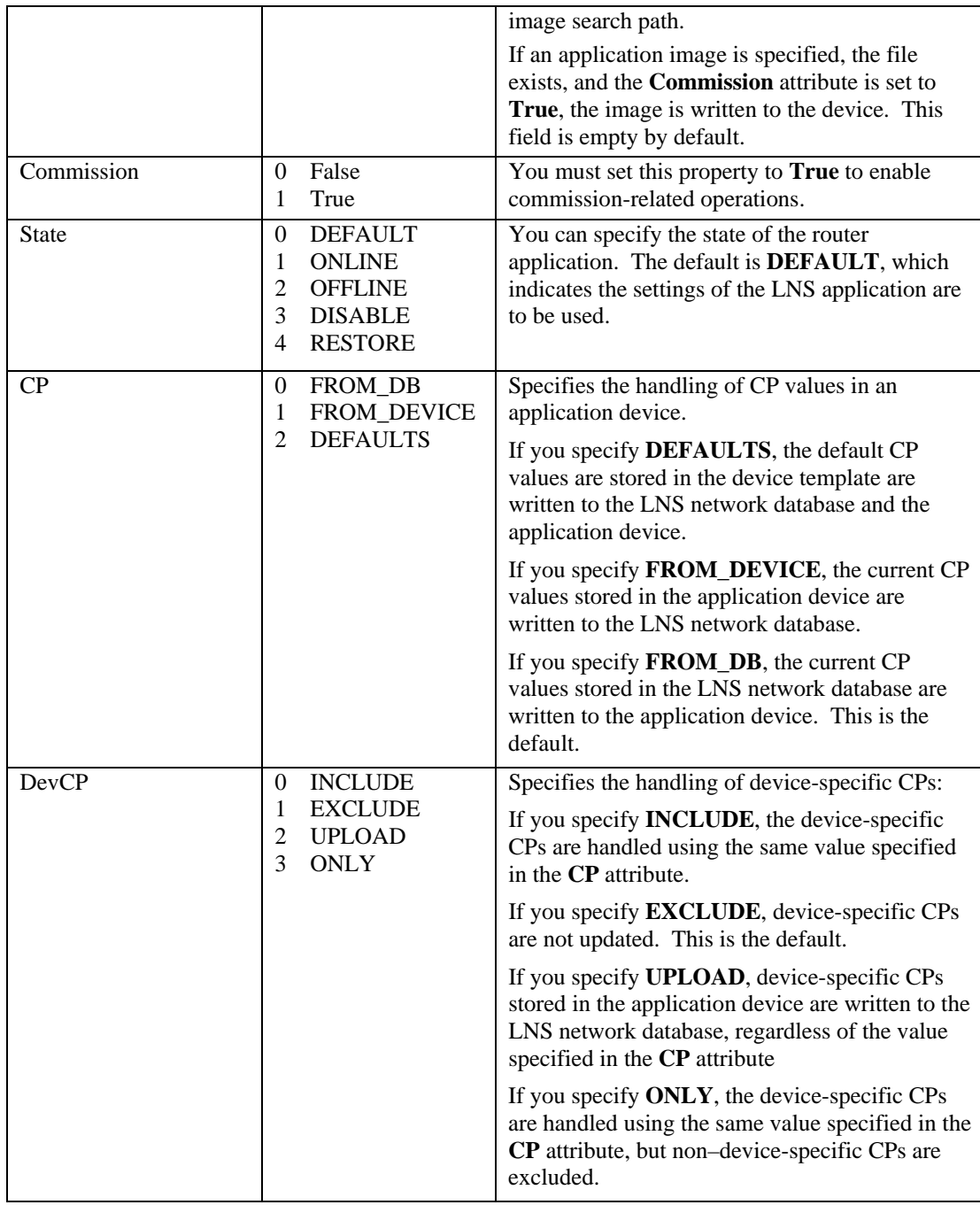

## *Properties*

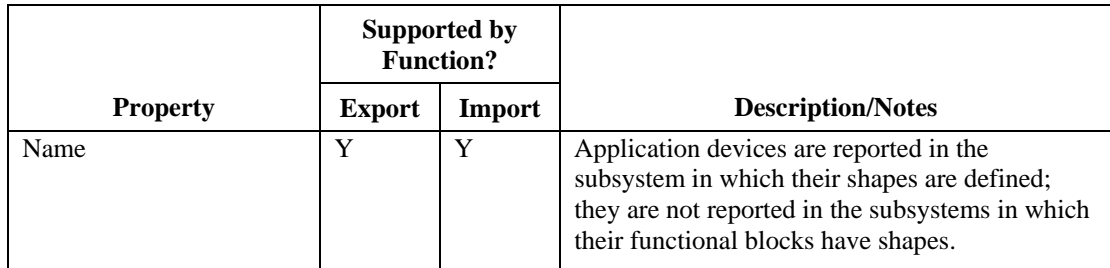

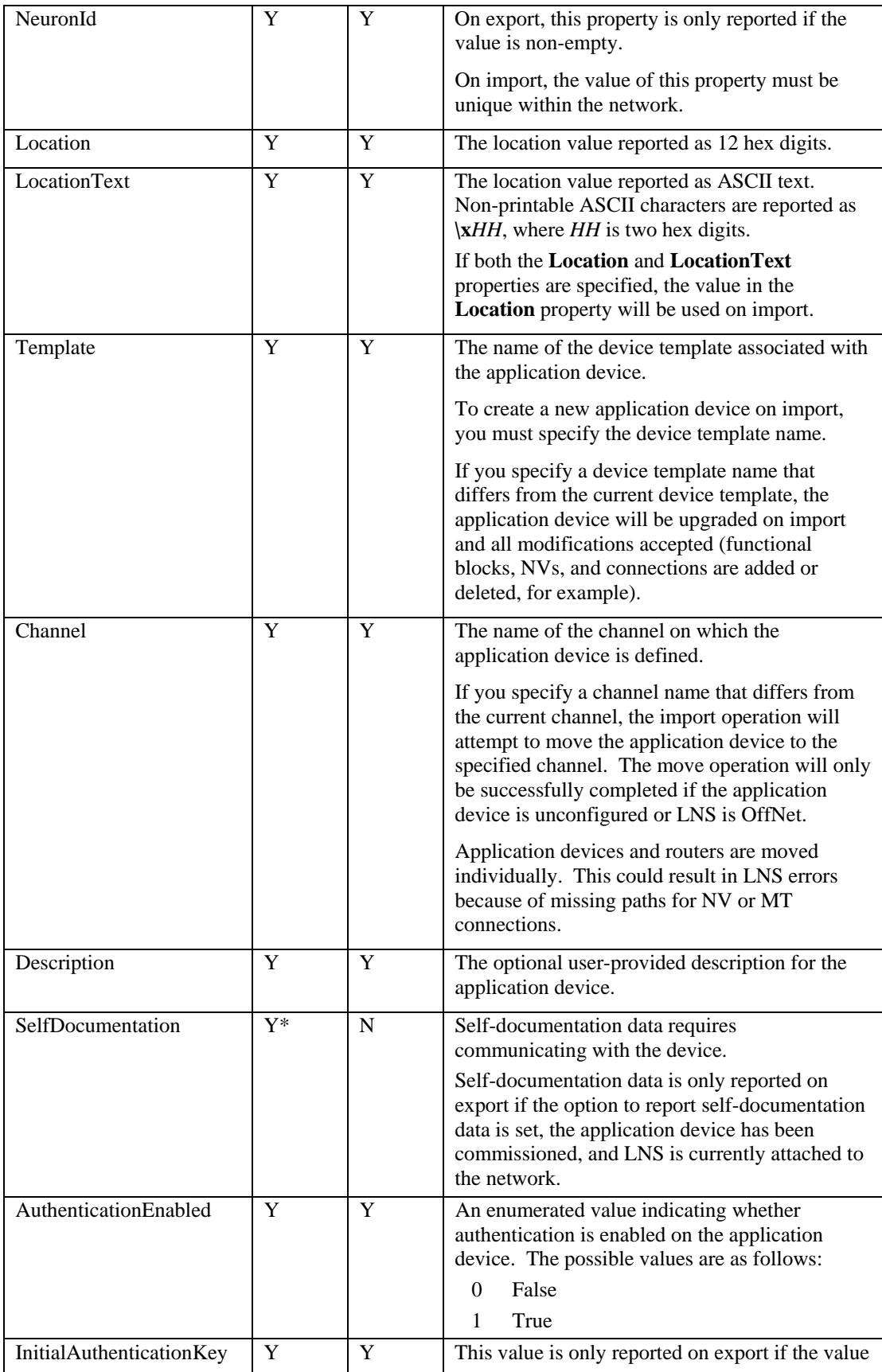

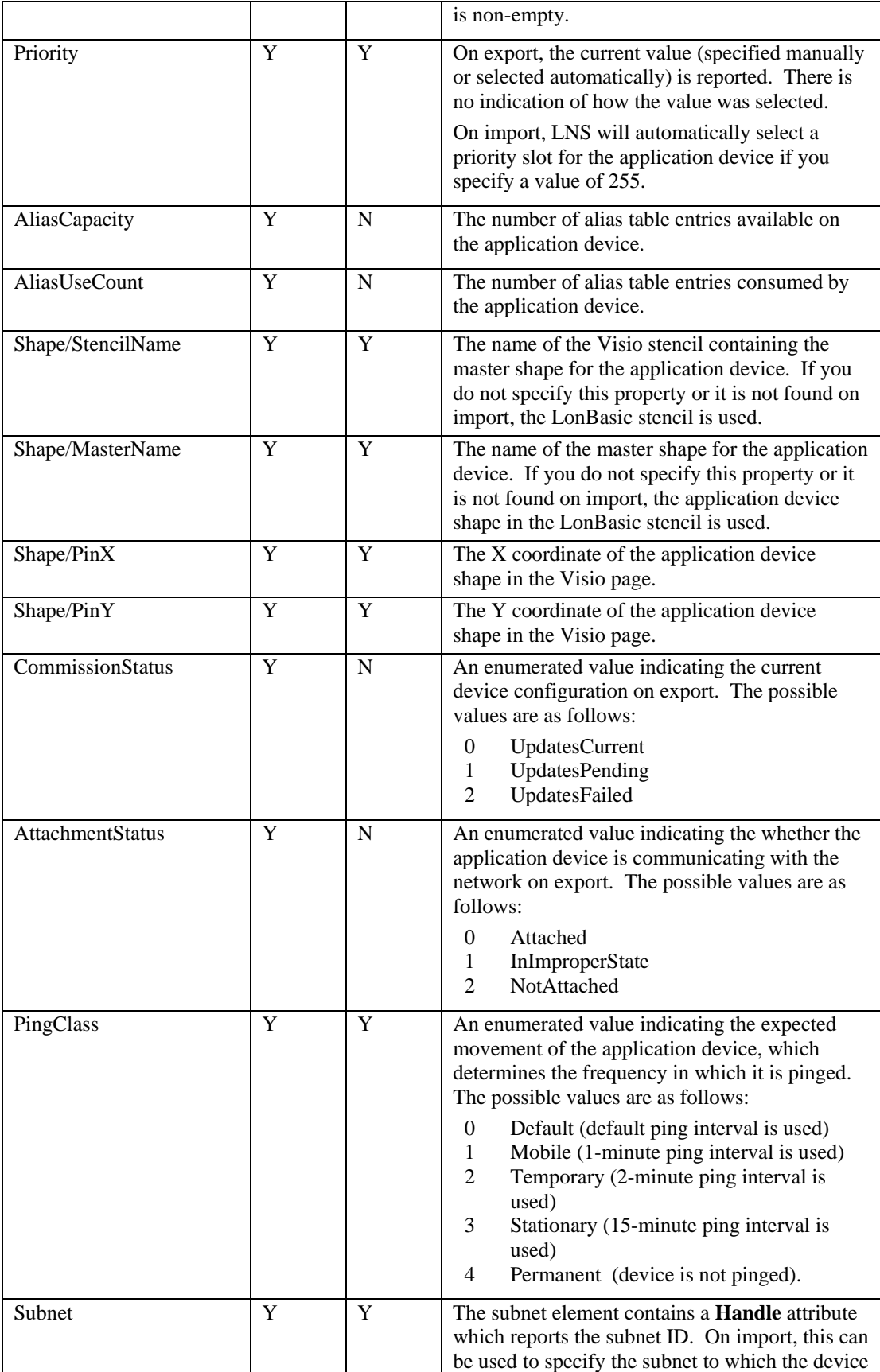

<span id="page-31-0"></span>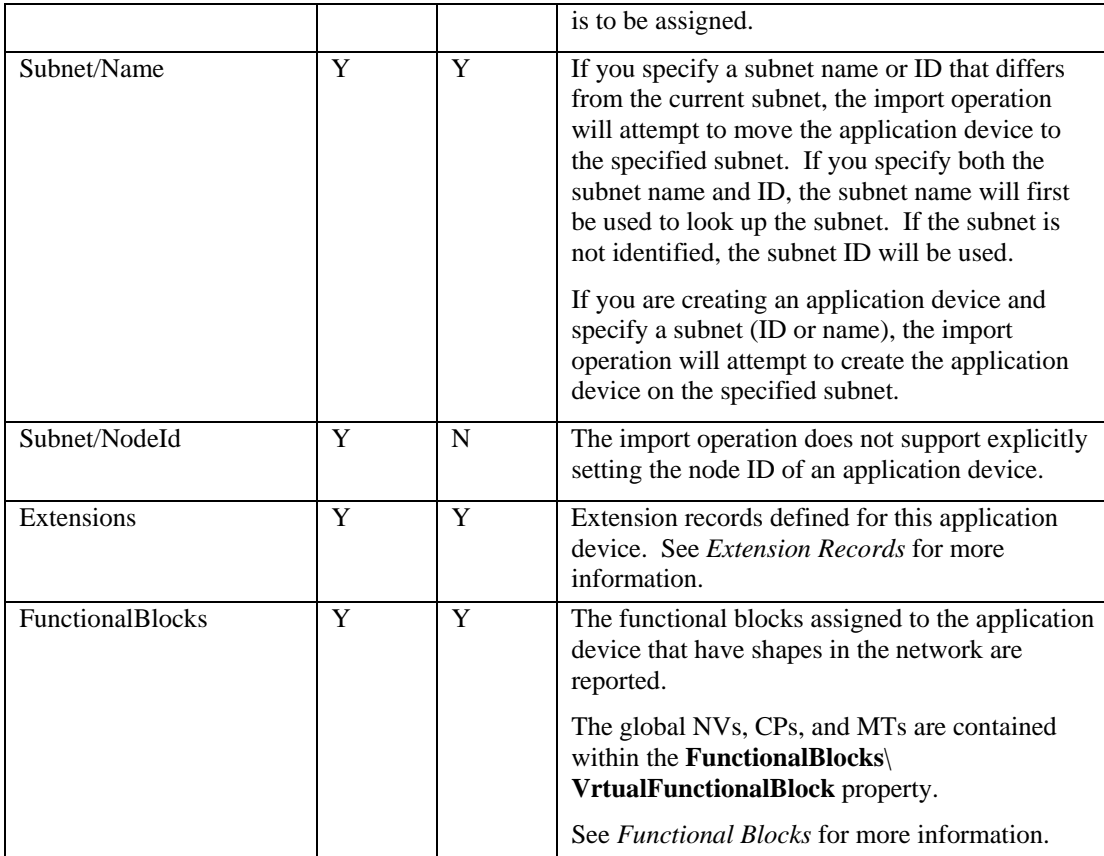

```
 <AppDevice Handle="1"> 
 <NeuronId>FEFA28FFC254</NeuronId> 
  <Name>LNS Network Interface</Name> 
 <LocationText/> 
 <Location>000000000000</Location> 
  <Template>LNS Network Interface</Template> 
 <Channel>Channel 1</Channel> 
 <Description/> 
 <AuthenticationEnabled ID="0">False</AuthenticationEnabled> 
 <Priority>0</Priority> 
 <AliasCapacity>1024</AliasCapacity> 
  <AliasUseCount>0</AliasUseCount> 
  <Shape> 
     <StencilName>LONBASIC</StencilName> 
     <MasterName>Network Service Device</MasterName> 
     <PinX>1.070000</PinX> 
     <PinY>1.320000</PinY> 
  </Shape> 
  <CommissionStatus ID="1">UpdatesPending</CommissionStatus> 
  <AttachmentStatus ID="0">Attached</AttachmentStatus> 
 <PingClass ID="4">Permanent</PingClass> 
 <Subnet Handle="1"> 
     <Name>Subnet_1_1</Name> 
     <NodeId>127</NodeId> 
 </Subnet>
```

```
 </Extensions>
```
- </FunctionalBlocks>
- </AppDevice>

## *Functional Blocks*

### *Attributes*

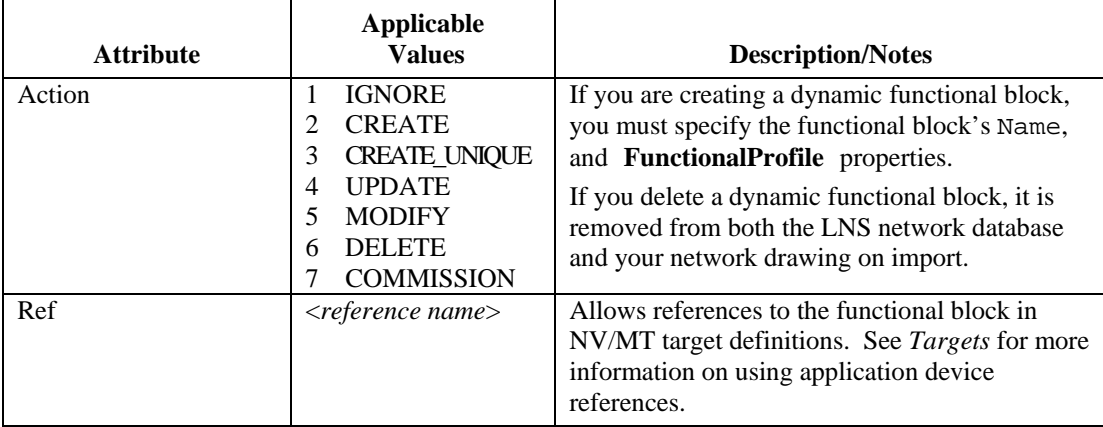

## *Properties within Application Device Object Elements*

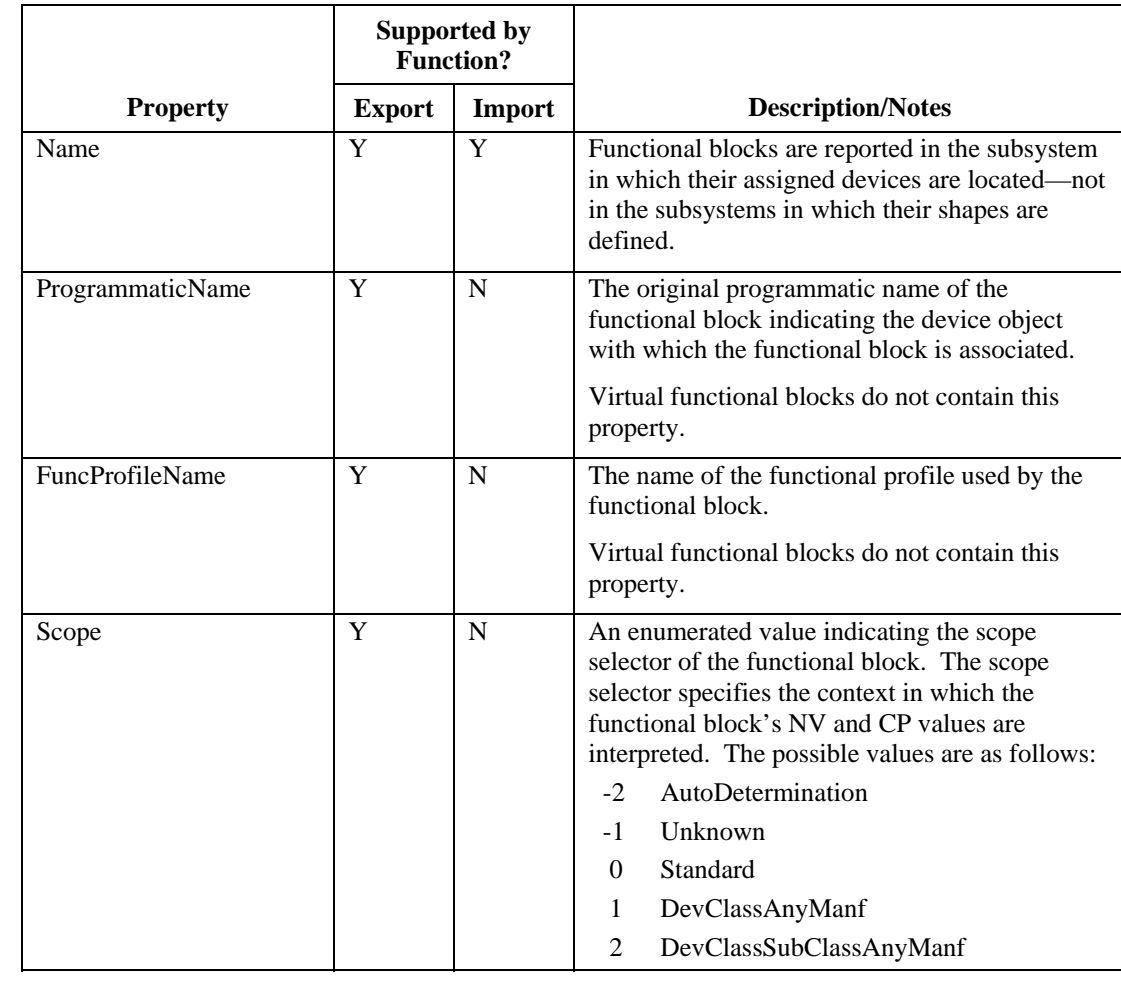

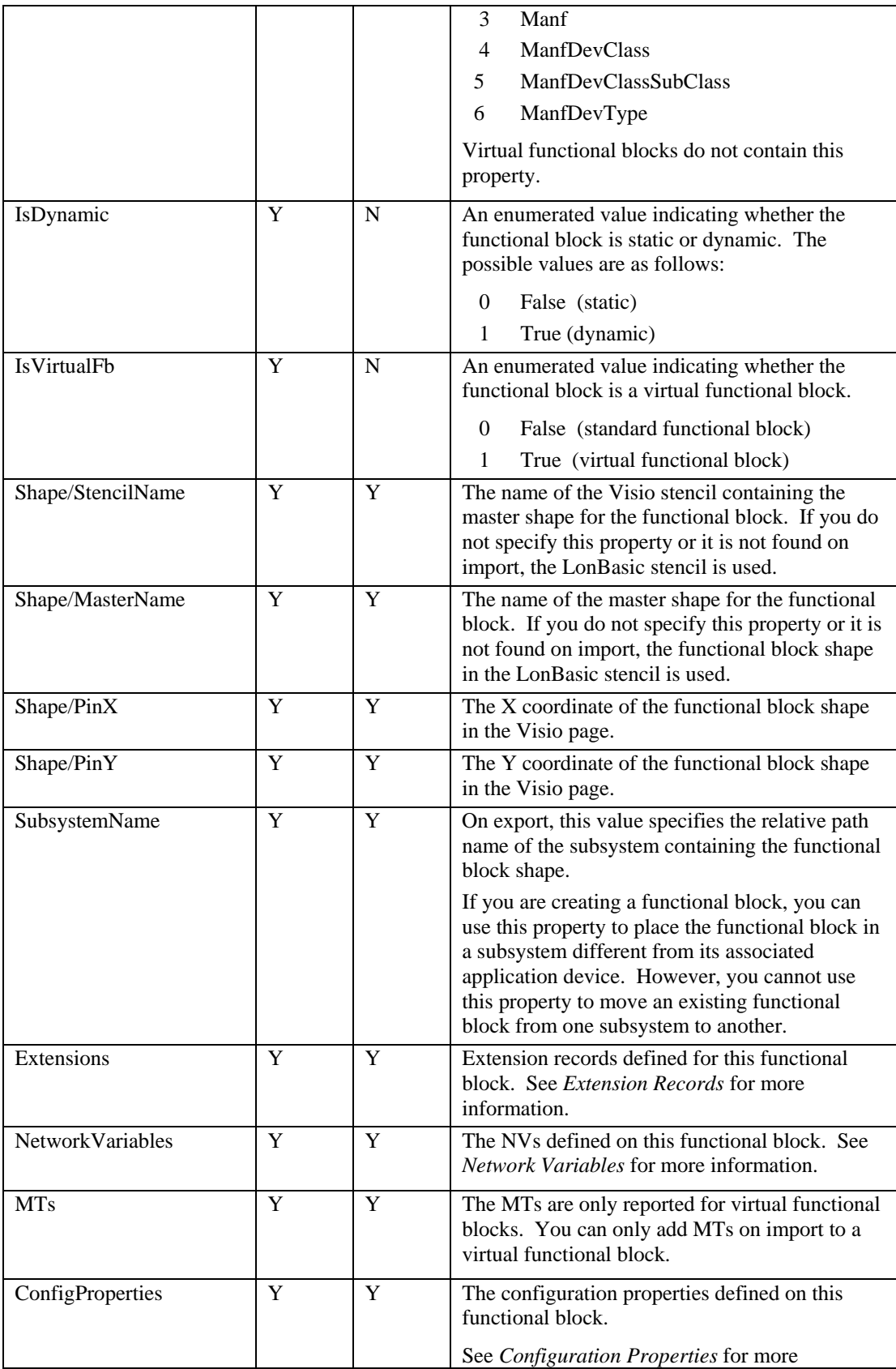

<span id="page-34-0"></span>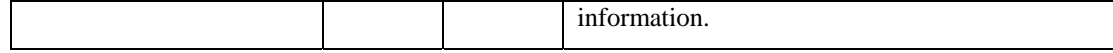

```
<FunctionalBlock Handle="1"> 
   <Name>AI- 1</Name> 
    <IsVirtualFb ID="0">False</IsVirtualFb> 
    <ProgrammaticName>Analog Input[0]</ProgrammaticName> 
    <FuncProfileName>Echelon Analog/Digital Input</FuncProfileName> 
   <Scope ID="3">Manf</Scope> 
   <FuncProfileProgrammaticName>UFPTAnalogDigitalInput</FuncProfileP
   rogrammaticName> 
    <Shape> 
      <StencilName>LonPoint3</StencilName> 
      <MasterName>Analog Input</MasterName> 
      <PinX>5.860000</PinX> 
      <PinY>2.560000</PinY> 
    </Shape> 
    <IsDynamic ID="0">False</IsDynamic> 
    <SubsystemName>$Subsystem 1.Subsystem</SubsystemName> 
    </Extensions> 
    </NetworkVariables>
    </ConfigProperties>
```
#### *Properties within Device Template Object Elements*

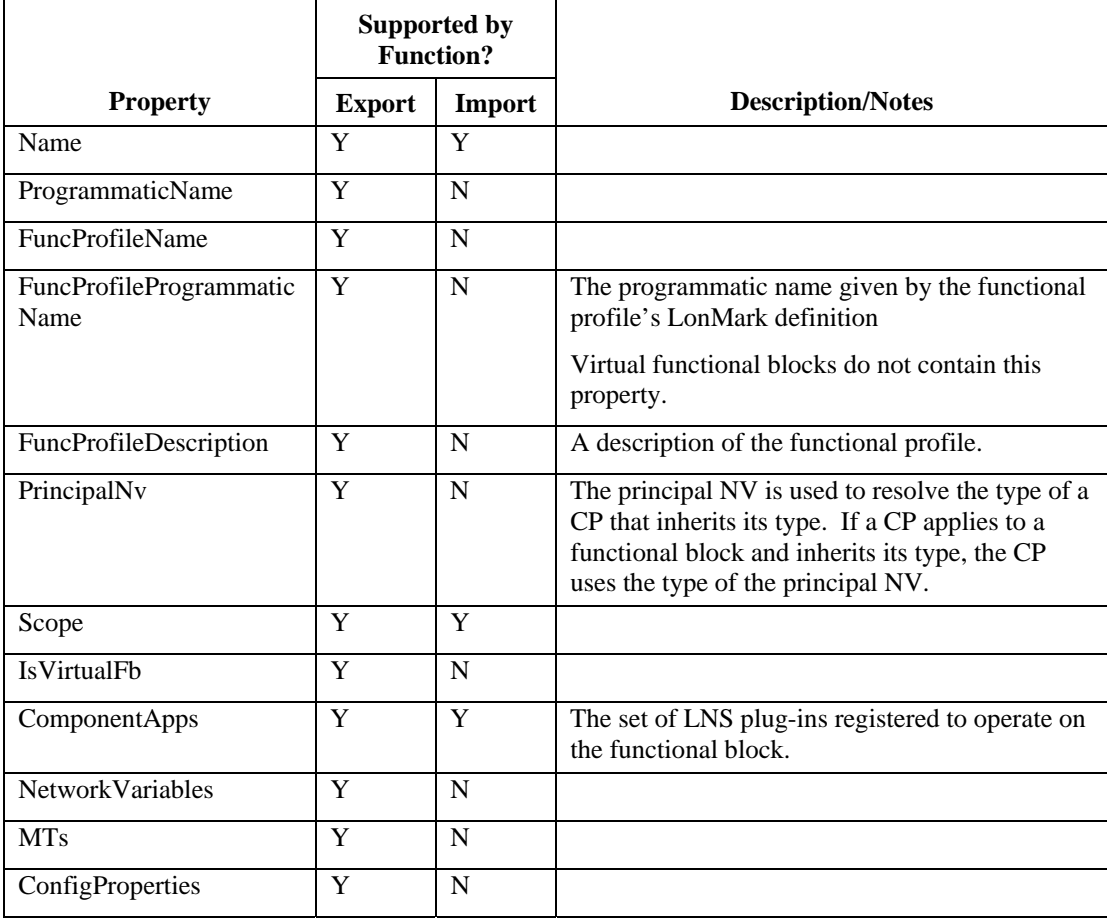

```
<FunctionalBlock Handle="2"> 
    <Name>Analog Input[1]</Name> 
    <IsVirtualFb ID="0">False</IsVirtualFb> 
   <ProgrammaticName>Analog Input[1]</ProgrammaticName> 
   <FuncProfileName>Echelon Analog/Digital Input</FuncProfileName> 
  <Scope ID="3">Manf</Scope> 
  <FuncProfileProgrammaticName>UFPTAnalogDigitalInput</FuncProfileP
  rogrammaticName> 
   <FuncProfileDescription>A generic object without feedback, used 
  with any form of sensor</FuncProfileDescription> 
   <PrincipalNv>AI_Analog_2</PrincipalNv> 
   </NetworkVariables>
   </ConfigProperties>
```
## *Network Variables*

#### *Attributes*

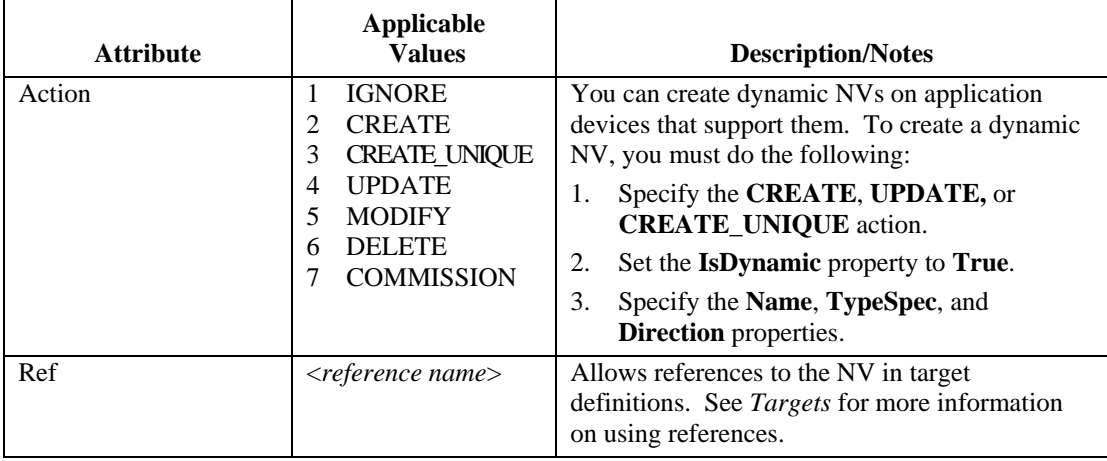

### *Properties within Application Device Object Elements*

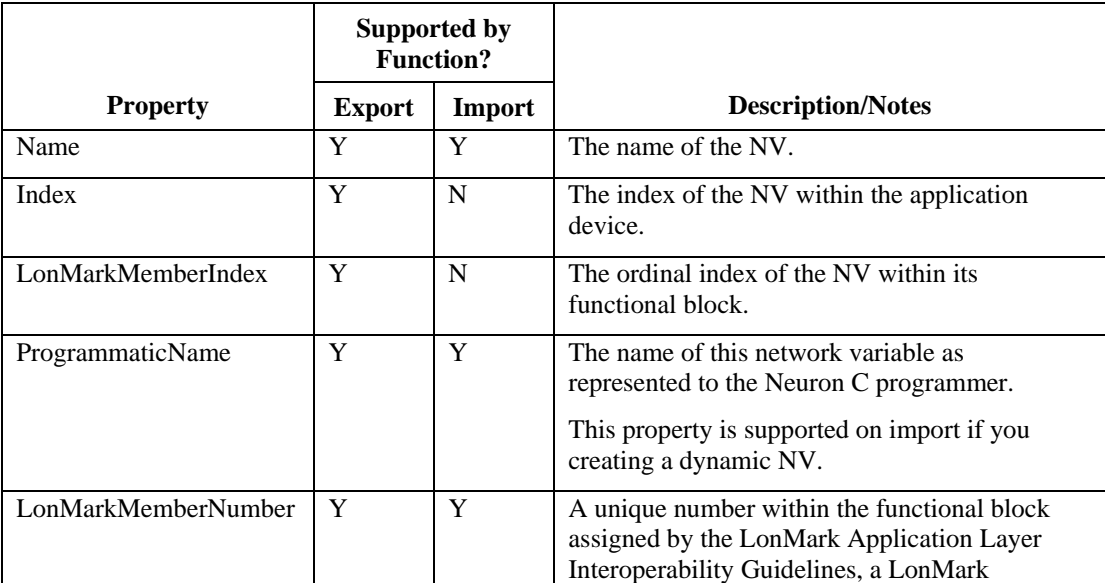
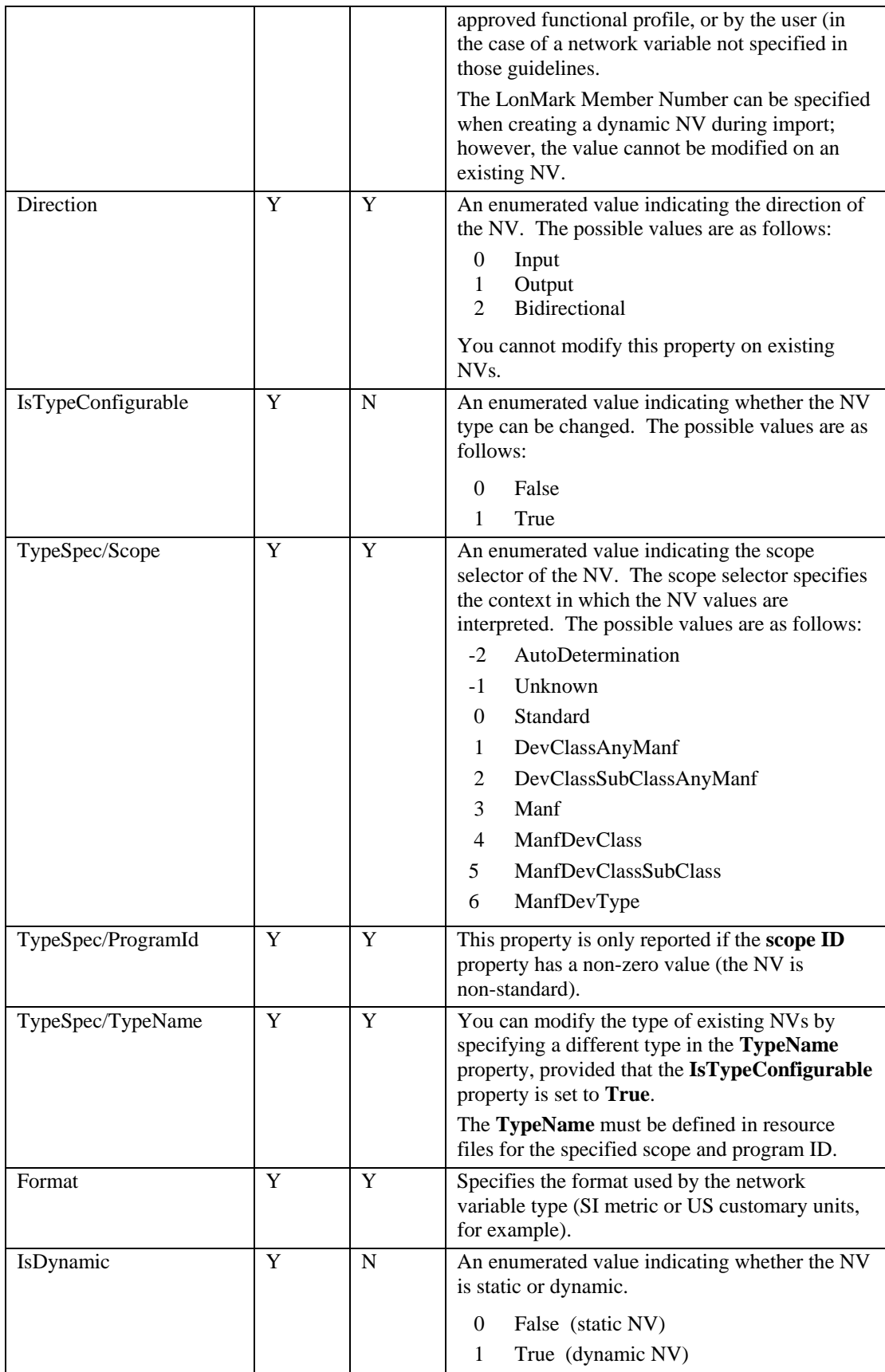

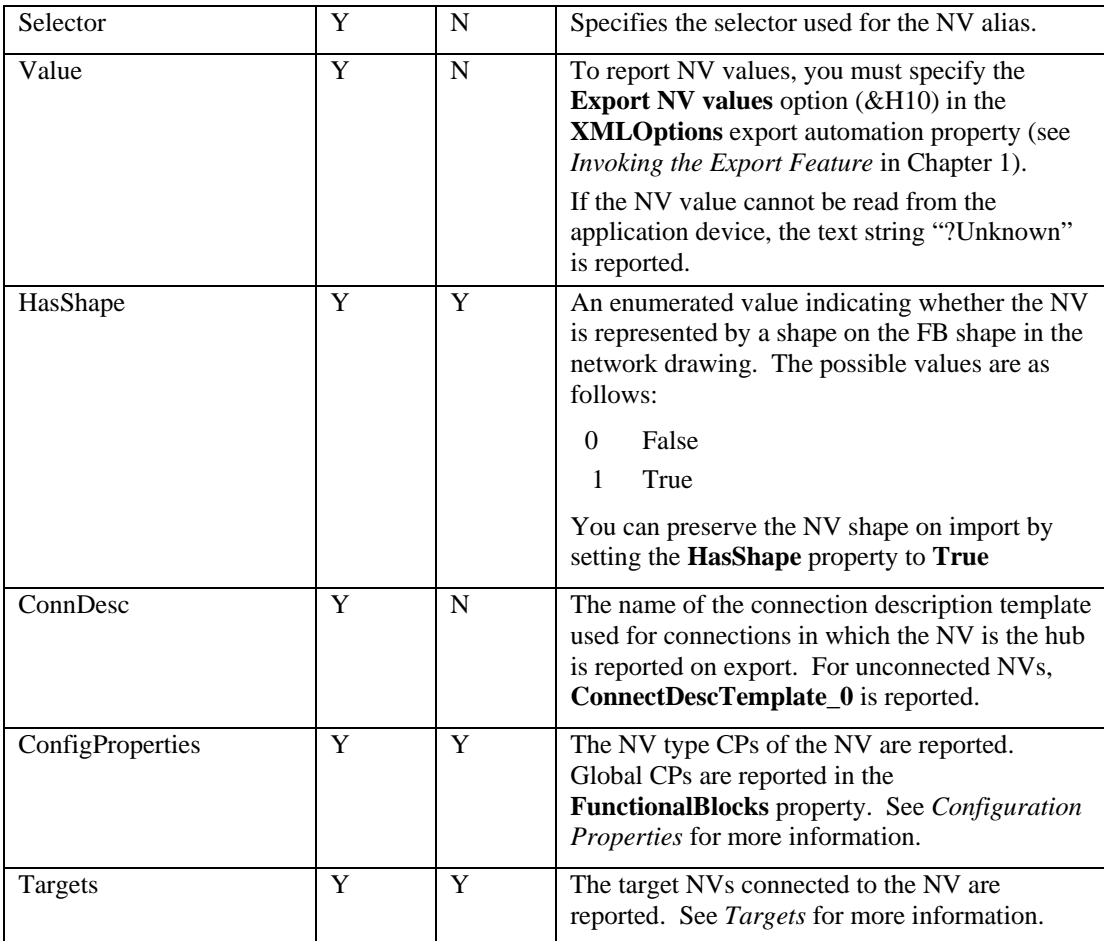

```
<NetworkVariable Handle="0"> 
   <Name>Analog</Name> 
   <Index>6</Index> 
  <LonMarkMemberIndex>0</LonMarkMemberIndex> 
   <ProgrammaticName>AI_Analog_1</ProgrammaticName> 
   <LonMarkMemberNumber>1</LonMarkMemberNumber> 
   <Direction ID="1">Output</Direction> 
   <IsTypeConfigurable ID="1">True</IsTypeConfigurable> 
   <TypeSpec> 
         <Scope ID="0">Standard</Scope> 
         <TypeName>SNVT_temp_f</TypeName> 
   </TypeSpec> 
   <Format>SNVT_temp_f#US</Format> 
   <IsDynamic ID="0">False</IsDynamic> 
   <Selector>213</Selector> 
   <HasShape ID="1">True</HasShape> 
   <ConnDesc>SCD_Unicast</ConnDesc> 
   </ConfigProperties> 
   </Targets>
```
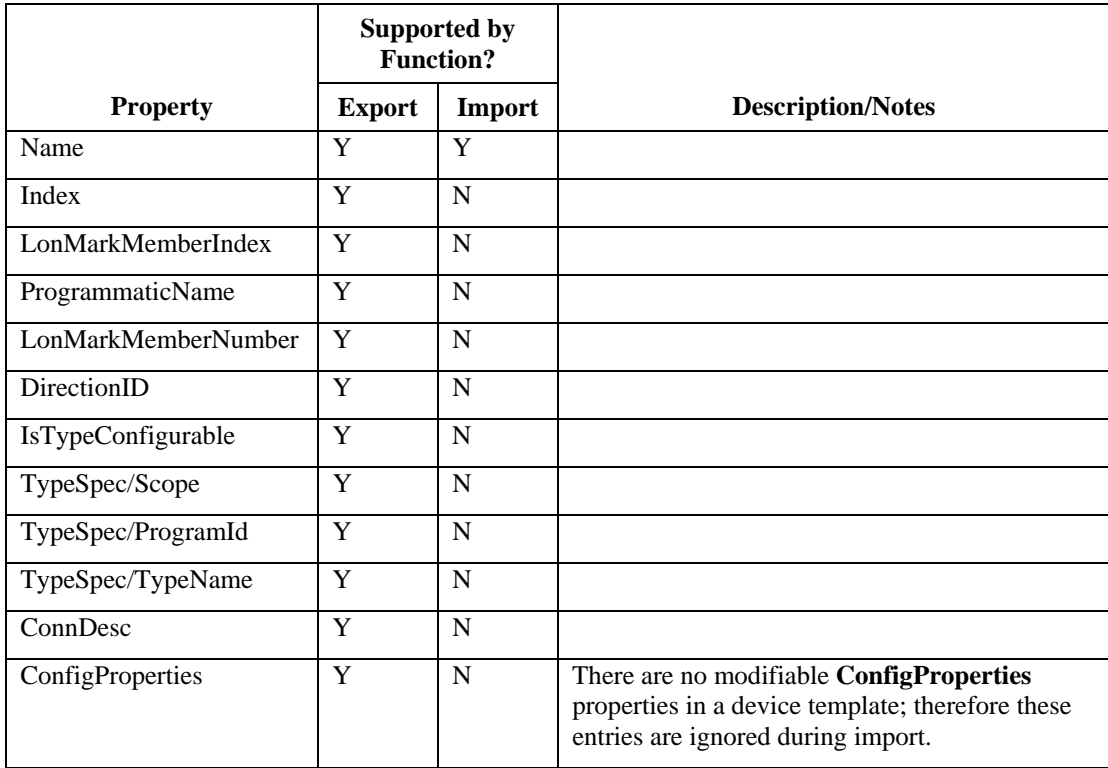

## *Properties within Device Template Object Elements*

#### *Example*

```
<NetworkVariable Handle="5"> 
   <Name>Node_SetEELock</Name> 
   <Index>5</Index> 
   <LonMarkMemberIndex>-1</LonMarkMemberIndex> 
   <ProgrammaticName>Node_SetEELock</ProgrammaticName> 
   <LonMarkMemberNumber>-1</LonMarkMemberNumber> 
   <Direction ID="0">Input</Direction> 
   <IsTypeConfigurable ID="0">False</IsTypeConfigurable> 
   <TypeSpec> 
         <ScopeID="0">Standard</Scope> 
         <TypeName>SNVT_lev_disc</TypeName> 
   </TypeSpec> 
<ConnDesc>ConnectDescTemplate_0</ConnDesc> 
</NetworkVariable>
```
## *Message Tags*

#### *Attributes*

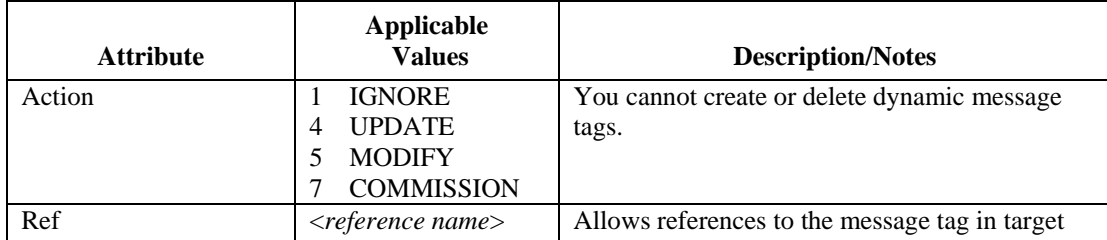

definitions. See *Targets* for more information.

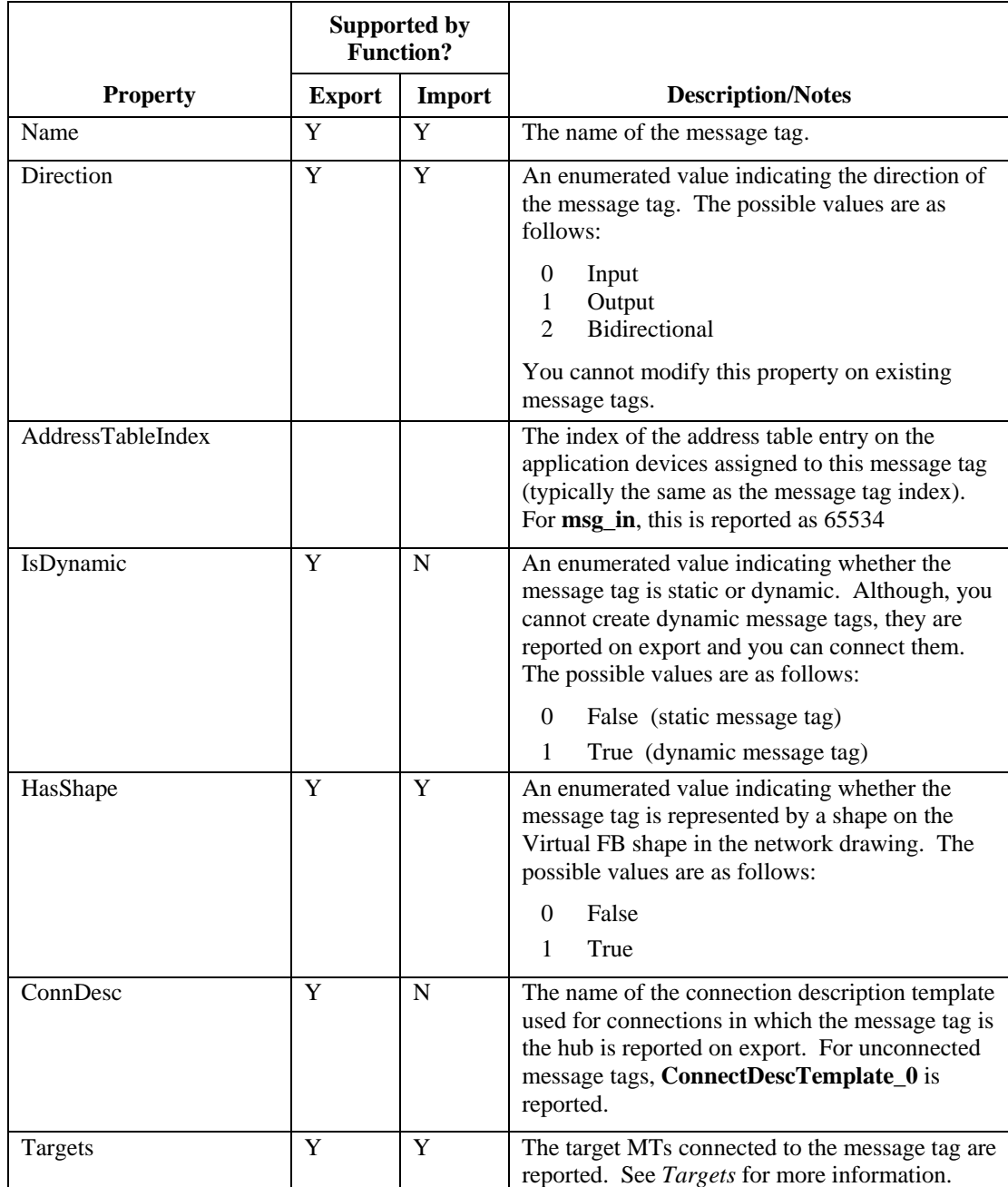

## *Properties within Application Device Object Elements*

```
<MessageTag Handle="0"> 
   <Name>msg_in</Name> 
   <Direction ID="0">Input</Direction> 
   <AddressTableIndex>65534</AddressTableIndex> 
   <ConnDesc>ConnectDescTemplate_0</ConnDesc> 
   <HasShape ID="1">True</HasShape>
```

```
<IsDynamic ID="0">False</IsDynamic>
```
### </MessageTag>

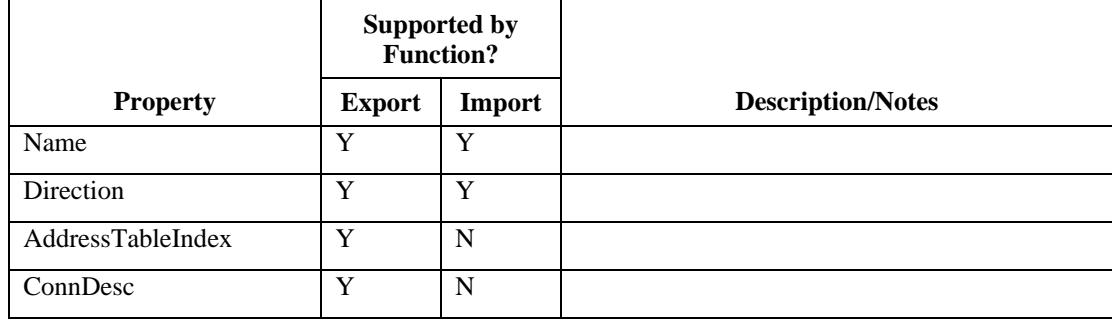

## *Properties within Device Template Object Elements*

### *Example*

```
<MessageTag Handle="0"> 
   <Name>msg_in</Name> 
   <Direction ID="0">Input</Direction> 
   <AddressTableIndex>65534</AddressTableIndex> 
   <ConnDesc>ConnectDescTemplate_0</ConnDesc> 
</MessageTag>
```
# *Configuration Properties*

## *Attributes*

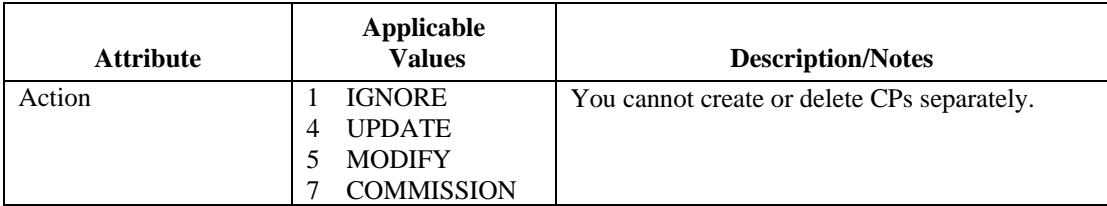

*Properties within Application Device Object Elements* 

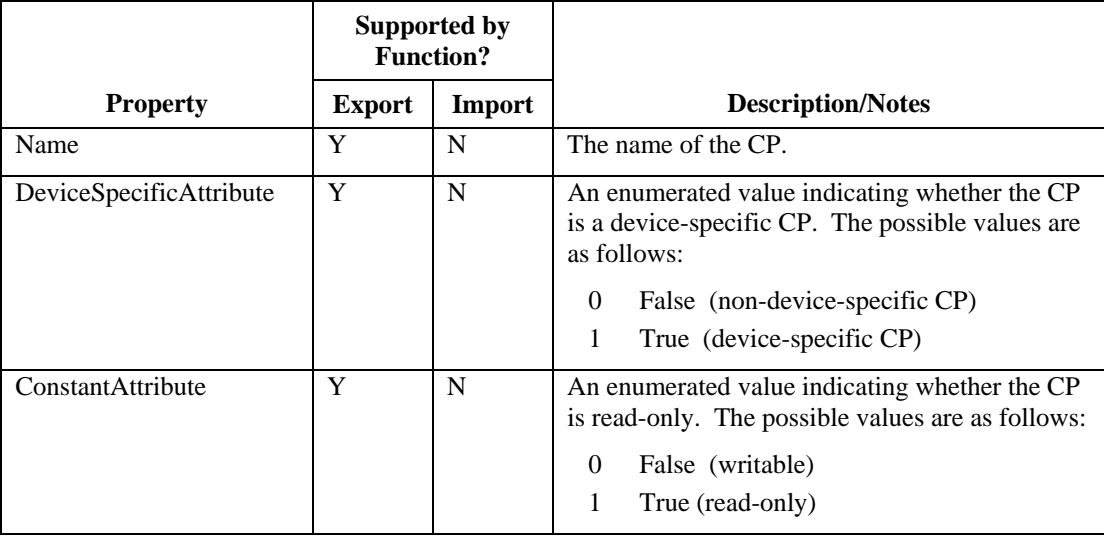

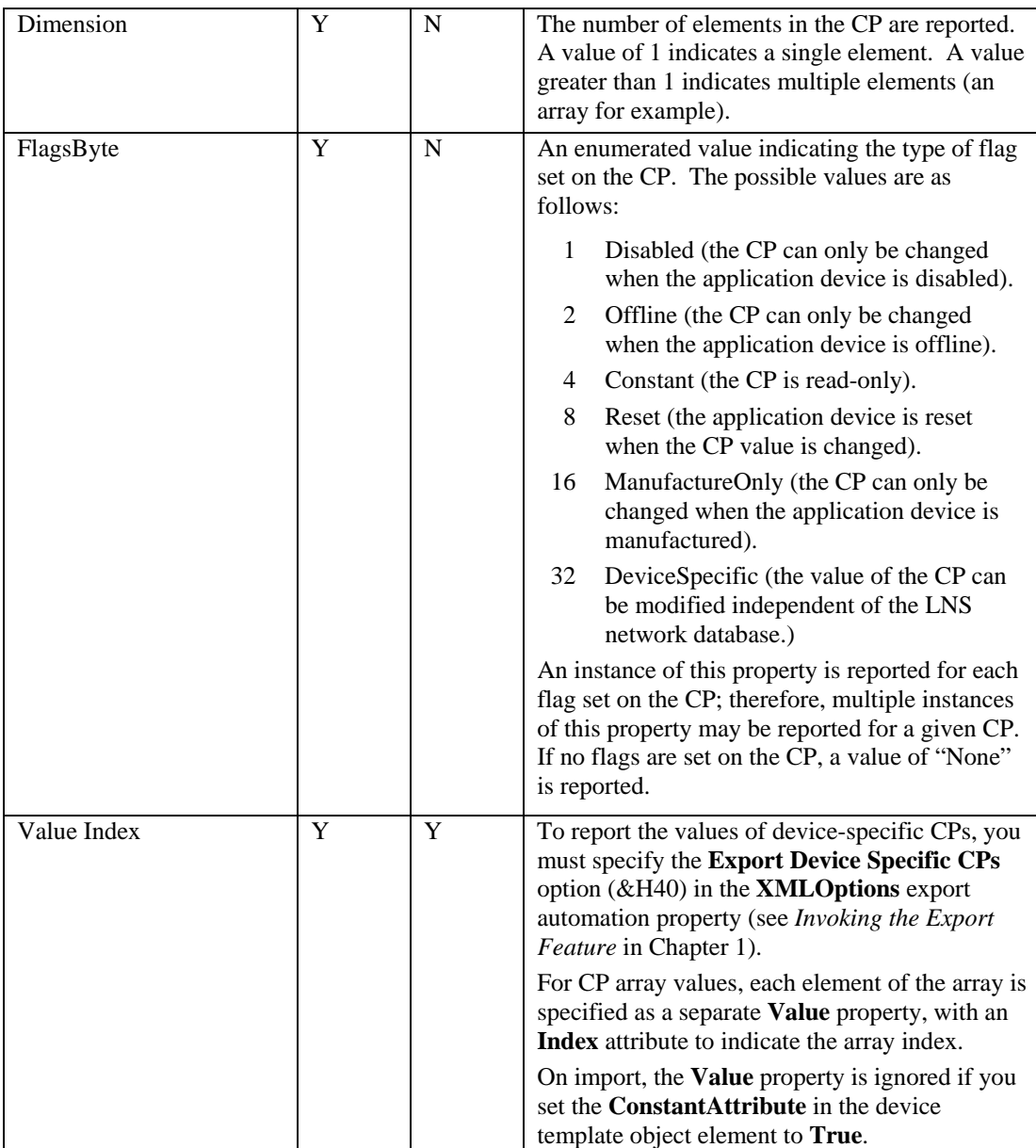

```
<ConfigProperty Handle="536870913"> 
   <Name>SCPTmaxRcvT</Name> 
   <DeviceSpecificAttribute ID="0">False</DeviceSpecificAttribute> 
  <ConstantAttribute ID="0">False</ConstantAttribute> 
  <Dimension>1</Dimension> 
  <FlagsByte ID="1">Disabled</FlagsByte> 
   <Value Index="0">00:00:20.000</Value> 
</ConfigProperty>
```
## *Properties within Device Template Object Elements*

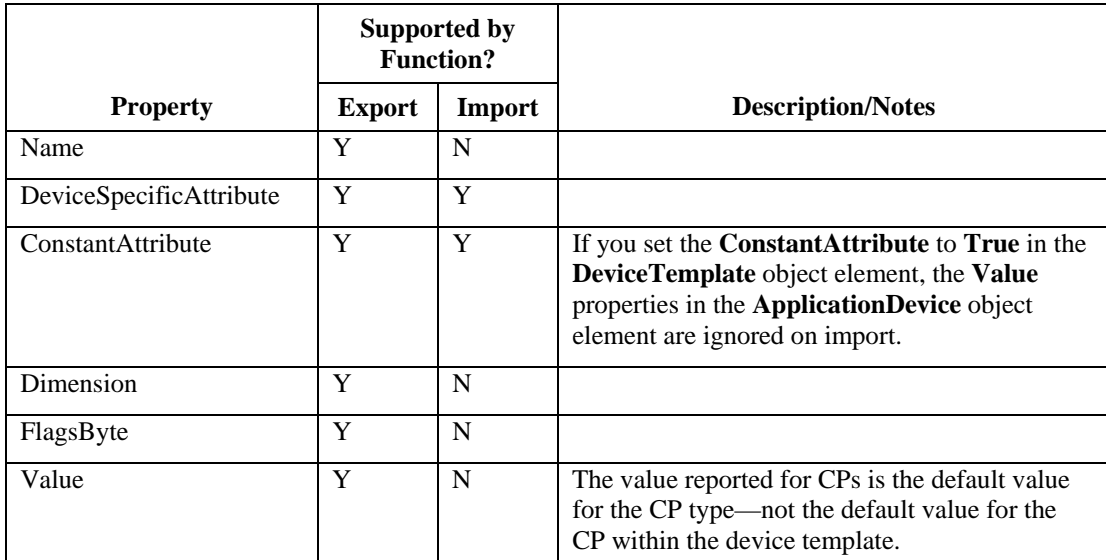

## *Example*

```
<ConfigProperty Handle="268435461"> 
   <Name>SCPTlocation</Name> 
   <DeviceSpecificAttribute ID="0">False</DeviceSpecificAttribute> 
   <ConstantAttribute ID="0">False</ConstantAttribute> 
   <Dimension>1</Dimension> 
   <FlagsByte ID="2">Offline</FlagsByte> 
   <Value Index="0"/> 
</ConfigProperty>
```
## *Targets*

*Attributes* 

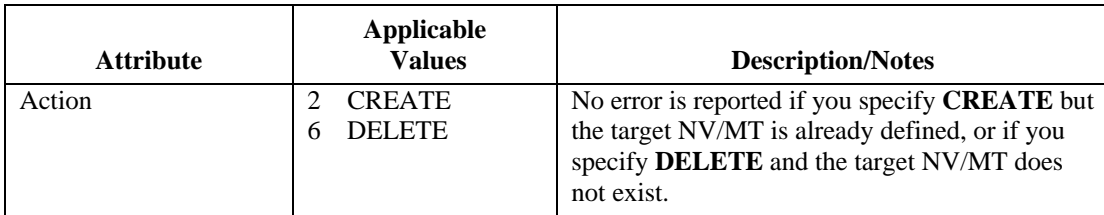

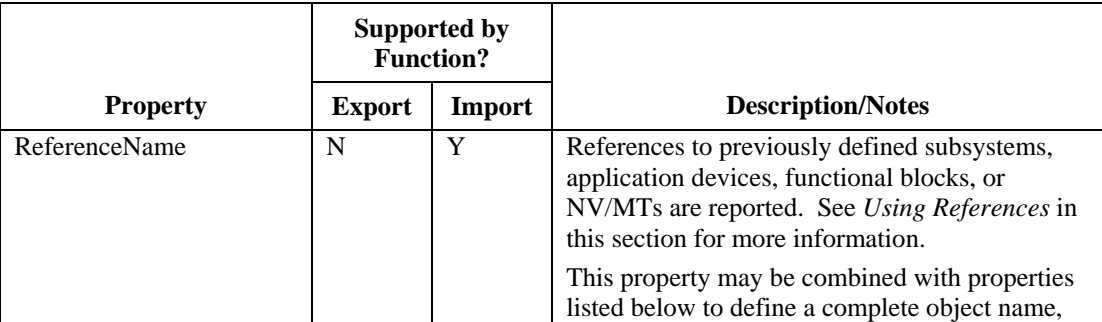

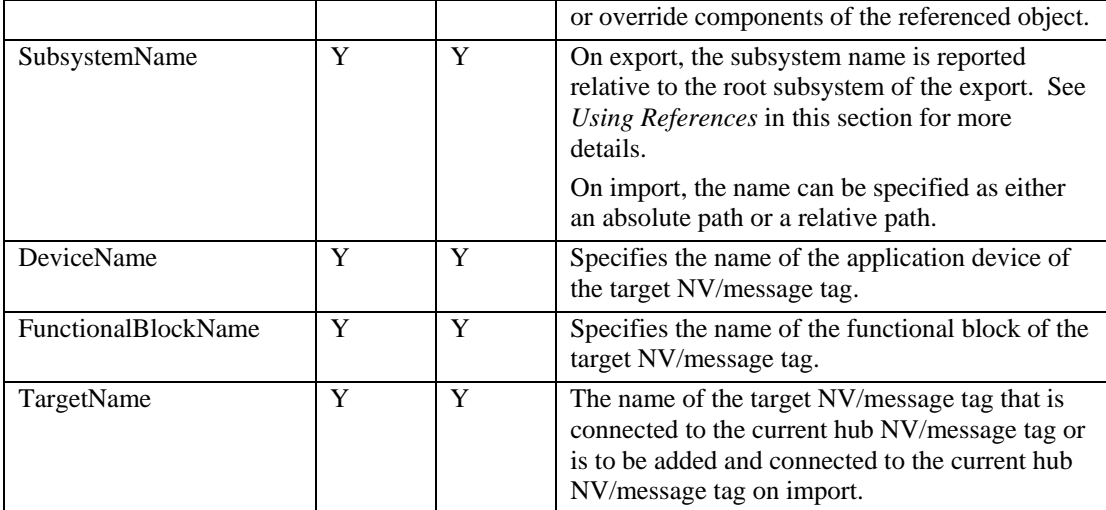

<Target>

```
<SubsystemName>$Subsystem1</SubsystemName> 
   <DeviceName>AI-1</DeviceName> 
   <FunctionalBlockName>AFB-1</FunctionalBlockName> 
   <TargetName>A1</TargetName> 
</Target>
```
*Using References* 

When defining connection targets, you must specify all the properties of the target NV/message tag, which consists of the **SubsystemName**, **DeviceName**, **FunctionalBlockName**, and **TargetName**  properties. If one or more of these properties is unknown, you can define object references in the target specification.

To define an object reference, you specify the **Ref** attribute with a value that can be used in connection definitions to refer back to that object. For example, to create a reference for a subsystem object, use the following syntax:

```
<Subsystem Action="CREATE_UNIQUE" Ref="TargetSub">.
```
When this XML statement is executed, the subsystem object and a reference to it named "**TargetSub**" are created. If you define a connection target, you could now specify a reference to an application device within that subsystem using the following syntax:

```
<Target> 
   <ReferenceName>TargetSub</ReferenceName> 
    <DeviceName>AO- 1</DeviceName> 
    <FunctionalBlockName>AFB- 1</LonMarkObjectName> 
    <TargetName>A1</TargetName> 
</Target>
```
When using a reference name, you can override any of the **Target** properties by explicitly specifying those properties in the target specification.

#### *Updating Connection Descriptions*

You can request that the connection description used for all connections involving a specific NV/message tag hub be recomputed on import. To do this, append **RecomputeCd="True"** ( case-insensitive) to the opening <Targets> tag so that the **Targets** element is as follows:

```
<Targets RecomputeCd="True"> 
   <Target>
```

```
<ReferenceName>TargetSub</ReferenceName> 
          <DeviceName>AO- 1</DeviceName> 
          <FunctionalBlockName>AFB- 1</LonMarkObjectName> 
          <TargetName>A1</TargetName> 
   </Target> 
</Targets>
```
The NV/message tag connection will use the existing connection description if the recompute request fails for any reason.

## *Extensions*

*Attributes* 

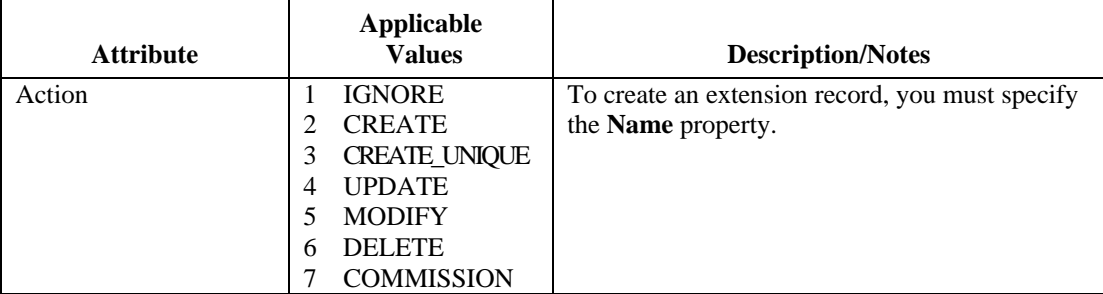

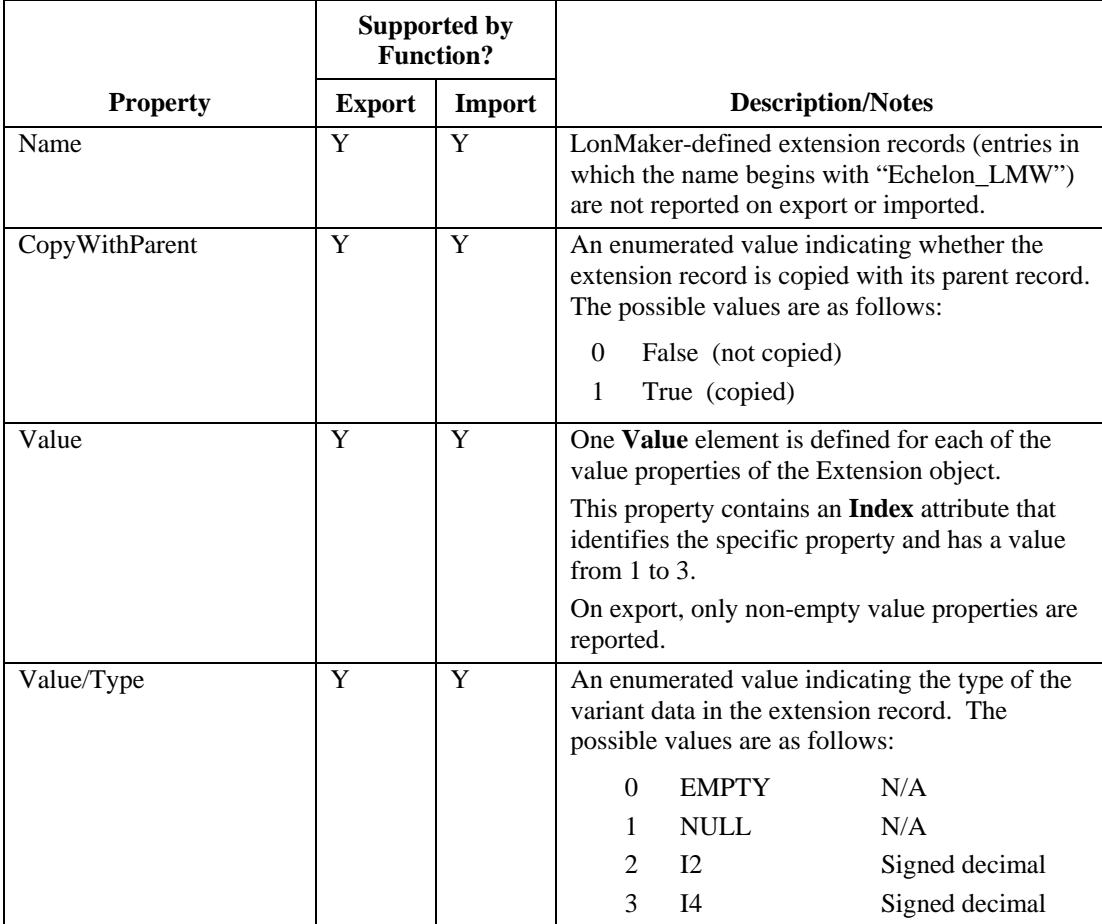

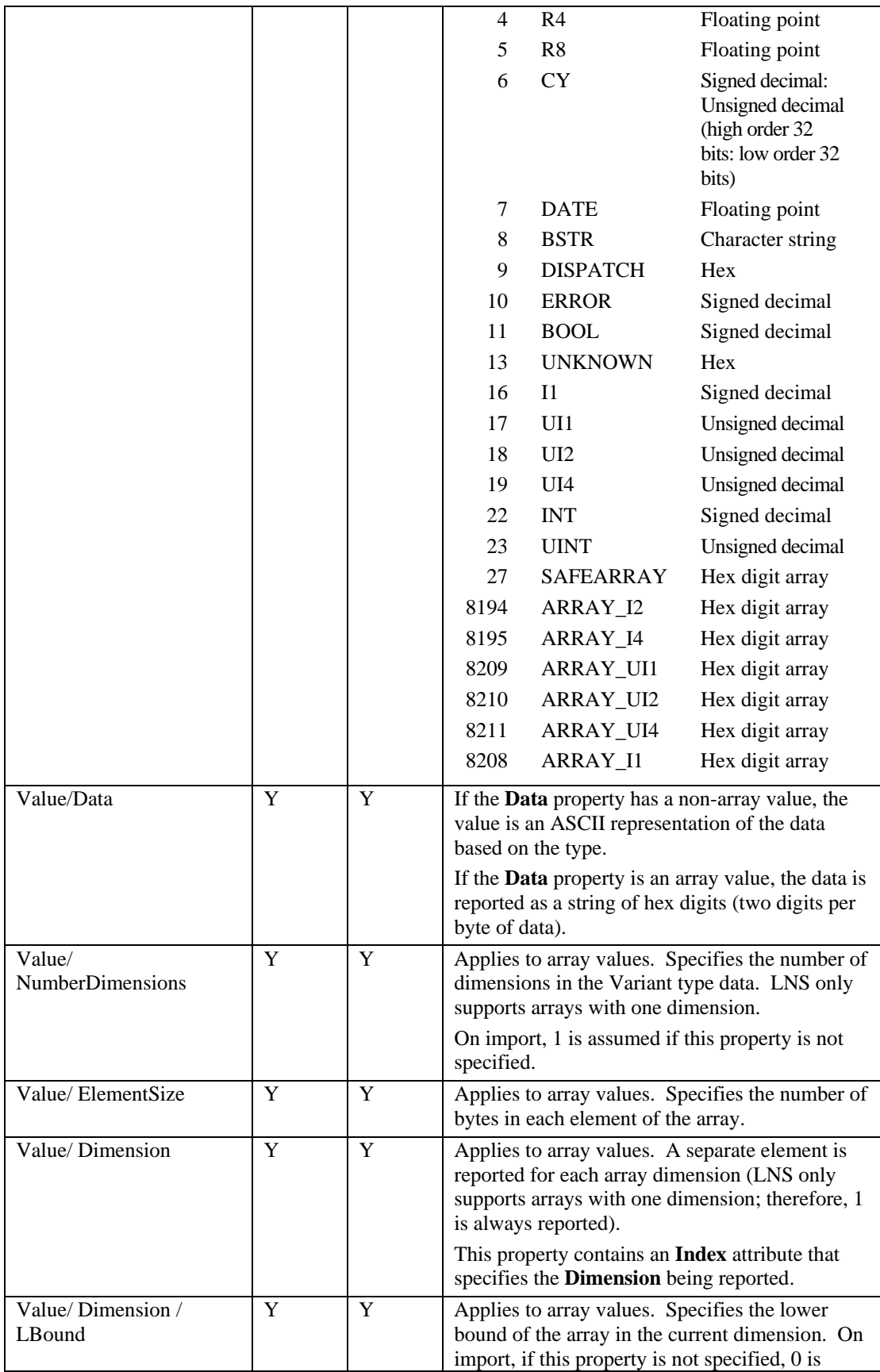

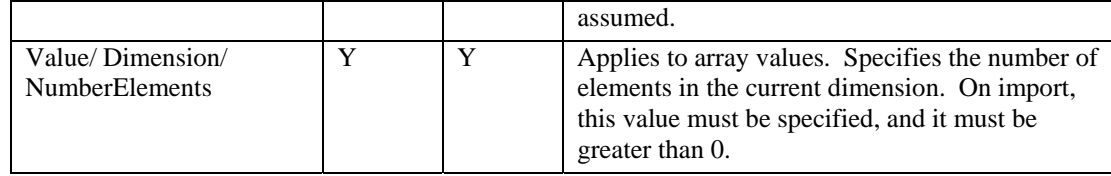

```
<Extension> 
   <Name>VisioPageName</Name> 
   <CopyWithParentID="0">False</CopyWithParent> 
   <ValueIndex="1"> 
          <TypeID="8">BSTR</Type> 
          <Data>NETWORK6:Subsystem1</Data> 
    </Value> 
</Extension>
```
## *Channels*

*Attributes* 

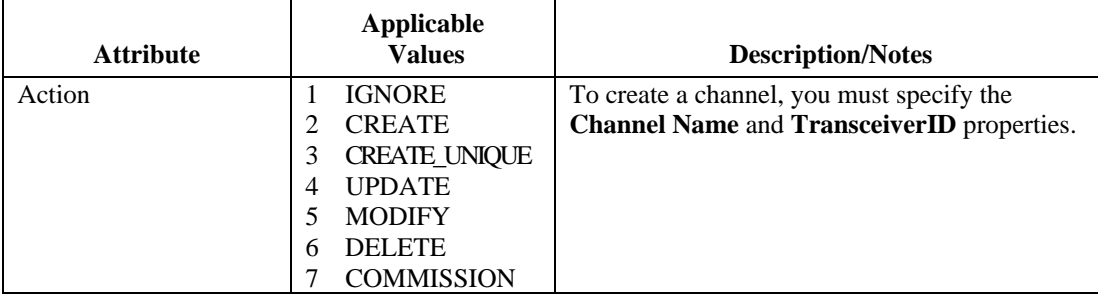

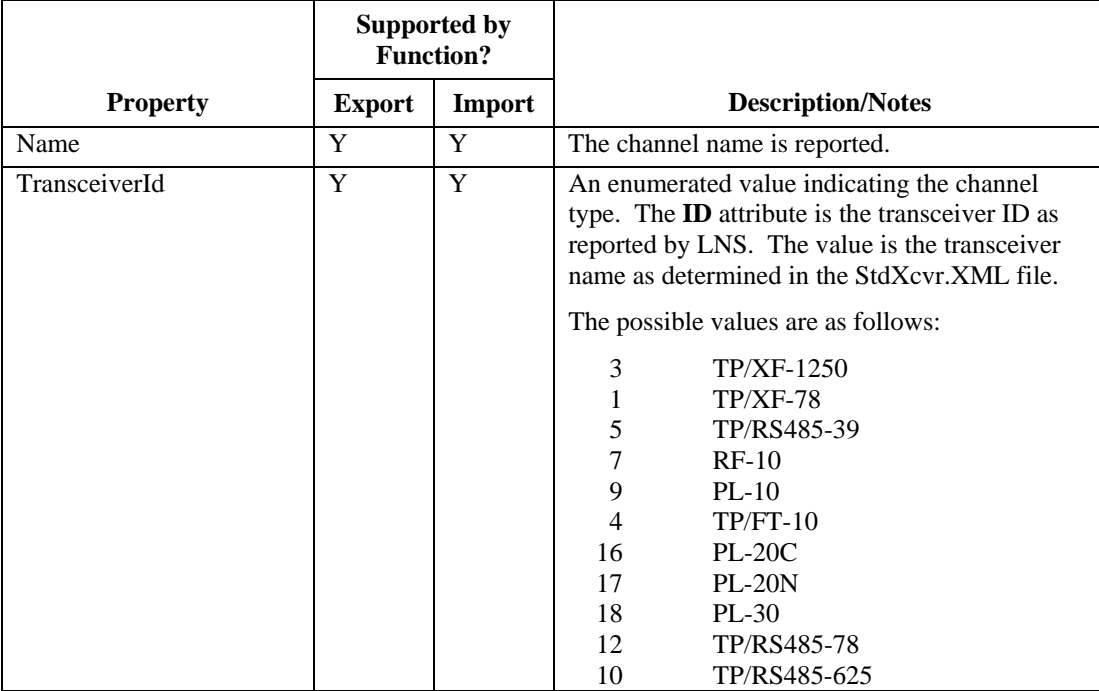

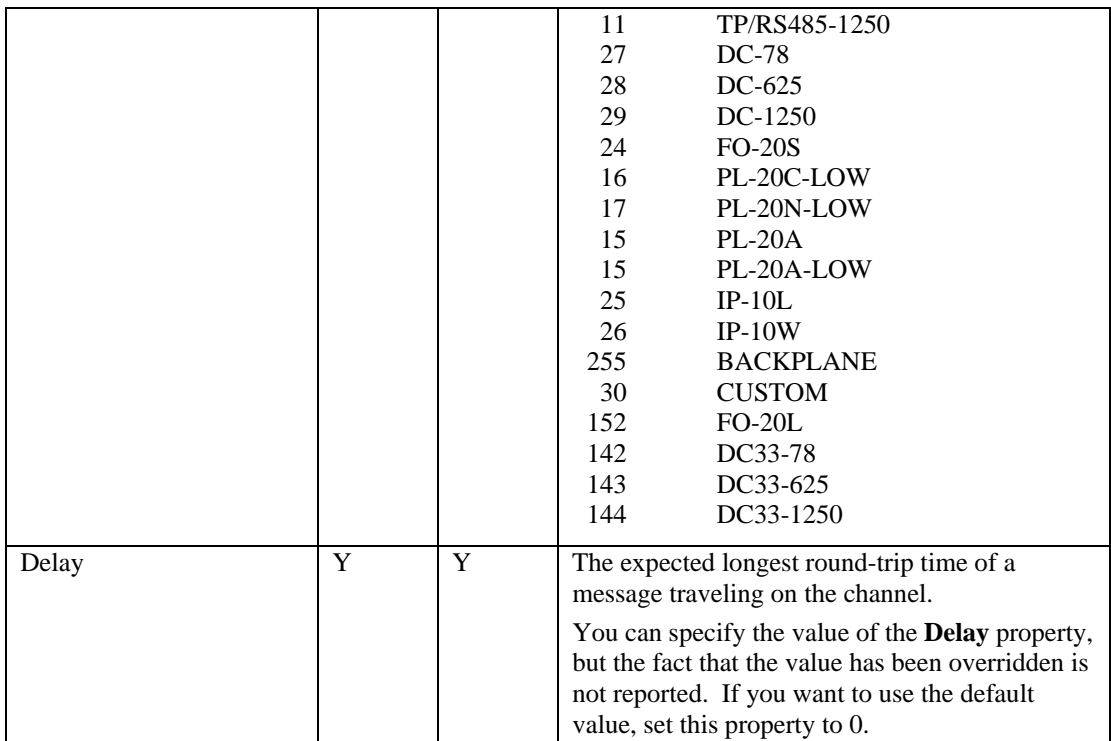

```
<Channel Handle="1"> 
   <Name>Channel 1</Name> 
   <TransceiverId ID="4">TP/FT-10</TransceiverId> 
   <Delay>14</Delay> 
</Channel>
```
# *Connection Descriptions*

## *Attributes*

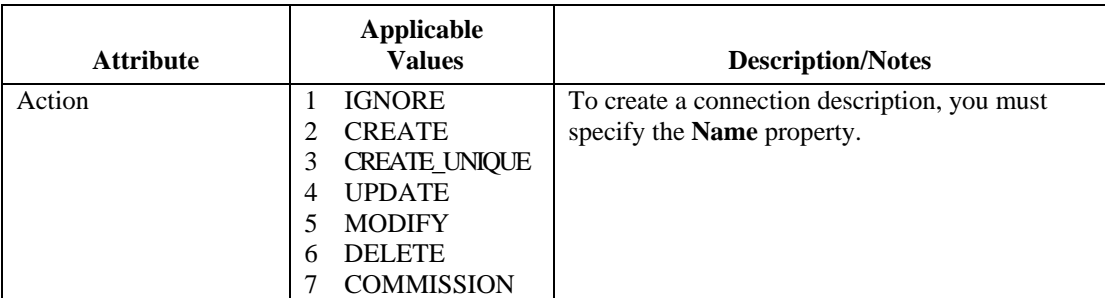

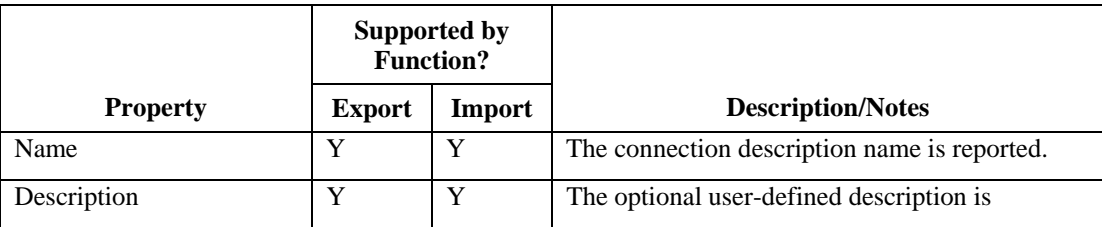

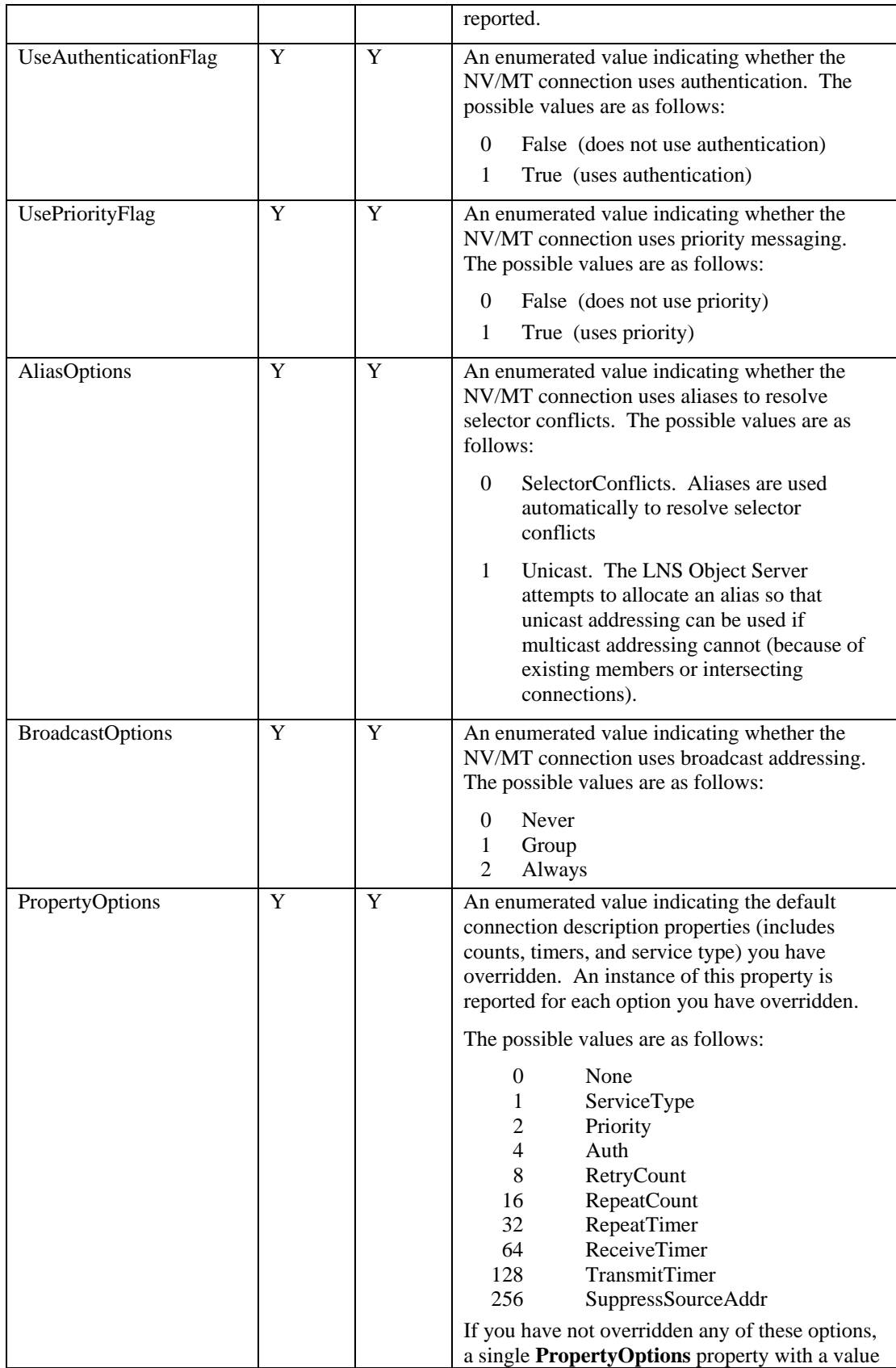

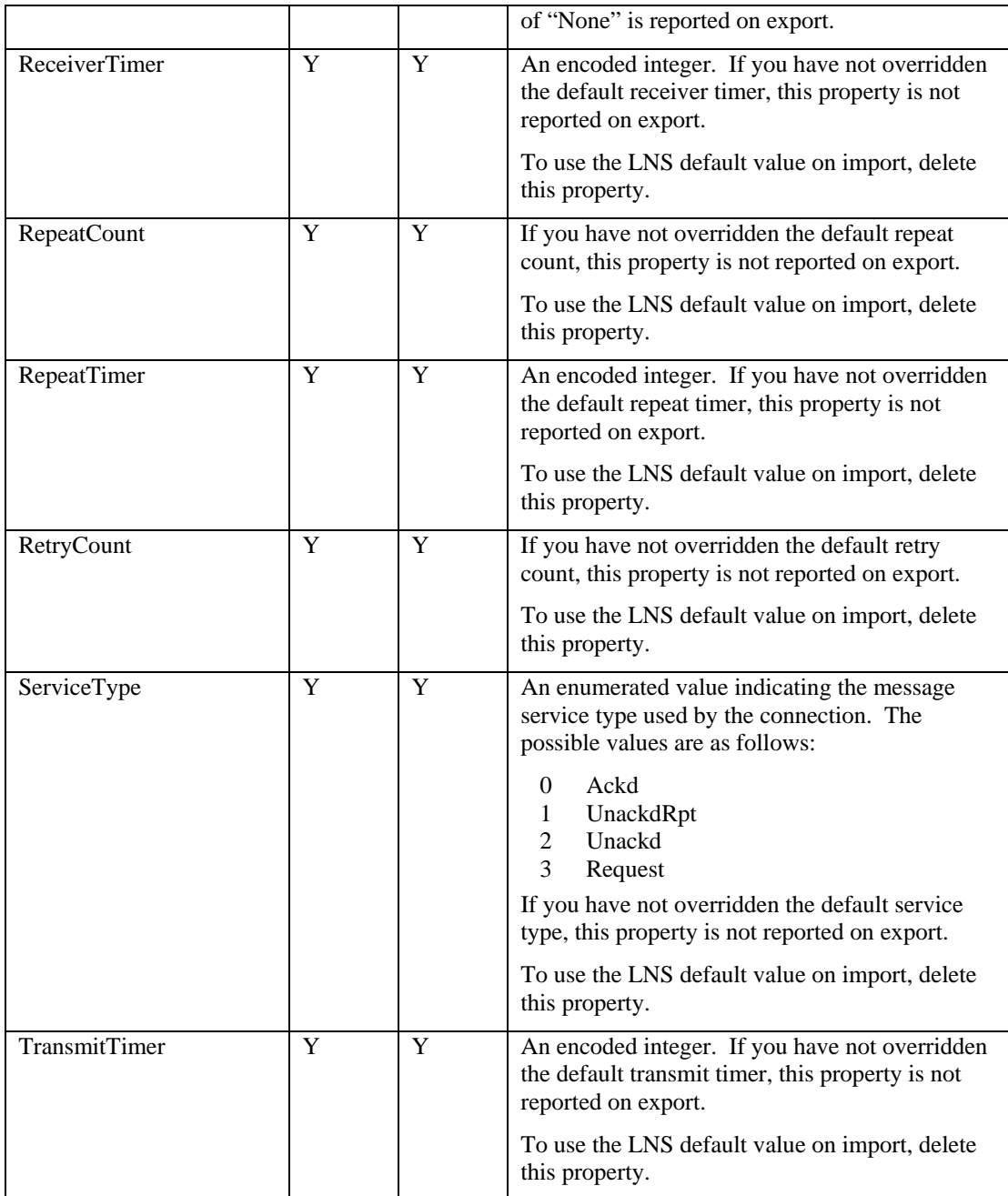

```
<ConnectDescTemplate Handle="12"> 
   <Name>Repeated-Group Multicast</Name> 
    <Description/> 
    <UseAuthenticationFlag ID="0">False</UseAuthenticationFlag> 
    <UsePriorityFlag ID="0">False</UsePriorityFlag> 
    <AliasOptions ID="0">SelectorConflicts</AliasOptions> 
    <BroadcastOptions ID="0">Never</BroadcastOptions> 
    <PropertyOptions ID="1">ServiceType</PropertyOptions> 
    <PropertyOptions ID="8">RetryCount</PropertyOptions> 
    <PropertyOptions ID="16">RepeatCount</PropertyOptions> 
    <PropertyOptions ID="32">RepeatTimer</PropertyOptions>
```

```
 <PropertyOptions ID="64">ReceiveTimer</PropertyOptions> 
    <PropertyOptions ID="128">TransmitTimer</PropertyOptions> 
    <ReceiveTimer>0</ReceiveTimer> 
    <RepeatCount>3</RepeatCount> 
    <RepeatTimer>1</RepeatTimer> 
    <RetryCount>6</RetryCount> 
    <ServiceType ID="1">UnackdRpt</ServiceType> 
    <TransmitTimer>0</TransmitTimer> 
</ConnectDescTemplate>
```
## *Device Templates*

#### *Attributes*

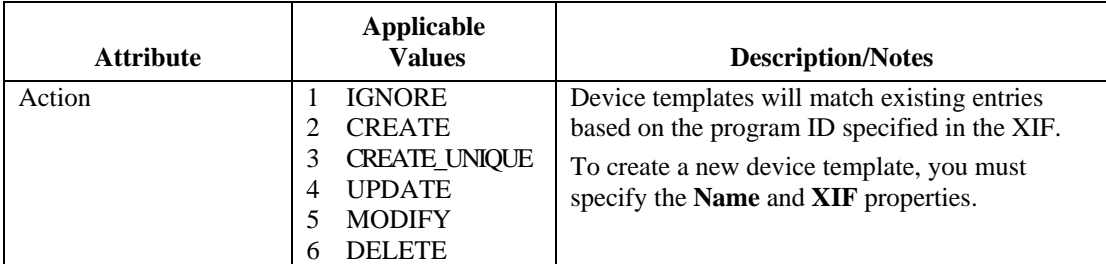

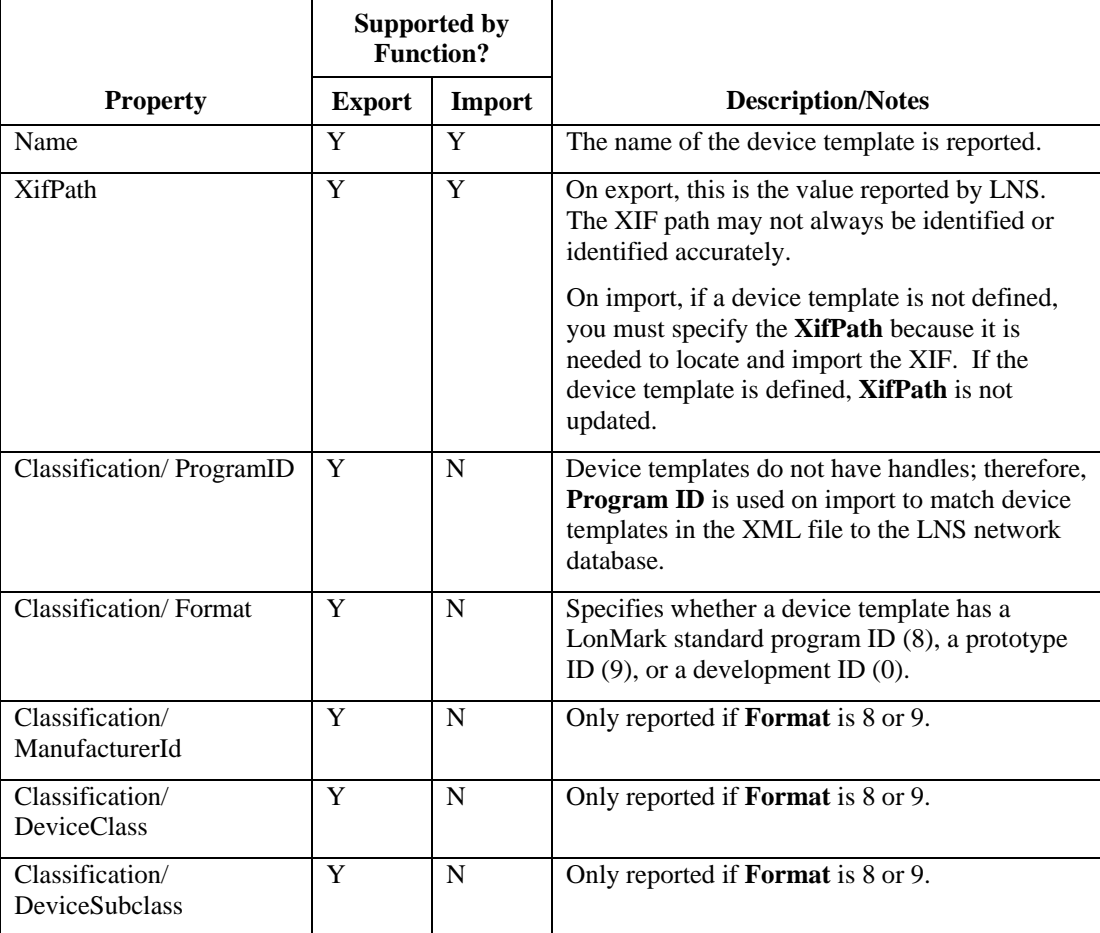

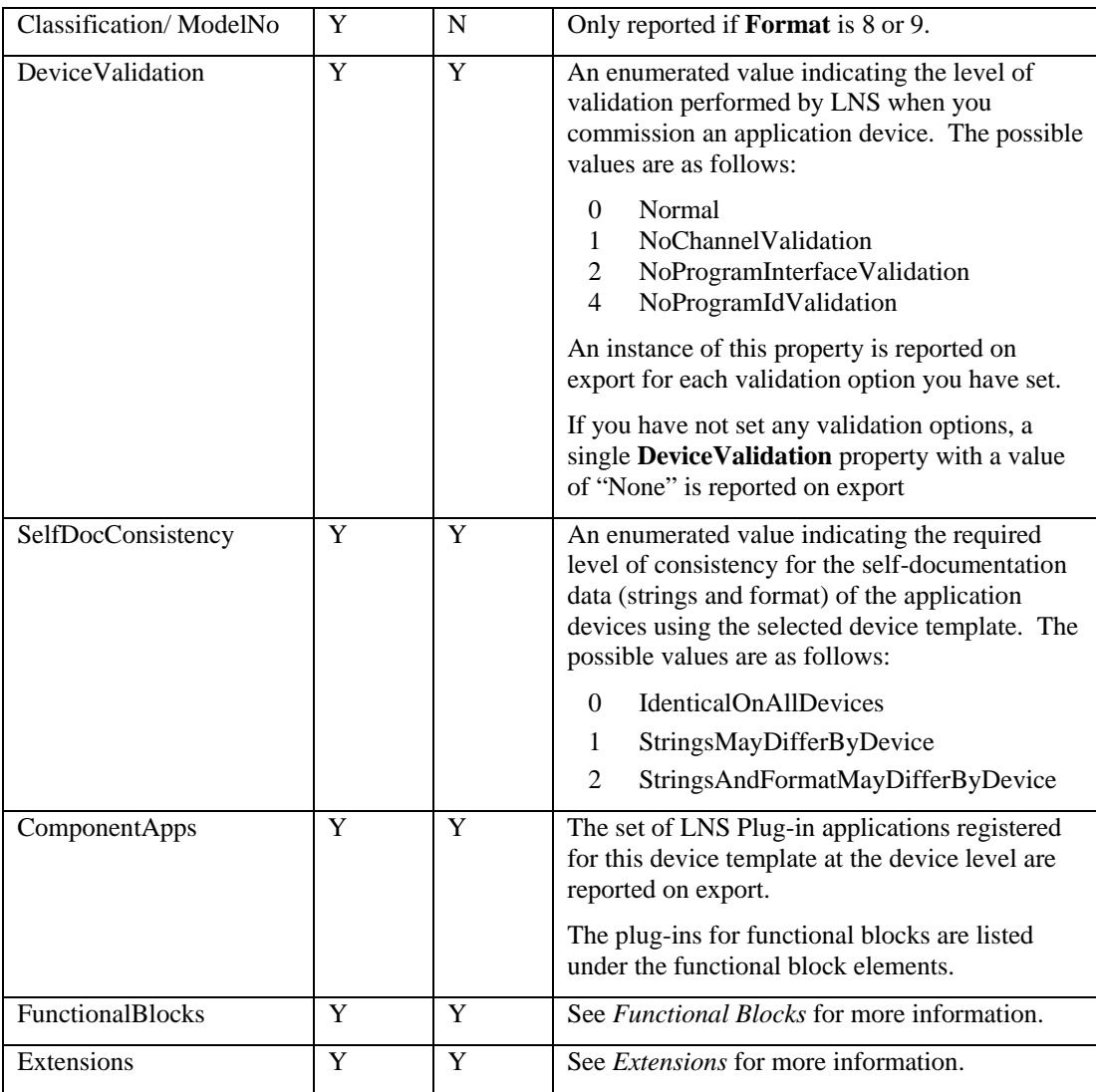

```
<DeviceTemplate> 
   <Name>Echelon AI-10v3</Name> 
   <XifPath>C:\LonWorks\Import\Echelon\LonPoint\Version3\AI-10v3</Xi
   fPath> 
   <Classification> 
         <ProgramId>80000105188A0403</ProgramId> 
         <Format>8</Format> 
         <ManufacturerId>000001</ManufacturerId> 
         <DeviceClass>0518</DeviceClass> 
         <DeviceSubclass>8A04</DeviceSubclass> 
         <ModelNo>03</ModelNo> 
   </Classification> 
   <DeviceValidation ID="0">Normal</DeviceValidation> 
   <SelfDocConsistency ID="1">StringsMayDifferByDevice 
   </ComponentApps> 
   </SelfDocConsistency> 
   </FunctionalBlocks> 
   </Extensions>
```
## *Component Applications (Plug-Ins)*

Component Application objects are reported on export at the system level (in which case they are reported at the same level as the **Channels**, **DeviceTemplates**, **ConnectDescTemplates**, and **RootSubsystem** elements), the **DeviceTemplates** level, and within the **FunctionalBlocks** property at the **DeviceTemplates** level.

You can register plug-ins on import; however, you need consider the following:

- You must define the Register command within the System Component Applications collection (defining the Deregister command in this collection is optional). This is because director applications use the Register command within this collection to determine whether the plug-in has already been registered. If the Register command is present in this collection, the plug-in is assumed to be registered. If the Register command is not defined, the plug-in is assumed to be not registered (even if other commands are specified for the plug-in elsewhere in the same network database).
- To delete a component application object, you must remove the Register command from the System Component Applications collection (as well as from all other locations). This enables director applications to determine if the plug-in is no longer registered.
- You can register the commands that the component application object implements at the system, device template, or device template/functional block level. The scope of the component application object determines at which level its commands are registered.
- Component application objects at the global level (within the LCA Object Server object) are not reported on exported, and you cannot register (add) or deregister (delete) them on import.

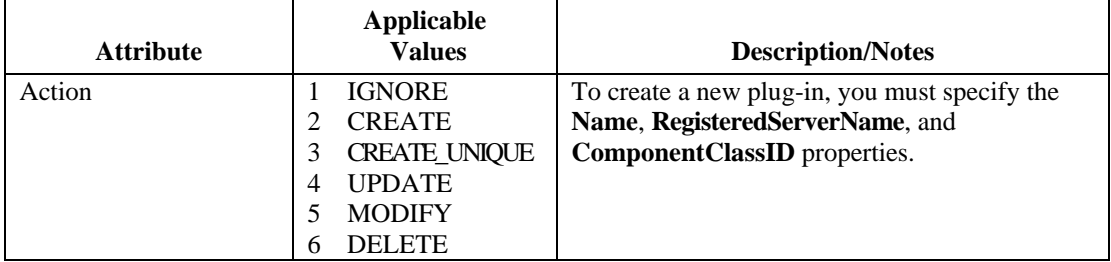

#### *Attributes*

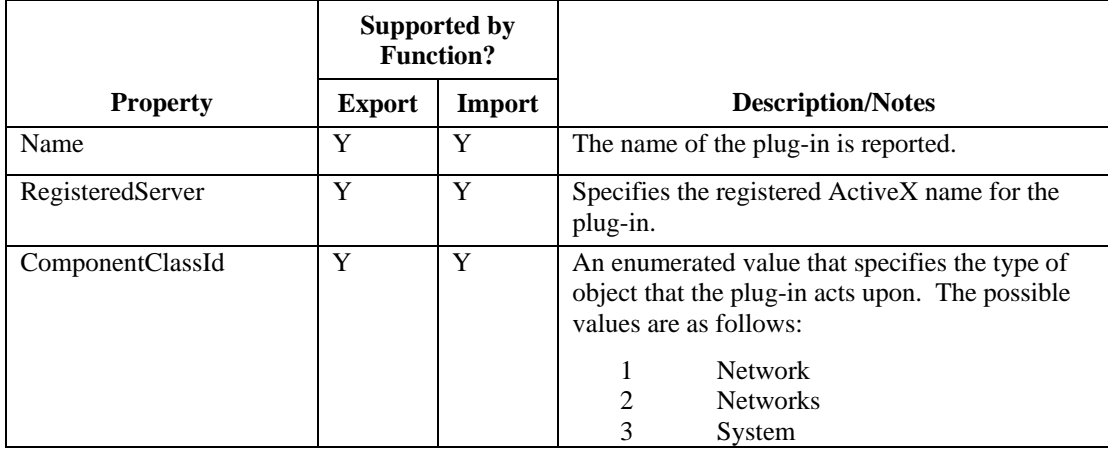

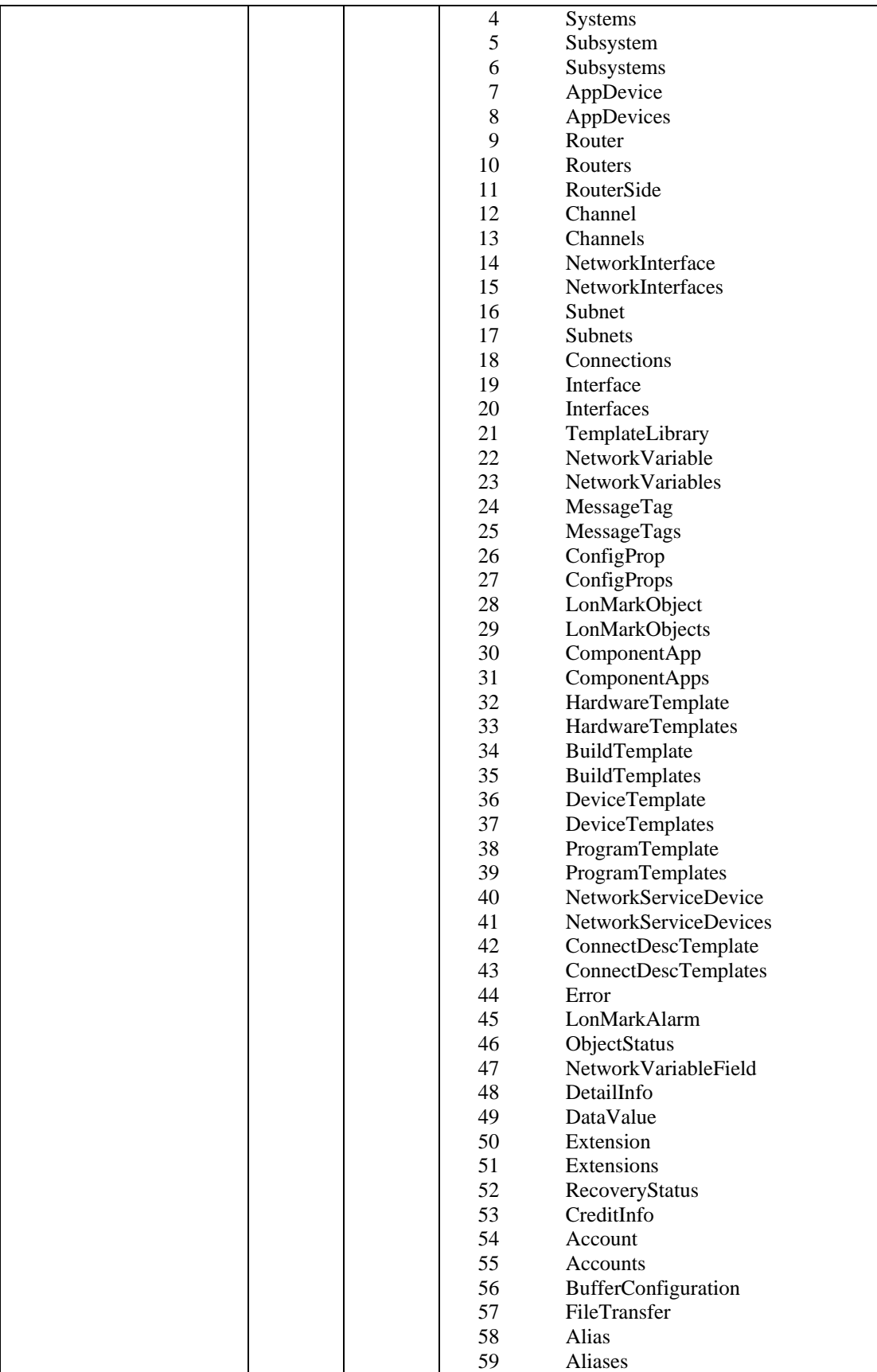

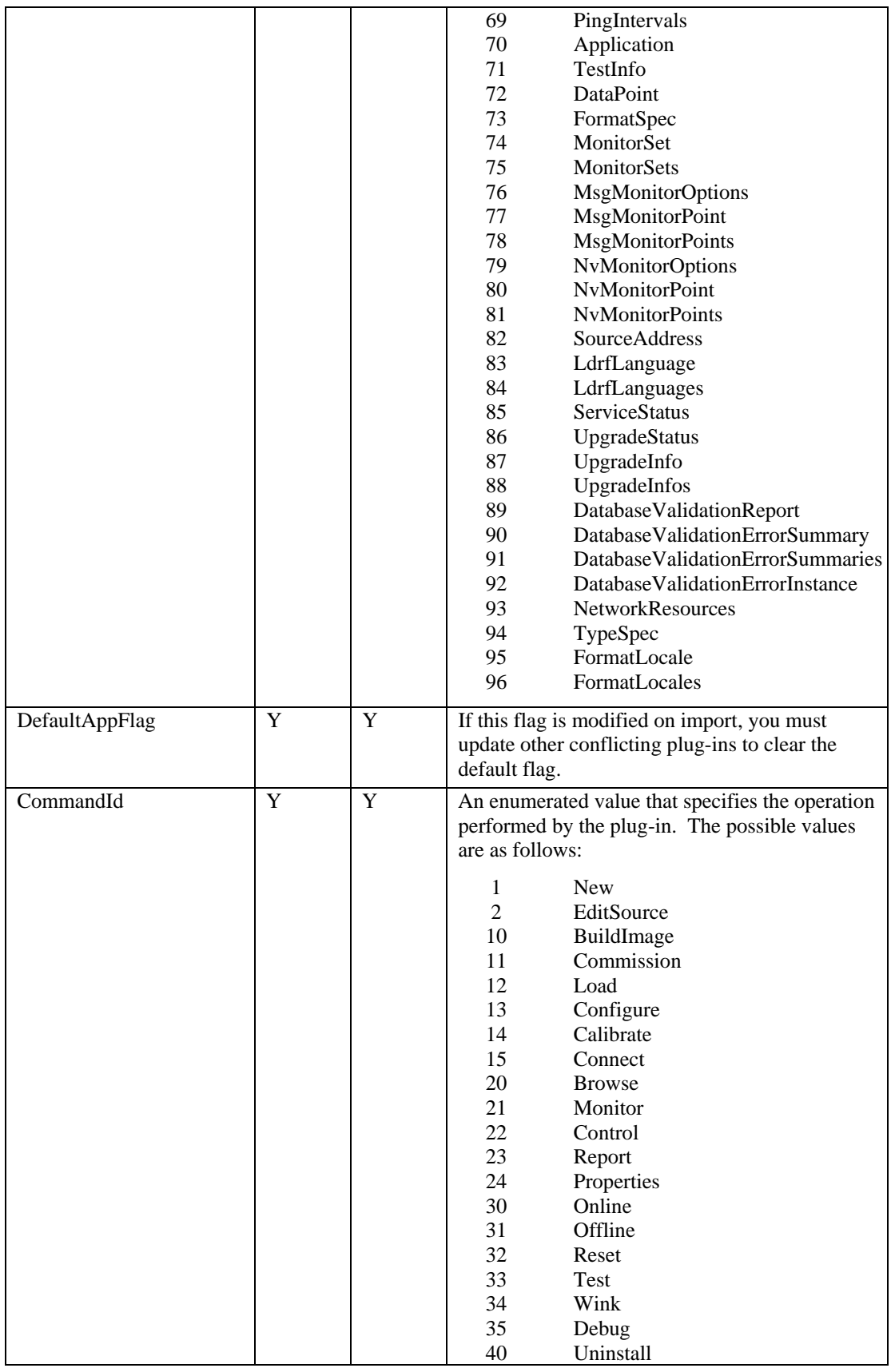

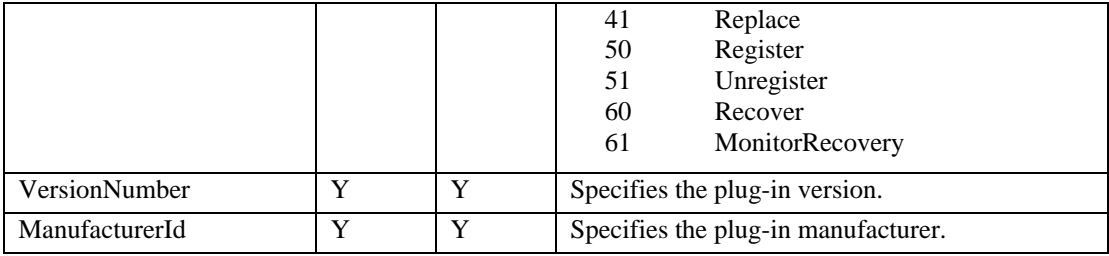

<ComponentApp>

```
<Name>Echelon LonPoint Configuration</Name> 
   <RegisteredServer>EchelonLonPointConfiguration.Application</Regis
   teredServer> 
   <ComponentClassId ID="3">System</ComponentClassId> 
   <Description>Echelon LonPoint Configuration</Description> 
   <DefaultAppFlag ID="0">False</DefaultAppFlag> 
   <CommandId ID="50">Register</CommandId> 
   <VersionNumber>3.10</VersionNumber> 
   <ManufacturerId>Echelon Corporation</ManufacturerId> 
</ComponentApp>
```
## **Programming Example**

The following programming example, written in Visual C# with Microsoft Visual Studio 2008, demonstrates how to programmatically export a LonMaker drawing, create a LonMaker network with XML, and then import the XML file into the LonMaker tool. The network created by this example contains one device that is commissioned, two functional blocks, one network variable in each functional block, and one connection that binds the network variables.

```
using System; 
using System.Collections.Generic; 
using System.IO; 
using System.Text;
using System.Threading; 
using System.Xml; 
using PlugInWrapper; //reference to Echelon PluginWrapper.dll file. 
                      //You can use download and reference this assembly instead of 
                     //creating your own director application. 
namespace myLmXmlNetwork 
{ 
     class myLmXmlNetwork 
\{ static void Main(string[] args) 
\{ //Create an instance of the LonMaker plug-in using its registered ActiveX name, 
             //which is "EchelonLonMakerXML.Application" 
             LonMakerXmlPlugIn m_lmXml = new LonMakerXmlPlugIn(); 
             //Set the network name property to open the network 
             m_lmXml.NetworkName = "MyNetwork"; 
             // **Insert export automation properties before invoking the send command 
             //Make plug-in visible so it shows itself 
             m_lmXml.Visible = true; 
             //Export LonMaker drawing to XML file 
            //Invoke the send command to specify the action and target 
 //object. The send command uses the following syntax: 
 //(23, 5, "network/system/subsystem[/subsystem…])" 
             m_lmXml.SendCommand(23, 5, "MyNetwork/MyNetwork/Subsystem 1");
```

```
 //create Directory for XML file 
            DirectoryInfo di = Directory.CreateDirectory("C:\\Lm\\XML\\MyNetwork\\");
             //create XML file 
            m_lmXml.XmlFileName = "C:\\Lm\\XML\\MyNetwork\\Export.XML"; 
             // Create the XML writer options 
            XmlWriterSettings settings = new XmlWriterSettings(); 
            settings.ConformanceLevel = ConformanceLevel.Document;
           settings. Indent = true;
           settings.IndentChars = (" " );
             //Create the XML Writer 
           using (XmlWriter writer = XmlWriter.Create(m_lmXml.XmlFileName))
\{ writer.WriteProcessingInstruction("xml-stylesheet", "type=\"text/xsl\" 
                    href='file://" + "C:\\LonWorks\\LonMaker\\XML\\LonMaker.xsl" + 
                    "'"); 
                 // Start Network Elemeny 
                 writer.WriteStartElement("LonWorksNetwork"); 
                 writer.WriteElementString("Name", "MyNetwork"); 
                 // Specify root subsystem 
                 writer.WriteElementString("RootSubsystem", ""); 
                 // Write the domain ID 
                 // Use random 3-byte domain ID; first sleep a ms to advance timer 
                 writer.WriteStartElement("DomainId"); 
                Random randobj = new Random();
                writer.WriteString(String.Format("{0:X2}", randobj.Next(255)));
                 writer.WriteString(String.Format("{0:X2}", randobj.Next(255))); 
                writer.WriteString(String.Format("(0:X2)", randobj.Next(255)));
                 writer.WriteEndElement(); 
                 // Write the export scope 
                 writer.WriteStartElement("ExportScope"); 
                 writer.WriteAttributeString("ID", "0"); 
                 writer.WriteString("ALL"); 
                 writer.WriteEndElement(); 
                 // Start the Top-level Subsystems Elements 
                 writer.WriteStartElement("Subsystems"); 
                 // Start the Subsystem Element 
                 writer.WriteStartElement("Subsystem"); 
                 writer.WriteElementString("Name", "Subsystem 1"); 
                 //Start AppDevices Elements 
                 writer.WriteStartElement("AppDevices"); 
                 //Write AppDevice Element 
                 writer.WriteStartElement("AppDevice"); 
                 writer.WriteAttributeString("Action", "CREATE"); 
                 writer.WriteAttributeString("Commission", "TRUE"); 
                 writer.WriteElementString("Name", "DIO-1"); 
                 writer.WriteElementString("Channel", "Channel 1"); 
 writer.WriteElementString("Template", "Echelon DIO-10v3"); 
 writer.WriteElementString("NeuronId", "00A145784600"); 
                 writer.WriteElementString("Image", 
                    "C:\\LonWorks\\Import\\Echelon\\LonPoint\\Version3\\ 
                     DIO-10v3.apb"); 
                 // Start FunctionalBlock Elements 
                 writer.WriteStartElement("FunctionalBlocks"); 
                 // Write FunctionalBlock Element#1 
                 writer.WriteStartElement("FunctionalBlock"); 
                 writer.WriteAttributeString("Handle", "5"); 
                 writer.WriteElementString("Name", "DE-1");
```

```
 writer.WriteStartElement("IsVirtualFb"); 
 writer.WriteAttributeString("ID", "0"); 
 writer.WriteString("False"); 
 writer.WriteEndElement(); 
 writer.WriteElementString("ProgrammaticName", "Digital Encoder[0]"); 
 writer.WriteElementString("FuncProfileName", "Echelon Digital Encoder"); 
 writer.WriteStartElement("Scope"); 
 writer.WriteAttributeString("ID", "3"); 
 writer.WriteString("Manf"); 
 writer.WriteEndElement(); 
 writer.WriteElementString("FuncProfileProgrammaticName", "UFPTDigitalEncoder"); 
 writer.WriteElementString("SubsystemName", "$Subsystem 1"); 
 writer.WriteStartElement("IsDynamic"); 
 writer.WriteAttributeString("ID", "0"); 
 writer.WriteString("False"); 
 writer.WriteEndElement(); 
 // Start NetworkVariables Element 
 writer.WriteStartElement("NetworkVariables"); 
 // Write NetworkVariable Element 
 writer.WriteStartElement("NetworkVariable"); 
 writer.WriteAttributeString("Handle", "5"); 
 writer.WriteElementString("Name", "Digital_Out"); 
 writer.WriteElementString("ProgrammaticName", "DE_D_Out_1"); 
 writer.WriteElementString("LonMarkMemberNumber", "6"); 
 writer.WriteStartElement("Direction"); 
 writer.WriteAttributeString("ID", "1"); 
 writer.WriteString("OUTPUT"); 
 writer.WriteEndElement(); 
 writer.WriteStartElement("TypeSpec"); 
 writer.WriteStartElement("Scope"); 
 writer.WriteAttributeString("ID", "0"); 
 writer.WriteString("Standard"); 
 writer.WriteEndElement(); 
 writer.WriteElementString("TypeName", "SNVT_switch"); 
 writer.WriteEndElement(); 
 writer.WriteElementString("Format", "SNVT_switch"); 
 writer.WriteStartElement("HasShape"); 
 writer.WriteAttributeString("ID", "1"); 
 writer.WriteString("True"); 
 writer.WriteEndElement(); 
 writer.WriteStartElement("IsDynamic"); 
 writer.WriteAttributeString("ID", "0"); 
 writer.WriteString("False"); 
 writer.WriteEndElement(); 
 // Start Network Variable Connection Targets(Target Elements) 
 writer.WriteStartElement("Targets"); 
 // Write Network Variable Connection (Target Element) 
 writer.WriteStartElement("Target"); 
 writer.WriteElementString("SubsystemName", "$Subsystem 1"); 
 writer.WriteElementString("DeviceName", "DIO-1"); 
 writer.WriteElementString("FunctionalBlockName", "Digital Output[0]"); 
 writer.WriteElementString("TargetName", "DO_Digital"); 
 // End Target Element 
 writer.WriteEndElement();
```

```
 // End Targets Element
```

```
 writer.WriteEndElement(); 
 // End NetworkVariable Element 
 writer.WriteEndElement(); 
 // End NetworkVariables Element 
 writer.WriteEndElement(); 
 // End FunctionalBlock Element 
 writer.WriteEndElement(); 
 // Write functional block #2 
 writer.WriteStartElement("FunctionalBlock"); 
 writer.WriteAttributeString("Handle", "3"); 
 writer.WriteElementString("Name", "Digital Output[0]"); 
 writer.WriteStartElement("IsVirtualFb"); 
 writer.WriteAttributeString("ID", "0"); 
 writer.WriteString("False"); 
 writer.WriteEndElement(); 
 writer.WriteElementString("ProgrammaticName", "Digital Output[0]]"); 
 writer.WriteElementString("FuncProfileName", "Echelon Digital Output"); 
 writer.WriteStartElement("Scope"); 
 writer.WriteAttributeString("ID", "3"); 
 writer.WriteString("Manf"); 
 writer.WriteEndElement(); 
 writer.WriteElementString("FuncProfileProgrammaticName", "UFPTDigitalOutput"); 
 writer.WriteElementString("SubsystemName", "$Subsystem 1"); 
 writer.WriteStartElement("IsDynamic"); 
 writer.WriteAttributeString("ID", "0"); 
 writer.WriteString("False"); 
 writer.WriteEndElement(); 
 // Start NetworkVariables Element 
 writer.WriteStartElement("NetworkVariables"); 
 // Write network variable 
 writer.WriteStartElement("NetworkVariable"); 
 writer.WriteAttributeString("Handle", "0"); 
 writer.WriteElementString("Name", "DO_Digital"); 
 writer.WriteElementString("ProgrammaticName", "DO_Digital_1"); 
 writer.WriteElementString("LonMarkMemberNumber", "0"); 
 writer.WriteStartElement("Direction"); 
 writer.WriteAttributeString("ID", "0"); 
 writer.WriteString("INPUT"); 
 writer.WriteEndElement(); 
 writer.WriteStartElement("TypeSpec"); 
 writer.WriteStartElement("Scope"); 
 writer.WriteAttributeString("ID", "0"); 
 writer.WriteString("Standard"); 
 writer.WriteEndElement(); 
 writer.WriteElementString("TypeName", "SNVT_switch"); 
 writer.WriteEndElement(); 
 writer.WriteElementString("Format", "SNVT_switch"); 
 writer.WriteStartElement("HasShape"); 
 writer.WriteAttributeString("ID", "1"); 
 writer.WriteString("True"); 
 writer.WriteEndElement(); 
 writer.WriteStartElement("IsDynamic"); 
 writer.WriteAttributeString("ID", "0"); 
 writer.WriteString("False"); 
 writer.WriteEndElement();
```

```
 // End NetworkVariable Element 
                 writer.WriteEndElement(); 
                 // End NetworkVariables Element 
                 writer.WriteEndElement(); 
                 // End FunctionalBlock Element 
                 writer.WriteEndElement(); 
                 // End FunctionalBlocks Element 
                 writer.WriteEndElement(); 
                 //End AppDevice Element 
                 writer.WriteEndElement(); 
                 //End AppDevices Element 
                 writer.WriteEndElement(); 
                 //End Subsystem Element 
                 writer.WriteEndElement(); 
                 //End Top-level Subsystem 
                 writer.WriteEndElement(); 
                 //Start Channels 
                 writer.WriteStartElement("Channels"); 
                 //Write Channel 
                 writer.WriteStartElement("Channel"); 
                 writer.WriteElementString("Name", "Channel 1"); 
                 writer.WriteStartElement("TransceiverId"); 
                 writer.WriteAttributeString("ID", "4"); 
                 writer.WriteString("TP/FT-10"); 
                 writer.WriteEndElement(); 
                  //End Channel 
                 writer.WriteEndElement(); 
                 //End Channels 
                 writer.WriteEndElement(); 
                 // Start Device Templates 
                 writer.WriteStartElement("DeviceTemplates"); 
                 //Write Device Template 
                 writer.WriteStartElement("DeviceTemplate"); 
                 writer.WriteElementString("Name", "Echelon DIO-10v3"); 
                 writer.WriteElementString("XifPath", 
                            "C:\\LonWorks\\Import\\Echelon\\LonPoint\\Version3\\ 
                              DIO-10v3"); 
                 //end device tameplates 
                 writer.WriteEndElement(); 
                  //end device tameplate 
                 writer.WriteEndElement(); 
                 //end network 
            writer.WriteEndElement();<br>}
 } 
              //Import XML file into LonMaker tool 
             //Invoke the send command to specify the action and target object. 
             //The send command uses the following syntax: 
             //(10000, 5, "network/system/root subsystem[/subsystem…])" 
             m_lmXml.SendCommand(10000, 5, "MyNetwork/MyNetwork/Subsystem 1"); 
           //show the export plug-in and import plug-in dialogs
```

```
 m_lmXml.Visible = true;
```
 //Option to create and specify location of import log m\_lmXml.LogFileName = "C:\\Lm\\XML\\MyNetwork\\Import.log";

}

}

}

# **Appendix A**

# **LonWorks Network XML Schema**

This appendix presents the XML schema that defines the structure and content of a LonMaker network XML file.

## *LONWORKS XML Schema*

The XML schema used for LonWorks network is as follows:

```
<?xml version="1.0" encoding="utf-8" ?>
<xs:schema targetNamespace="http://www.echelon.com/LonMaker" 
 elementFormDefault="qualified" 
 xmlns="http://www.echelon.com/LonMaker" 
 xmlns:xs="http://www.w3.org/2001/XMLSchema"> 
 <xs:element name="LonWorksNetwork"> 
   <xs:complexType> 
    <xs:sequence> 
        <xs:element name="Name" type="xs:string" minOccurs="0" /> 
         <xs:element name="ReportCreated" type="xs:dateTime" minOccurs="0" /> 
         <xs:element name="RootSubsystem" type="xs:string" minOccurs="0" /> 
         <xs:element name="DomainId" type="xs:string" minOccurs="0" /> 
         <xs:element name="ExportScope" type="enumType" minOccurs="0" /> 
         <xs:element name="Comment" type="xs:string" minOccurs="0" maxOccurs="1" /> 
         <xs:element name="Subsystems" type="subsysCollection" minOccurs="0" /> 
         <xs:element name="Channels" type="chanCollection" minOccurs="0" maxOccurs="1" /> 
        <xs:element name="DeviceTemplates" type="devTmplCollection" minOccurs="0" 
        maxOccurs="1" /> 
        <xs:element name="ConnectDescTemplates" type="cdCollection" minOccurs="0" 
        maxOccurs="1" /> 
    </xs:sequence> 
   </xs:complexType> 
 </xs:element> 
 <xs:complexType name="enumType"> 
   <xs:complexContent> 
    <xs:extension base="xs:anyType"> 
     <xs:attribute name="ID" type="xs:integer" use="optional" /> 
    </xs:extension> 
   </xs:complexContent> 
 </xs:complexType> 
 <xs:complexType name="objectType"> 
   <xs:sequence /> 
   <xs:attribute name="Handle" type="xs:integer" use="optional" /> 
   <xs:attribute name="Action" type="xs:string" use="optional" /> 
 </xs:complexType> 
 <xs:complexType name="valueType"> 
   <xs:complexContent> 
    <xs:extension base="xs:anyType"> 
     <xs:attribute name="Index" type="xs:integer" /> 
    </xs:extension> 
   </xs:complexContent> 
 </xs:complexType> 
 <xs:complexType name="extenValue"> 
   <xs:sequence> 
    <xs:element name="Type" type="enumType" maxOccurs="1" minOccurs="0" /> 
    <xs:element name="Data" type="xs:string" maxOccurs="1" minOccurs="0" /> 
    <xs:element name="NumberDimensions" type="xs:integer" maxOccurs="1" 
   minOccurs="0" />
```

```
 <xs:element name="ElementSize" type="xs:integer" maxOccurs="1" minOccurs="0" /> 
   <xs:element name="Dimension" type="extenDimension" maxOccurs="1" minOccurs="0" /> 
  </xs:sequence> 
  <xs:attribute name="Index" type="xs:integer" /> 
</xs:complexType> 
<xs:complexType name="extenDimension"> 
  <xs:sequence> 
   <xs:element name="LBound" type="xs:integer" maxOccurs="1" minOccurs="0" /> 
   <xs:element name="NumberElements" type="xs:integer" /> 
  </xs:sequence> 
  <xs:attribute name="Index" type="xs:integer" /> 
</xs:complexType> 
<xs:complexType name="extenObject"> 
  <xs:sequence> 
   <xs:element name="Name" type="xs:string" maxOccurs="1" minOccurs="0" /> 
   <xs:element name="CopyWithParent" type="enumType" maxOccurs="1" minOccurs="0" /> 
   <xs:element name="Value" type="extenValue" maxOccurs="3" minOccurs="0" /> 
  </xs:sequence> 
</xs:complexType> 
<xs:complexType name="extenCollection"> 
  <xs:sequence> 
   <xs:element name="Extension" type="extenObject" maxOccurs="unbounded" 
 minOccurs="0" /> 
  </xs:sequence> 
</xs:complexType> 
<xs:complexType name="cpObject"> 
  <xs:complexContent> 
   <xs:extension base="objectType"> 
    <xs:sequence> 
     <xs:element name="Name" type="xs:string" maxOccurs="1" minOccurs="0" /> 
     <xs:element name="DeviceSpecificAttribute" type="enumType" maxOccurs="1" 
    minOccurs="0" /> 
     <xs:element name="ConstantAttribute" type="enumType" maxOccurs="1" 
    minOccurs="0" /> 
     <xs:element name="Dimension" type="xs:integer" maxOccurs="1" minOccurs="0" /> 
     <xs:element name="FlagsByte" type="enumType" maxOccurs="16" minOccurs="0" /> 
     <xs:element name="Value" type="valueType" maxOccurs="unbounded" 
    minOccurs="0" /> 
    </xs:sequence> 
   </xs:extension> 
  </xs:complexContent> 
</xs:complexType> 
<xs:complexType name="cpCollection"> 
  <xs:sequence> 
   <xs:element name="ConfigProperty" type="cpObject" maxOccurs="unbounded" 
 minOccurs="0" /> 
  </xs:sequence> 
</xs:complexType> 
<xs:complexType name="typeSpecType"> 
  <xs:sequence> 
   <xs:element name="Scope" type="enumType" maxOccurs="1" minOccurs="0" />
```

```
 <xs:element name="TypeName" type="xs:string" maxOccurs="1" minOccurs="0" /> 
  </xs:sequence> 
</xs:complexType> 
<xs:complexType name="nvObject"> 
  <xs:complexContent> 
   <xs:extension base="objectType"> 
    <xs:sequence> 
     <xs:element name="Name" type="xs:string" maxOccurs="1" minOccurs="0" /> 
     <xs:element name="Index" type="xs:integer" maxOccurs="1" minOccurs="0" /> 
     <xs:element name="LonMarkMemberIndex" type="xs:integer" maxOccurs="1" 
    minOccurs="0" /> 
     <xs:element name="ProgrammaticName" type="xs:string" maxOccurs="1" 
    minOccurs="0" /> 
     <xs:element name="LonMarkMemberNumber" type="xs:integer" maxOccurs="1" 
    minOccurs="0" /> 
     <xs:element name="Direction" type="enumType" maxOccurs="1" minOccurs="0" /> 
     <xs:element name="IsTypeConfigurable" type="enumType" maxOccurs="1" 
    minOccurs="0" /> 
     <xs:element name="TypeSpec" type="typeSpecType" maxOccurs="1" minOccurs="0" /> 
     <xs:element name="Format" type="xs:string" maxOccurs="1" minOccurs="0" /> 
     <xs:element name="IsDynamic" type="enumType" maxOccurs="1" minOccurs="0" /> 
     <xs:element name="Selector" type="xs:integer" maxOccurs="1" minOccurs="0" /> 
     <xs:element name="Value" type="xs:string" maxOccurs="1" minOccurs="0" /> 
     <xs:element name="HasShape" type="enumType" maxOccurs="1" minOccurs="0" /> 
     <xs:element name="ConnDesc" type="xs:string" maxOccurs="1" minOccurs="0" /> 
     <xs:element name="ConfigProperties" type="cpCollection" maxOccurs="1" 
    minOccurs="0" /> 
     <xs:element name="Targets" type="targetCollection" maxOccurs="1" 
    minOccurs="0" /> 
    </xs:sequence> 
   </xs:extension> 
  </xs:complexContent> 
</xs:complexType> 
<xs:complexType name="targetObject"> 
  <xs:sequence> 
  <xs:element name="ReferenceName" type="xs:string" maxOccurs="1" minOccurs="0" /> 
  <xs:element name="SubsystemName" type="xs:string" maxOccurs="1" minOccurs="0" /> 
   <xs:element name="DeviceName" type="xs:string" maxOccurs="1" minOccurs="0" /> 
   <xs:element name="FunctionalBlockName" type="xs:string" maxOccurs="1" 
   minOccurs="0" /> 
   <xs:element name="TargetName" type="xs:string" maxOccurs="1" minOccurs="0" /> 
  </xs:sequence> 
</xs:complexType> 
<xs:complexType name="targetCollection"> 
  <xs:sequence> 
   <xs:element name="Target" type="targetObject" maxOccurs="unbounded" 
  minOccurs="0" /> 
 </xs:sequence> 
</xs:complexType> 
<xs:complexType name="mtObject"> 
 <xs:complexContent>
```
<xs:element name="ProgramId" type="xs:string" maxOccurs="1" minOccurs="0" />

<xs:extension base="objectType">

```
 <xs:sequence> 
     <xs:element name="Name" type="xs:string" maxOccurs="1" minOccurs="0" /> 
     <xs:element name="Direction" type="enumType" maxOccurs="1" minOccurs="0" /> 
     <xs:element name="AddressTableIndex" type="xs:integer" maxOccurs="1" 
    minOccurs="0" /> 
     <xs:element name="ConnDesc" type="xs:string" maxOccurs="1" minOccurs="0" /> 
     <xs:element name="HasShape" type="enumType" maxOccurs="1" minOccurs="0" /> 
     <xs:element name="IsDynamic" type="enumType" maxOccurs="1" minOccurs="0" /> 
     <xs:element name="Targets" type="targetCollection" maxOccurs="1" 
    minOccurs="0" /> 
    </xs:sequence> 
   </xs:extension> 
  </xs:complexContent> 
</xs:complexType> 
<xs:complexType name="nvCollection"> 
  <xs:sequence> 
   <xs:element name="NetworkVariable" type="nvObject" maxOccurs="unbounded" 
   minOccurs="0" /> 
  </xs:sequence> 
</xs:complexType> 
<xs:complexType name="mtCollection"> 
  <xs:sequence> 
   <xs:element name="MessageTag" type="mtObject" maxOccurs="unbounded" 
   minOccurs="0" /> 
  </xs:sequence> 
</xs:complexType> 
<xs:complexType name="fbObject"> 
  <xs:complexContent> 
   <xs:extension base="objectType"> 
    <xs:sequence> 
     <xs:element name="Name" type="xs:string" maxOccurs="1" minOccurs="0" /> 
     <xs:element name="IsVirtualFb" type="enumType" maxOccurs="1" minOccurs="0" /> 
     <xs:element name="ProgrammaticName" type="xs:string" maxOccurs="1" 
    minOccurs="0" /> 
     <xs:element name="FuncProfileName" type="xs:string" maxOccurs="1" 
    minOccurs="0" /> 
     <xs:element name="Scope" type="enumType" maxOccurs="1" minOccurs="0" /> 
     <xs:element name="FuncProfileProgrammaticName" type="xs:string" 
    maxOccurs="1" minOccurs="0" /> 
     <xs:element name="FuncProfileDescription" type="xs:string" maxOccurs="1" 
    minOccurs="0" /> 
     <xs:element name="PrincipalNv" type="xs:string" maxOccurs="1" minOccurs="0" 
    / <xs:element name="ComponentApps" type="compAppCollection" maxOccurs="1" 
    minOccurs="0" /> 
     <xs:element name="Shape" type="shapeType" maxOccurs="1" minOccurs="0" /> 
     <xs:element name="IsDynamic" type="enumType" maxOccurs="1" minOccurs="0" /> 
     <xs:element name="SubsystemName" type="xs:string" maxOccurs="1" 
    minOccurs="0" /> 
     <xs:element name="Extensions" type="extenCollection" maxOccurs="1" 
    minOccurs="0" /> 
     <xs:element name="MessageTags" type="mtCollection" maxOccurs="1" 
    minOccurs="0" />
```

```
 <xs:element name="NetworkVariables" type="nvCollection" maxOccurs="1" 
    minOccurs="0" /> 
     <xs:element name="ConfigProperties" type="cpCollection" maxOccurs="1" 
    minOccurs="0" /> 
    </xs:sequence> 
    <xs:attribute name="Ref" type="xs:string" /> 
   </xs:extension> 
  </xs:complexContent> 
</xs:complexType> 
<xs:complexType name="shapeType"> 
  <xs:sequence> 
   <xs:element name="StencilName" type="xs:string" maxOccurs="1" minOccurs="0" /> 
   <xs:element name="MasterName" type="xs:string" maxOccurs="1" minOccurs="0" /> 
   <xs:element name="PinX" type="xs:float" maxOccurs="1" minOccurs="0" /> 
   <xs:element name="PinY" type="xs:float" maxOccurs="1" minOccurs="0" /> 
  </xs:sequence> 
</xs:complexType> 
<xs:complexType name="compAppObject"> 
  <xs:complexContent> 
   <xs:extension base="objectType"> 
    <xs:sequence> 
     <xs:element name="Name" type="xs:string" maxOccurs="1" minOccurs="0" /> 
     <xs:element name="RegisteredServer" type="xs:string" maxOccurs="1" 
    minOccurs="0" /> 
     <xs:element name="ComponentClassId" type="enumType" maxOccurs="1" 
    minOccurs="0" /> 
     <xs:element name="Description" type="xs:string" maxOccurs="1" minOccurs="0" /> 
     <xs:element name="DefaultAppFlag" type="enumType" maxOccurs="1" 
    minOccurs="0" /> 
     <xs:element name="CommandId" type="enumType" maxOccurs="1" minOccurs="0" /> 
     <xs:element name="VersionNumber" type="xs:string" maxOccurs="1" 
    minOccurs="0" /> 
     <xs:element name="ManufacturerId" type="xs:string" maxOccurs="1" 
    minOccurs="0" /> 
    </xs:sequence> 
   </xs:extension> 
  </xs:complexContent> 
</xs:complexType> 
<xs:complexType name="compAppCollection"> 
  <xs:sequence> 
   <xs:element name="ComponentApp" type="compAppObject" maxOccurs="unbounded" 
   minOccurs="0" /> 
  </xs:sequence> 
</xs:complexType> 
<xs:complexType name="simpleObjType"> 
  <xs:sequence /> 
  <xs:attribute name="Handle" type="xs:integer" /> 
</xs:complexType> 
<xs:complexType name="subnetObject"> 
  <xs:complexContent> 
  <xs:extension base="simpleObjType"> 
    <xs:sequence>
```

```
 <xs:element name="Name" type="xs:string" maxOccurs="1" minOccurs="0" /> 
     <xs:element name="NodeId" type="xs:integer" maxOccurs="1" minOccurs="0" /> 
    </xs:sequence> 
   </xs:extension> 
  </xs:complexContent> 
</xs:complexType> 
<xs:complexType name="deviceObject"> 
  <xs:complexContent> 
   <xs:extension base="comObjectType"> 
    <xs:sequence> 
     <xs:element name="NeuronId" type="xs:string" maxOccurs="1" minOccurs="0" /> 
     <xs:element name="Name" type="xs:string" maxOccurs="1" minOccurs="0" /> 
     <xs:element name="LocationText" type="xs:string" maxOccurs="1" 
    minOccurs="0" /> 
     <xs:element name="Location" type="xs:string" maxOccurs="1" minOccurs="0" /> 
     <xs:element name="Template" type="xs:string" maxOccurs="1" minOccurs="0" /> 
     <xs:element name="Channel" type="xs:string" maxOccurs="1" minOccurs="0" /> 
     <xs:element name="Description" type="xs:string" maxOccurs="1" minOccurs="0" /> 
     <xs:element name="SelfDocumentation" type="xs:string" maxOccurs="1" 
    minOccurs="0" /> 
     <xs:element name="AuthenticationEnabled" type="enumType" maxOccurs="1" 
    minOccurs="0" /> 
     <xs:element name="InitialAuthenticationKey" type="xs:string" maxOccurs="1" 
    minOccurs="0" /> 
     <xs:element name="Priority" type="xs:integer" maxOccurs="1" minOccurs="0" /> 
     <xs:element name="AliasCapacity" type="xs:integer" maxOccurs="1" 
    minOccurs="0" /> 
     <xs:element name="AliasUseCount" type="xs:integer" maxOccurs="1" 
    minOccurs="0" /> 
     <xs:element name="AddressCapacity" type="xs:integer" maxOccurs="1" 
    minOccurs="0" /> 
     <xs:element name="AddressUseCount" type="xs:integer" maxOccurs="1" 
    minOccurs="0" /> 
     <xs:element name="Shape" type="shapeType" maxOccurs="1" minOccurs="0" /> 
     <xs:element name="CommissionStatus" type="enumType" maxOccurs="1" 
    minOccurs="0" /> 
     <xs:element name="AttachmentStatus" type="enumType" maxOccurs="1" 
    minOccurs="0" /> 
     <xs:element name="PingClass" type="enumType" maxOccurs="1" minOccurs="0" /> 
     <xs:element name="Subnet" type="subnetObject" maxOccurs="1" minOccurs="0" /> 
     <xs:element name="Extensions" type="extenCollection" maxOccurs="1" 
    minOccurs="0" /> 
     <xs:element name="FunctionalBlocks" type="fbCollection" maxOccurs="1" 
    minOccurs="0" /> 
    </xs:sequence> 
   <xs:attribute name="Ref" type="xs:string" /> 
   </xs:extension> 
  </xs:complexContent> 
</xs:complexType> 
<xs:complexType name="fbCollection"> 
 <xs:sequence> 
  <xs:element name="FunctionalBlock" type="fbObject" maxOccurs="unbounded" 
   minOccurs="0" /> 
 </xs:sequence> 
</xs:complexType>
```

```
<xs:complexType name="deviceCollection"> 
  <xs:sequence> 
   <xs:element name="AppDevice" type="deviceObject" maxOccurs="unbounded" 
   minOccurs="0" /> 
  </xs:sequence> 
</xs:complexType> 
<xs:complexType name="routerObject"> 
  <xs:complexContent> 
   <xs:extension base="comObjectType"> 
    <xs:sequence> 
     <xs:element name="Name" type="xs:string" maxOccurs="1" minOccurs="0" /> 
     <xs:element name="LocationText" type="xs:string" maxOccurs="1" 
    minOccurs="0" /> 
     <xs:element name="Location" type="xs:string" maxOccurs="1" minOccurs="0" /> 
     <xs:element name="Description" type="xs:string" maxOccurs="1" minOccurs="0" /> 
     <xs:element name="AuthenticationEnabled" type="enumType" maxOccurs="1" 
    minOccurs="0" /> 
     <xs:element name="InitialAuthenticationKey" type="xs:string" maxOccurs="1" 
    minOccurs="0" /> 
     <xs:element name="Shape" type="shapeType" maxOccurs="1" minOccurs="0" /> 
     <xs:element name="Class" type="enumType" maxOccurs="1" 
    minOccurs="0"></xs:element> 
     <xs:element name="PingClass" type="enumType" maxOccurs="1" minOccurs="0" /> 
     <xs:element name="CommissionStatus" type="enumType" maxOccurs="1" 
    minOccurs="0" /> 
     <xs:element name="AttachmentStatus" type="enumType" maxOccurs="1" 
    minOccurs="0" /> 
     <xs:element name="Extensions" type="extenCollection" maxOccurs="1" 
    minOccurs="0" /> 
     <xs:element name="NearRouterSide" type="routerSide" maxOccurs="1" 
    minOccurs="0" /> 
     <xs:element name="FarRouterSide" type="routerSide" maxOccurs="1" 
    minOccurs="0" /> 
    </xs:sequence> 
   </xs:extension> 
  </xs:complexContent> 
</xs:complexType> 
<xs:complexType name="routerSide"> 
  <xs:sequence> 
   <xs:element name="NeuronId" type="xs:string" maxOccurs="1" minOccurs="0" /> 
   <xs:element name="Channel" type="xs:string" maxOccurs="1" minOccurs="0" /> 
   <xs:element name="Priority" type="xs:integer" maxOccurs="1" minOccurs="0" /> 
   <xs:element name="Subnet" type="subnetObject" maxOccurs="1" minOccurs="0" /> 
  </xs:sequence> 
</xs:complexType> 
<xs:complexType name="routerCollection"> 
  <xs:sequence> 
   <xs:element name="Router" type="routerObject" maxOccurs="unbounded" 
   minOccurs="0" /> 
  </xs:sequence> 
</xs:complexType>
```
<xs:complexType name="subsysObject">

```
 <xs:complexContent> 
   <xs:extension base="objectType"> 
    <xs:sequence> 
     <xs:element name="Name" type="xs:string" maxOccurs="1" minOccurs="0" /> 
     <xs:element name="DocumentName" type="xs:string" maxOccurs="1" 
    minOccurs="0" /> 
     <xs:element name="PageName" type="xs:string" maxOccurs="1" minOccurs="0" /> 
     <xs:element name="Location" type="xs:string" maxOccurs="1" minOccurs="0" /> 
     <xs:element name="SubsystemId" type="xs:integer" maxOccurs="1" 
    minOccurs="0" /> 
     <xs:element name="Shape" type="shapeType" maxOccurs="1" minOccurs="0" /> 
     <xs:element name="Description" type="xs:string" maxOccurs="1" minOccurs="0" /> 
     <xs:element name="Extensions" type="extenCollection" maxOccurs="1" 
    minOccurs="0" /> 
     <xs:element name="Routers" type="routerCollection" maxOccurs="1" 
    minOccurs="0" /> 
     <xs:element name="AppDevices" type="deviceCollection" maxOccurs="1" 
    minOccurs="0" /> 
     <xs:element name="Subsystems" type="subsysCollection" maxOccurs="1" 
    minOccurs="0" /> 
    </xs:sequence> 
   <xs:attribute name="Ref" type="xs:string" /> 
   </xs:extension> 
  </xs:complexContent> 
</xs:complexType> 
<xs:complexType name="subsysCollection"> 
  <xs:sequence> 
   <xs:element name="Subsystem" type="subsysObject" maxOccurs="unbounded" 
   minOccurs="0" /> 
  </xs:sequence> 
</xs:complexType> 
<xs:complexType name="chanObject"> 
  <xs:complexContent> 
   <xs:extension base="objectType"> 
    <xs:sequence> 
     <xs:element name="Name" type="xs:string" maxOccurs="1" minOccurs="0" /> 
     <xs:element name="Delay" type="xs:integer" maxOccurs="1" minOccurs="0" /> 
     <xs:element name="TransceiverId" type="enumType" maxOccurs="1" 
    minOccurs="0" /> 
     <xs:element name="Extensions" type="extenCollection" maxOccurs="1" 
    minOccurs="0" /> 
    </xs:sequence> 
   </xs:extension> 
  </xs:complexContent> 
</xs:complexType> 
<xs:complexType name="chanCollection"> 
  <xs:sequence> 
   <xs:element name="Channel" type="chanObject" maxOccurs="unbounded" 
   minOccurs="0" /> 
  </xs:sequence> 
</xs:complexType> 
<xs:complexType name="devTmplObject"> 
  <xs:complexContent>
```

```
 <xs:extension base="objectType"> 
    <xs:sequence> 
     <xs:element name="Name" type="xs:string" maxOccurs="1" minOccurs="0" /> 
     <xs:element name="XifPath" type="xs:string" maxOccurs="1" minOccurs="0" /> 
     <xs:element name="Classification" type="dtClassType" maxOccurs="1" 
    minOccurs="0" /> 
     <xs:element name="DeviceValidation" type="enumType" maxOccurs="1" 
    minOccurs="0" /> 
     <xs:element name="SelfDocConsistency" type="enumType" maxOccurs="1" 
    minOccurs="0" /> 
     <xs:element name="ComponentApps" type="compAppCollection" maxOccurs="1" 
    minOccurs="0" /> 
     <xs:element name="FunctionalBlocks" type="fbCollection" maxOccurs="1" 
    minOccurs="0" /> 
     <xs:element name="Extensions" type="extenCollection" maxOccurs="1" 
    minOccurs="0" /> 
   </xs:sequence> 
  </xs:extension> 
  </xs:complexContent> 
</xs:complexType> 
<xs:complexType name="dtClassType"> 
  <xs:sequence> 
   <xs:element name="ProgramId" type="xs:string" maxOccurs="1" minOccurs="0" /> 
   <xs:element name="Format" type="xs:integer" maxOccurs="1" minOccurs="0" /> 
   <xs:element name="ManufacturerId" type="xs:string" maxOccurs="1" 
  minOccurs="0" /> 
   <xs:element name="DeviceClass" type="xs:string" maxOccurs="1" minOccurs="0" /> 
   <xs:element name="DeviceSubclass" type="xs:string" maxOccurs="1" 
   minOccurs="0" /> 
   <xs:element name="ModelNo" type="xs:string" maxOccurs="1" minOccurs="0" /> 
  </xs:sequence> 
</xs:complexType> 
<xs:complexType name="devTmplCollection"> 
  <xs:sequence> 
   <xs:element name="DeviceTemplate" type="devTmplObject" maxOccurs="unbounded" 
   minOccurs="0" /> 
 </xs:sequence> 
</xs:complexType> 
<xs:complexType name="cdObject"> 
  <xs:complexContent> 
   <xs:extension base="objectType"> 
    <xs:sequence> 
     <xs:element name="Name" type="xs:string" minOccurs="0" /> 
    <xs:element name="Description" type="xs:string" maxOccurs="1" minOccurs="0" /> 
     <xs:element name="UseAuthenticationFlag" type="enumType" maxOccurs="1" 
    minOccurs="0" /> 
     <xs:element name="UsePriorityFlag" type="enumType" maxOccurs="1" 
    minOccurs="0" /> 
     <xs:element name="AliasOptions" type="enumType" maxOccurs="1" minOccurs="0" /> 
     <xs:element name="BroadcastOptions" type="enumType" maxOccurs="1" 
    minOccurs="0" /> 
     <xs:element name="PropertyOptions" type="enumType" minOccurs="0" 
    maxOccurs="16" />
```
```
 <xs:element name="ReceiveTimer" type="xs:integer" maxOccurs="1" 
    minOccurs="0" /> 
     <xs:element name="RepeatCount" type="xs:integer" maxOccurs="1" 
    minOccurs="0" /> 
     <xs:element name="RepeatTimer" type="xs:integer" maxOccurs="1" 
    minOccurs="0" /> 
     <xs:element name="RetryCount" type="xs:integer" maxOccurs="1" minOccurs="0" /> 
     <xs:element name="TransmitTimer" type="xs:integer" maxOccurs="1" 
    minOccurs="0" /> 
     <xs:element name="ServiceType" type="enumType" maxOccurs="1" minOccurs="0" /> 
    </xs:sequence> 
   </xs:extension> 
  </xs:complexContent> 
</xs:complexType> 
<xs:complexType name="cdCollection"> 
  <xs:sequence> 
   <xs:element name="ConnectDescTemplate" type="cdObject" maxOccurs="unbounded" 
   minOccurs="0" /> 
  </xs:sequence> 
</xs:complexType> 
<xs:complexType name="comObjectType"> 
  <xs:complexContent> 
   <xs:extension base="objectType"> 
   <xs:sequence /> 
     <xs:attribute name="Commission" type="xs:string" /> 
     <xs:attribute name="State" type="xs:string" /> 
     <xs:attribute name="CP" type="xs:string" /> 
     <xs:attribute name="DevCP" type="xs:string" /> 
     <xs:attribute name="Image" type="xs:string" /> 
     <xs:attribute name="FwUpdate" type="xs:string" /> 
    </xs:extension> 
   </xs:complexContent> 
</xs:complexType>
```
</xs:schema>

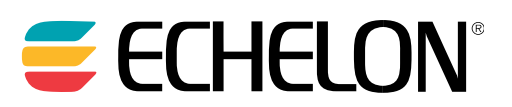

**www.echelon.com**

**078-0466-01A**